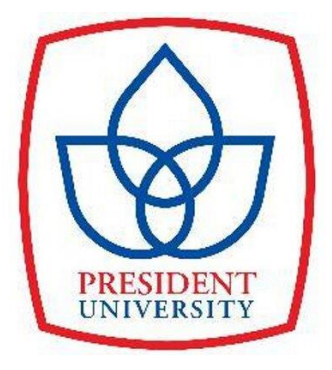

# **IMPROVING PERMIT TO WORK REGISTRATION SYSTEM AT PT. X USING VISUAL BASIC FOR APPLICATION**

**By Gusti Ayu Dewi Puspa Kartikasari ID No. 004201300020**

**A Thesis presented the Faculty of Engineering President University in partial fulfillment of the requirements of Bachelor Degree in Engineering Major in Industrial Engineering**

<span id="page-0-0"></span>**2017**

# **THESIS ADVISOR RECOMMENDATION LETTER**

This thesis entitled **"Improving Permit to Work Registration System at PT. X Using Visual Basic for Application"** prepared and submitted by **Gusti Ayu Dewi Puspa Kartikasari** in partial fulfillment of the requirements for the degree of Bachelor Degree in the Faculty of Engineering has been reviewed and found to have satisfied the requirements for a thesis fit to be examined. I therefore recommend this thesis for Oral Defense.

**Cikarang, Indonesia, February 27th, 2017**

**Ir. Hery Hamdi Azwir, M.T.**

# <span id="page-2-0"></span>**DECLARATION OF ORIGINALITY**

I declare that this thesis, entitled **"Improving Permit to Work Registration System at PT. X Using Visual Basic for Application"**  is, to the best of knowledge and belief, an original piece of work that has not been submitted, either in whole or in part, to another university to obtain a degree.

**Cikarang, Indonesia, February 27th, 2017**

### **Gusti Ayu Dewi Puspa Kartikasari**

# **IMPROVING PERMIT TO WORK REGISTRATION SYSTEM AT PT. X USING VISUAL BASIC FOR APPLICATION**

By **Gusti Ayu Dewi Puspa Kartikasari ID No. 004201300020**

Approved by

Ir. Hery Hamdi Azwir, M.T. Thesis Advisor

<span id="page-3-0"></span>Ir. Andira. M.T. Program Head of Industrial Engineering

## **ACKNOWLEDGMENT**

This thesis is hardly to be done without God Blessing, fabulous support, and motivation from others. Therefore, I would like to express my sincerely thank you and gratefulness to:

- 1. Ida Sang Hyang Widhi Wasa, the infinite sourcing. Thank You for Your bless and unconditional love towards me. My beginning, idea, and forever.
- 2. My beloved parents Gusti Putu Buana and Ni Luh Mas Elly Rostini who give me their continuous prayers, support, guidances, irreplaceable love and give permissions to choose my own path and follow my passion.
- 3. My beloved old brother Gusti Bagus Arya Dipananda and also my beloved old sister Gusti Ayu Putri Devy Rosiana. Thank you for giving me support to always get up no matter how many times I did fall.
- 4. Mr. Ir. Hery Hamdi Azwir, M.T. My Thesis advisor who always give guidances, direction, motivation, inspiration, and recommendation in doing and accomplishing this thesis.
- 5. Ms. Ir. Andira, M.T. as Head of Industrial Engineering.
- 6. Employee of PT. X. who give me chances to try out something new, support ideas, give motivation, and suggestion along my thesis observation and applications development. They are my second family in heart.
- 7. My beloved classmates in Industrial Engineering batch 2013, who give colors to my college life and they are the best batch I never imagine I could have.
- 8. My best friends, Chikita Lestari Sianipar, Hana Tsabita, Irtin Ora and Fani. Who always share their problems and motivation, also listening to my story of bad and good experiences.
- 9. My incredible seniors (Malih, Ola, Shierly). Thank you for all the fun time we had.
- 10. Others that I cannot mention one by one but always give me motivation

# **TABLE OF CONTENTS**

<span id="page-5-0"></span>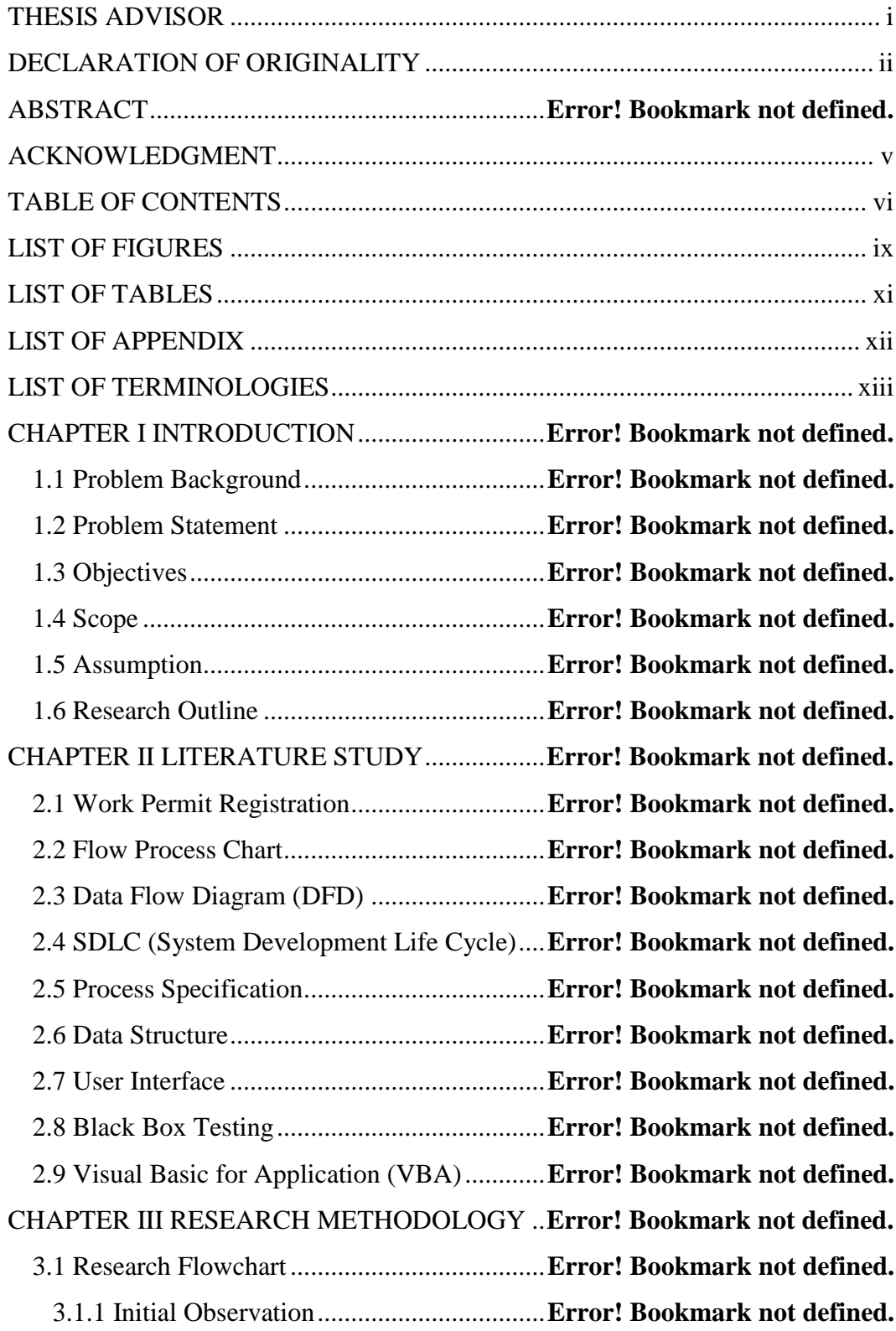

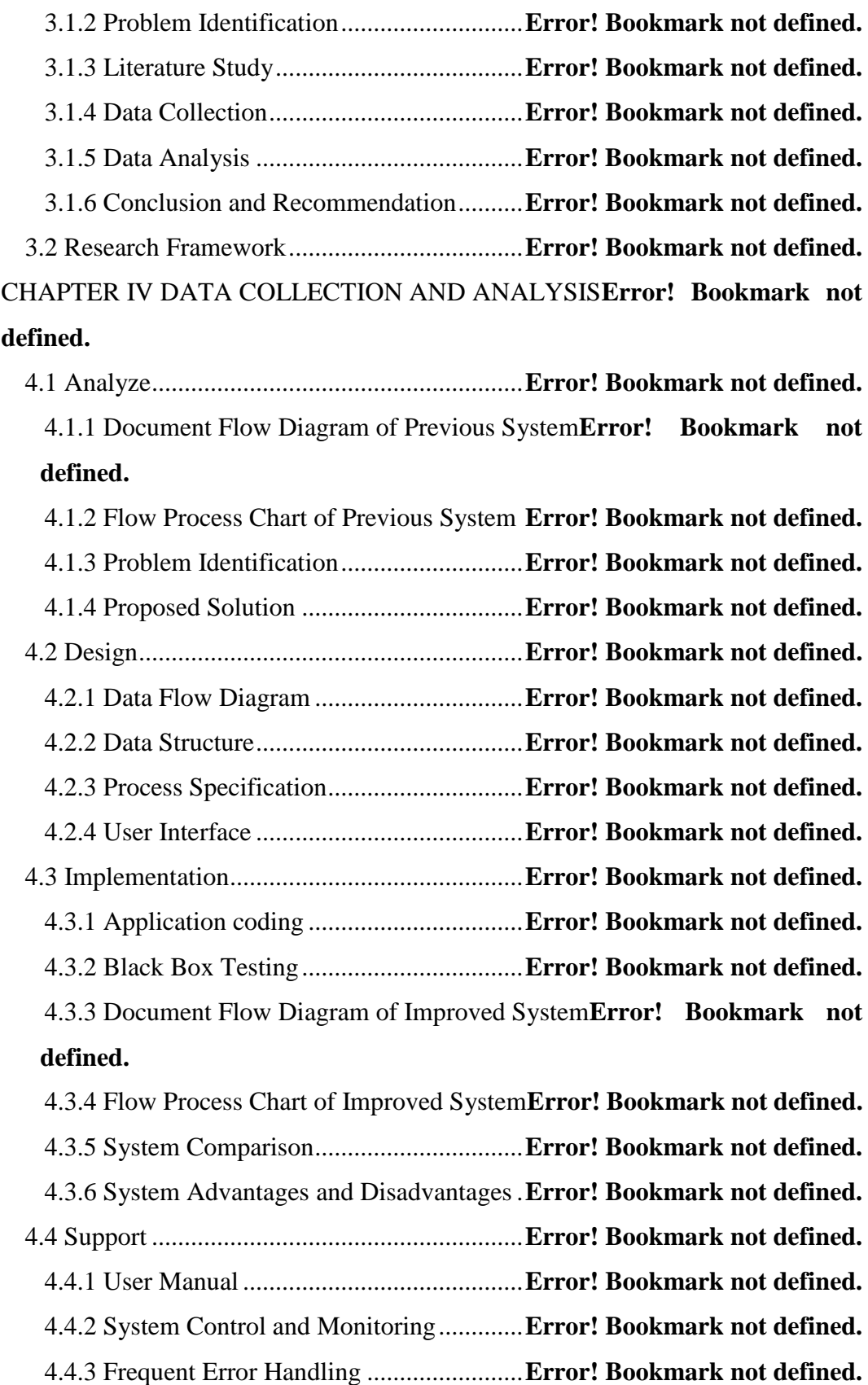

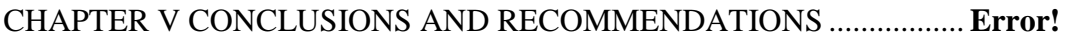

### **Bookmark not defined.**

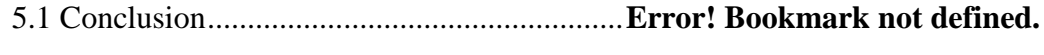

5.2 Recommendation..........................................**Error! Bookmark not defined.**

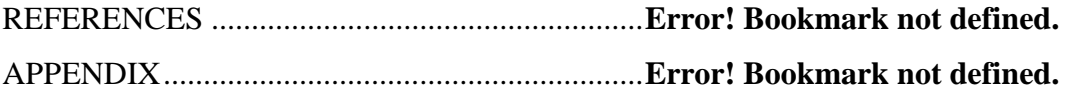

# **LIST OF FIGURES**

<span id="page-8-0"></span>Figure 2.1 Flow Process Chart Symbols................**Error! Bookmark not defined.** Figure 2.2 Example of Flow Process Chart Form..**Error! Bookmark not defined.** Figure 2.3 Data Flow Diagram Symbols with Example**Error! Bookmark not defined.**

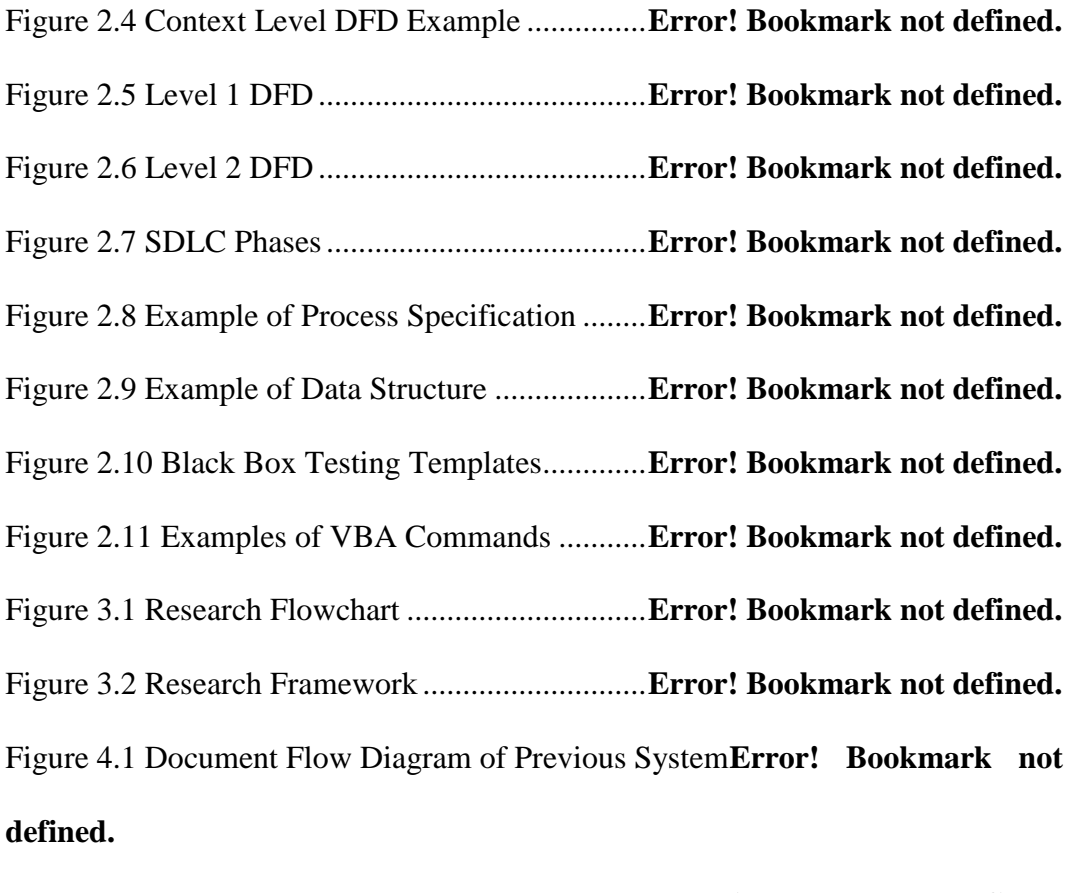

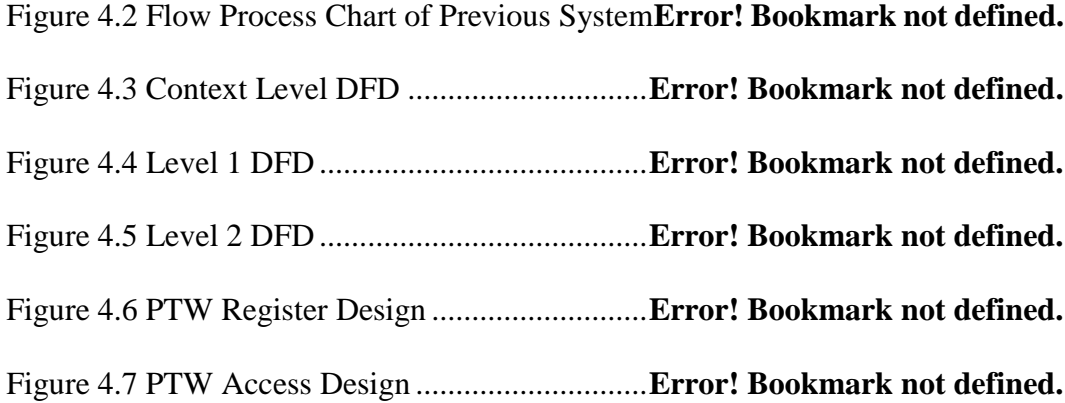

Figure 4.8 Document Flow Diagram of Improved System**Error! Bookmark not defined.**

Figure 4.9 Flow Process Chart of Improved System **Error!** Bookmark not **defined.**

Figure 4.10 Document Flow Diagram of Previous vs Improved System...... **Error!** 

#### **Bookmark not defined.**

Figure 4.11 User Manual of PTW Register ...........**Error! Bookmark not defined.**

Figure 4.12 User Manual of PTW Access .............**Error! Bookmark not defined.**

# **LIST OF TABLES**

<span id="page-10-0"></span>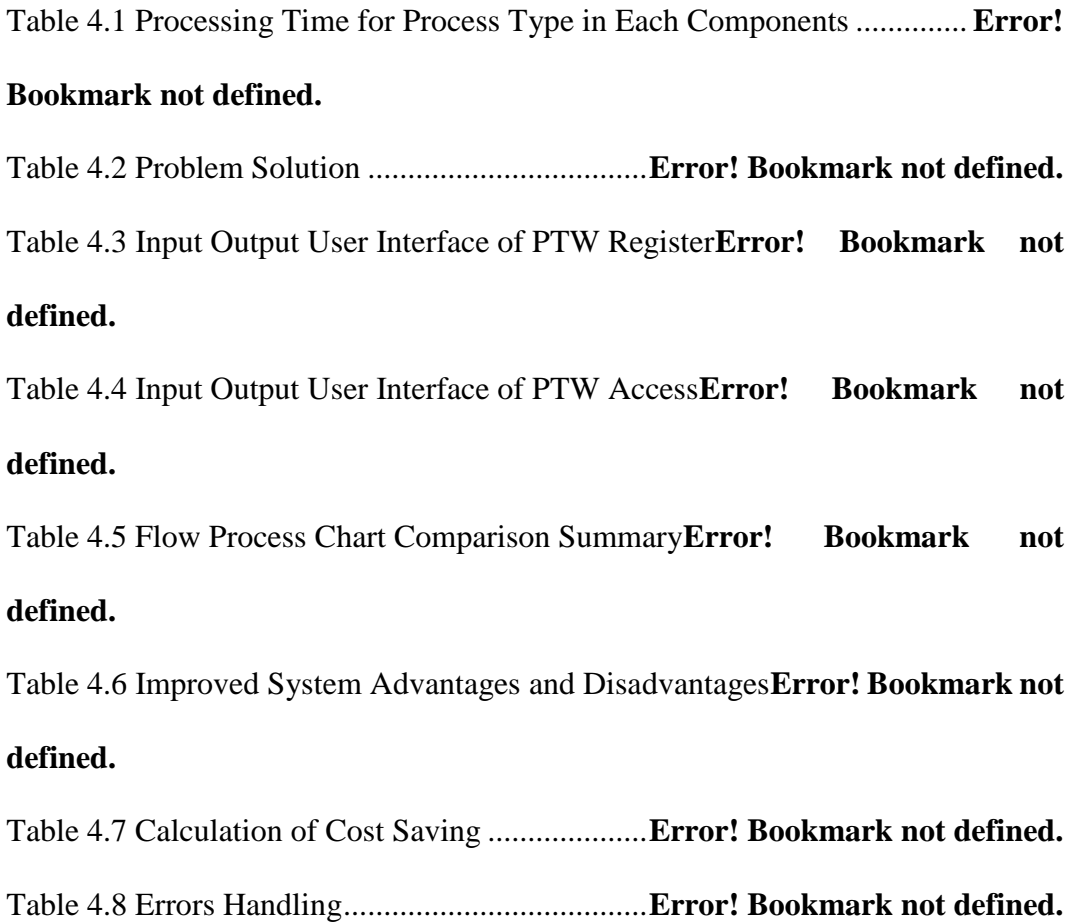

# **LIST OF APPENDIX**

<span id="page-11-0"></span>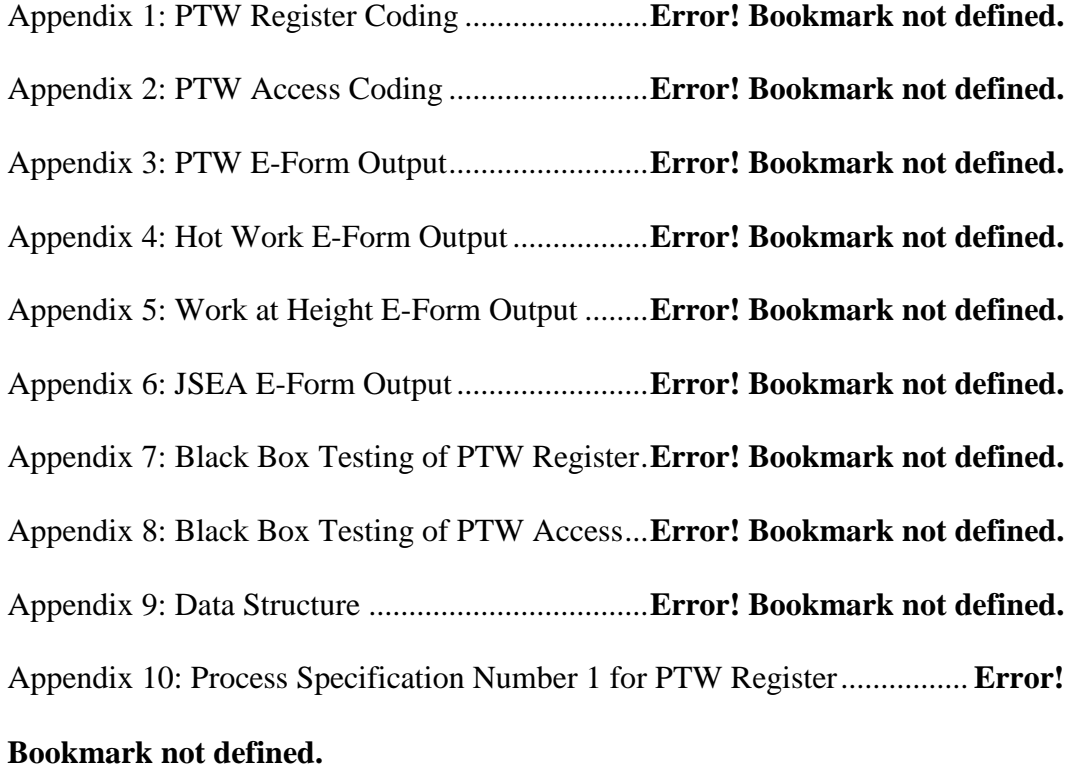

Appendix 11: Process Specification Number 2 for PTW Register................ **Error!** 

### **Bookmark not defined.**

Appendix 12: Process Specification Number 3 for PTW Access**Error! Bookmark not defined.**

Appendix 13: Process Specification Number 4 for PTW Access**Error! Bookmark not defined.**

Appendix 14: Process Specification Number 5 for PTW Access**Error! Bookmark not defined.**

# **LIST OF TERMINOLOGIES**

- <span id="page-12-0"></span>UMR : The lowest monthly wage consists of basic salary and allowances that applied in a province.
- Software : Intangible component of computer, it can be programs and other operating information used in a computer.
- Applications : Is a part of software that can be executed to do specific task or range of tasks.
- EHS : Environmental Health and Safety.

### **ABSTRACT**

PT. X have two procedure to control and monitor any work held inside the company area. One of them is Work Permit or known well as Permit to Work (PTW). As identified during its direct observation in quantitative approach by flow process chart and document flow diagram, there are several problems in the system. The previous system also identified as running ineffectively. Management of PT X approved application development for the system as the problem solution. By following guidance of SDLC phases, two customized applications were developed using visual basic for application. At last, further observation was carried out following their implementation to the system. The final result of this research show that the applications are successfully improve the system.

Keywords: system improvement, document flow diagram, flow process chat, applications, SDLC, visual basic for application.

# **CHAPTER I**

# **INTRODUCTION**

#### **1.1 Problem Background**

PT. X is one of child toy manufacturer in Indonesia, it having more than four thousand employees and two plants in Indonesia. Accordance with it, the company required to have good safety management to ensure the safety of each workers are assured. In order to fulfill the requirement, the company implements and keep improving existing system and its procedure, one of them is procedure that used to control and monitor any work inside the company area. That works can be classified into two, which are as routine work or non-routine work.

In order to data tracking and monitor both routine and non-routine activities, the company have Risk Assessment and Permit to Work. Risk Assessment is a form that contain all process that carried out to complete a work included the risk or hazard that appear along them, it is created when the work can be included as routine work to avoid multiple permit document created for exactly the same works in a long term. The other system procedure is Working Permit or also known as Permit to Work. It is a procedure that used to propose a non-routine work. This procedure requires users to fill certain documents with descriptions of the work by users who propose it, before registered, evaluated and approved by EHS staffs.

In this permit to work procedure there are four type of documents that must be filled when propose a work according to its type. First is Permit to Work (PTW) form that required to propose all type works, the second is hot work permit form to propose works with high risk of hazard such as work with the usage of heat or fire such as welding, drilling, and grinding, the third is work at height form for work that work at height more than 1.2 m and the last is Job Safety and Environmental Analysis (JSEA) form that used to identify any risk that may coming from work environment. PTW, height work, and hot work only valid for a day, but JSEA valid for 7 days. It means for one-day duration works, the users need to register almost 4 documents to EHS department and for two days duration of works, the user need to register up to 7 documents.

The registration process itself contains repetitive action such as writing or typing in each of the document, transport the documents to EHS department, typing and copy pasting data on the log book, take unregistered number for each of the document, and writing them on the documents. This repetitive action occurred every time users propose a work permit. Moreover, it is rare for a user to only have one-day duration work, usually they have six days of work durations and almost six until eight users that propose their work in a day especially in weekends it can increased until seven to ten. Which if calculated in number of document that have to be registered in a day there will be around 40 documents each day in first four workdays and 151 documents on Friday. The mentioned repetitive actions have short time to be done. But in accordance with the number of documents that should processed, it multiplied and generates problems in the system.

From direct observation, several problems are identified in the system. The major problem is delays. In order to eliminate or reduce the problems, an application development and implementation in the system is offered to the company. This application is designed to do registration automatically in any computer that connected to company's server and functioned to synchronize all 4 documents required. Then, after its implementation, an evaluation will be carried out to measure the effect for the system.

#### **1.2 Problem Statement**

The backgrounds of this research are:

- 1. How to identify problems that exist in current Permit to Work registration system?
- 2. How does system management decrease or eliminate the problems of current Permit to Work registration system?
- 3. What kind of applications that should be developed?

#### 1.**3 Objectives**

The objectives that could be achieved by this research are:

- 1. Identifying the problems that happened in current.
- 2. Reduce or eliminate the problems of current Permit to Work registration system by system management.
- 3. Develop and implement a suitable application according to the problems found in the system to eliminate them.

#### **1.4 Scope**

Due to limited time and resources to observe wide implementation area, there will be some scopes in this research:

- 1. The applications will be made by using Macro VBA on Microsoft Excel.
- 2. The applications development project is ended on its launching on Oct 27th 2016.
- 3. The applications are only developed for PTW registration in PT. X.

#### **1.5 Assumption**

Some assumptions have to be made in order to run this model properly.

- 1. There is no manual submission and the usage of old system after the applications developed and implemented.
- 2. There is only single registration process in the application at all the time.
- 3. There is only single day duration work and all type of registration are used in every work.
- 4. The document transport time are equal with transport time between department in the nearest office to EHS department.

#### **1.6 Research Outline**

#### **Chapter I Introduction**

This chapter consists of the background of the thesis, problem statement, objective, assumption, and scope of the study.

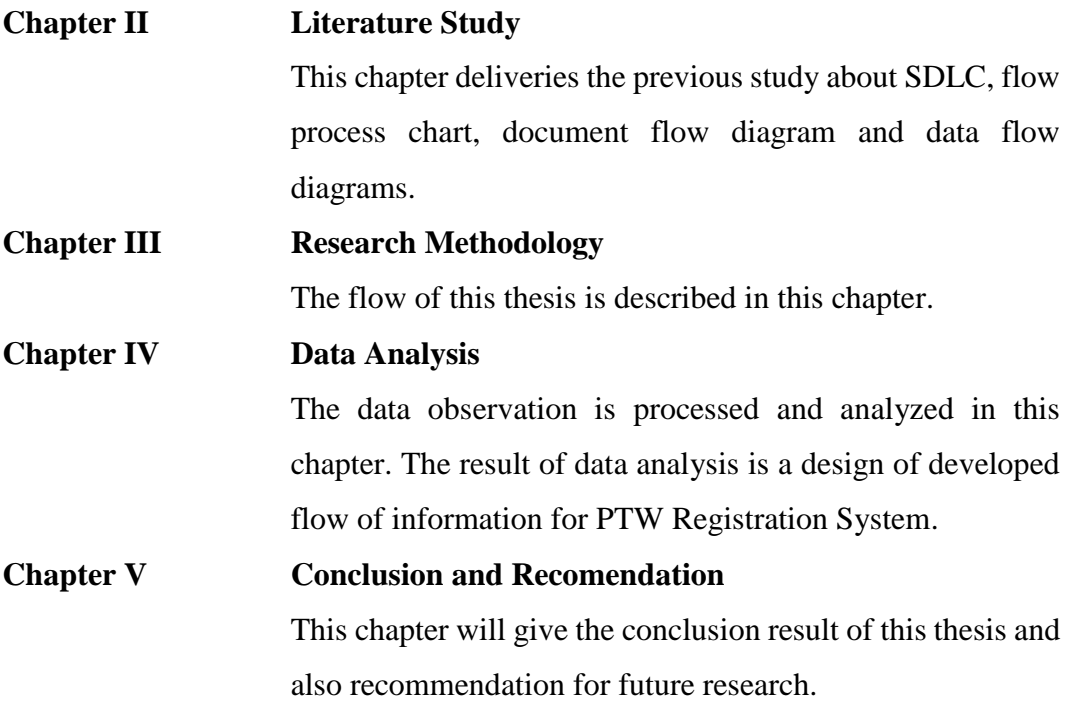

The literature of this study will be used to improve the current system and will be elaborated on the next pages.

## **CHAPTER II**

## **LITERATURE STUDY**

#### **2.1 Work Permit Registration**

Work permit registration is a procedure that implemented in PT. X in order to track all non-routine work happened in its area. It is an alignment between EHS department of PT. X and their corporate standard about work permit registration. The actual purposes of this process are:

- 1. To set out the minimum requirements and responsibilities for the control of the risks associated with non-routine tasks and tasks that are identified as high risk.
- 2. To set out the minimum requirement and responsibilities for the control of the risks associated with routine task.
- 3. To ensure vendor / contractor that have a plan to work on PT.X plant and dormitory has a permit from respective parties on PT.X.
- 4. Ensure vendor / contractor understand and follow safety and security regulation on PT.X

On its procedure, work permit registration are focused on non-routine and critical task. A task can be classified as a non-routine task when it is performed infrequently (less than once per month), outside of normal duties, does not have a documented procedure, performed in a different way from documented procedure, or has never been performed before. There are also task types that can be classified as critical task which are confined space entry, hot work, energized electrical work, work at heights, crane and lifting work, excavation work, fire system impairment work, installation of major modifications to equipment, removal or demolition of equipment, and inspections / testing of high hazard systems (compressed gas or high pressure). Along with the process there are documents that have their own role in the system, they are permit to work, work at height, specific work, and JSEA. Permit to work is a new form adopted from corporate standard and it is used for all non-routine work.

The other form is JSEA which is form that have valid period for 7 days for a same work, it contains identified risk that may come from environment around work area. Then, there are also work at height that applied when the work is carried out at height more than 1.2 meter and specific work for grinding, hot work and drilling. All of those forms contain the work description such as explanation of the work, where it conducted, which date it is, list of the trained worker, supervisor, user, needed personal protective equipment, work equipment and also hazards that may appear along the work. (PERMIT TO WORK, 2016)

#### **2.2 Flow Process Chart**

This chart shown the sequence of continuance of process for a product or any component of it. This chart is created by record the process using symbols. The symbols are available for operations, inspection, storage, delay, and transportation. (S.B. Patil, 2008)

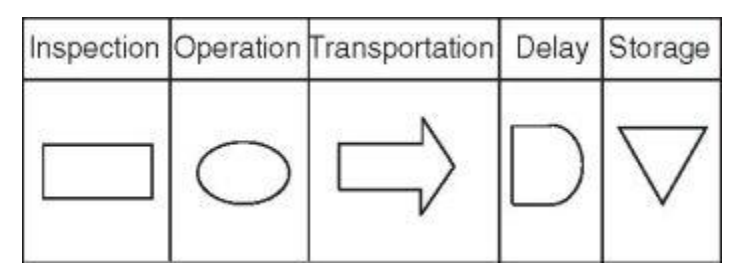

**Figure 2.1 Flow Process Chart Symbols**

The figure above shown each symbol for each process type in flow process chart, process in the system will be recorded by using symbols connected to another in sequence.

Source:http://www.indmedica.com/journals.php?journalid=6&issueid=104&articl eid=1437&action=article

| <b>Flow Process Chart</b>                               |         |               |                               |             |         |                    |          |  |
|---------------------------------------------------------|---------|---------------|-------------------------------|-------------|---------|--------------------|----------|--|
| Industry<br>Who was easy early easy easy easy easy.     |         |               | Summary                       |             |         |                    |          |  |
|                                                         |         |               | Function                      |             | Present |                    | Proposed |  |
|                                                         |         |               |                               | ٠.          | Time    | ۰                  | Time     |  |
|                                                         |         |               | Operations<br>Transportations |             |         |                    |          |  |
|                                                         |         |               | Inspections                   |             |         |                    |          |  |
|                                                         |         | <b>Delays</b> |                               |             |         |                    |          |  |
|                                                         | mei     |               | Storages                      |             |         |                    |          |  |
| Details                                                 | 0.110.8 |               | Cry. Time (min.).             | Analysis    |         | Action Recommended |          |  |
| inconstruction for the Absolute state                   | ODODV   |               | وتماره فوقوهم                 | Alexii Kaar |         | Africanae and all  |          |  |
| did believed the condition of the control of the set of | ODODV   |               | Address to the A              |             |         |                    |          |  |
|                                                         | ODODV   |               |                               |             |         |                    |          |  |
|                                                         | ODODV   |               | BR                            |             |         |                    |          |  |
|                                                         | ODEDV   |               |                               |             |         |                    |          |  |
|                                                         | ODODV   |               |                               |             |         |                    |          |  |
|                                                         | ODEDV   |               |                               |             |         |                    |          |  |
|                                                         | v<br>ΘD |               |                               |             |         |                    |          |  |
|                                                         | DЛ<br>O |               |                               |             |         |                    | .        |  |
|                                                         | v       |               |                               |             |         |                    |          |  |
|                                                         | Ω       |               |                               |             |         |                    |          |  |
|                                                         | Ω       |               |                               |             | $\sim$  |                    |          |  |

**Figure 2.2 Example of Flow Process Chart Form**

Source: http://flylib.com/books/en/3.194.1.151/1/

In this figure, can be seen that each of process details will have 5 symbols that will be selected to the other selected symbol next process detail and form a line of process flow. In another column, there are analysis and action recommended where the result of observation and solutions of problems are written.

#### **2.3 Data Flow Diagram (DFD)**

Data flow diagram visualized the relationship between various elements in the program or system. DFD are useful method in visualization of a system in high level detail by showing the way input data processed to output result through sequences of process. DFD used by system designer and others when initial analysis stages to envision the current system or another that may be essential to meet the new necessity. Systems analysts select working with DFD, mostly when they need a rich understanding of the boundary among present systems and suggested systems. DFD consist of four major components: entities, process, data stores, and flow of data.

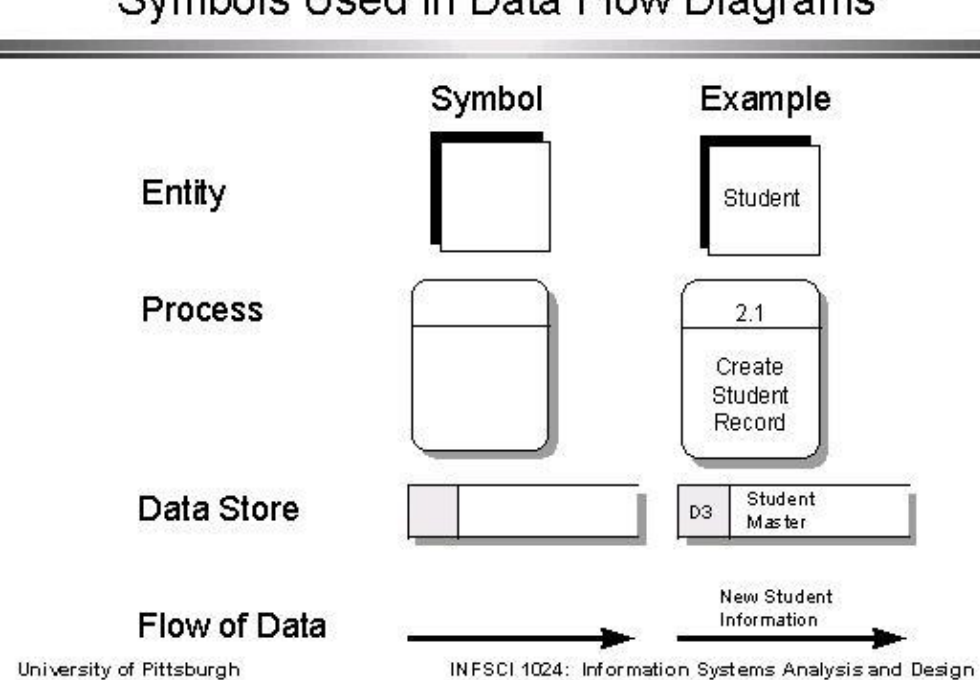

# Symbols Used in Data Flow Diagrams

**Figure 2.3 Data Flow Diagram Symbols with Example**

Source: http://www.pitt.edu/~laudato/DATAFLOW/sld003.htm

The figure above show DFD symbols and the example of each of them, these are the explanation:

- a. Entity: is the source or destination of data, in the other words it is the one that supply the data to the system or accept data from the system.
- b. Process: is the operation or work that converts data, do the calculation, decisions making, or directing data flows based on corporate guidelines.
- c. Data Store: is the place where a process save data among process to be retrieved later for the same process or another.
- d. Data Flow: is the visualization of data movement between the entity, process, and data store.

DFD generally composed by a context level, level 1, and level 2 DFD. Below are the examples of each levels of DFD.

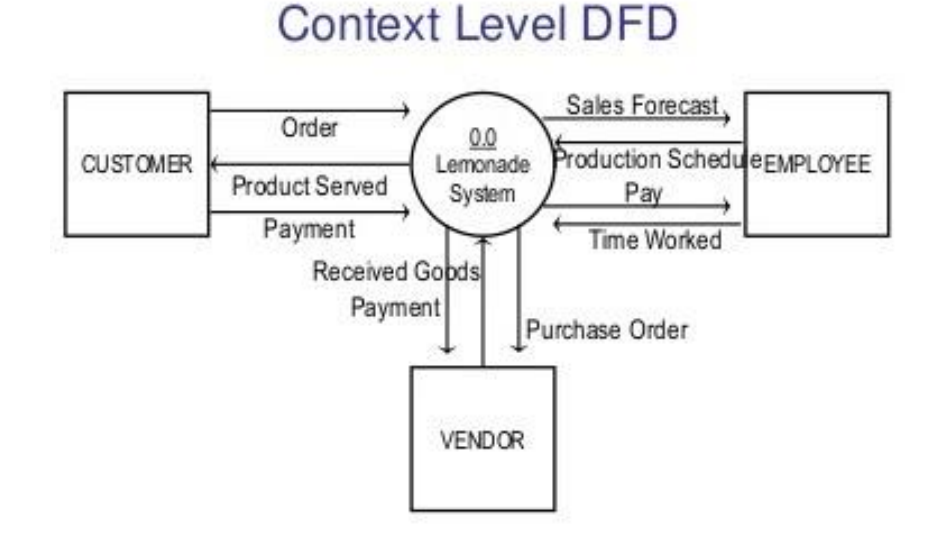

#### **Figure 2.4 Context Level DFD Example**

Source: http://www.slideshare.net/mohit4192/dfd-examples At the context level DFD components in the system scope are connected to one process in the DFD. The data flow arrows will give visualization how the system interact with its environment.

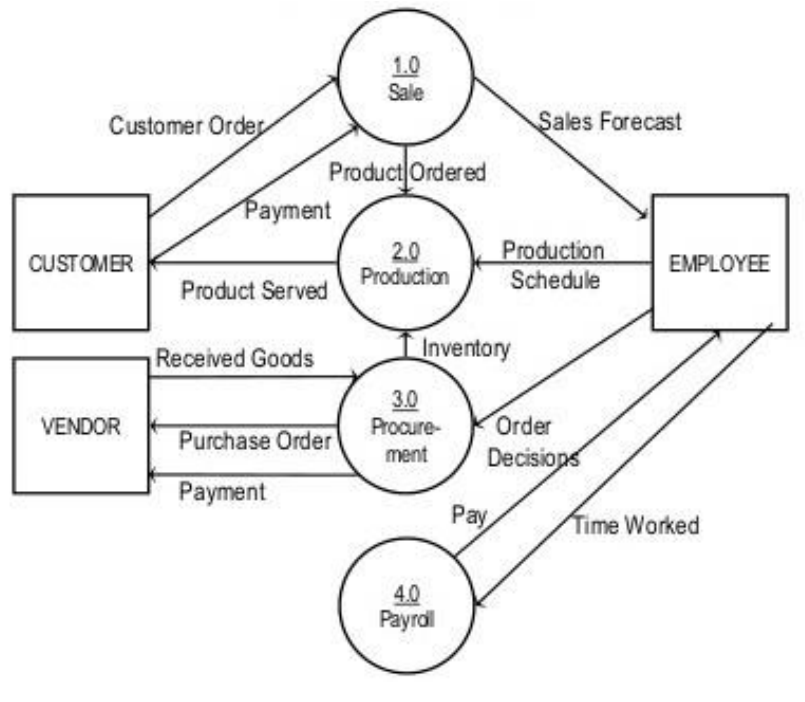

**Figure 2.5 Level 1 DFD**

Source: http://www.slideshare.net/mohit4192/dfd-examples

The Level 1 DFD give higher details of the system that identify major processes and data stores with inflow and outflow of data to a related process that receives or coverts data. (Le Vie, 2009)

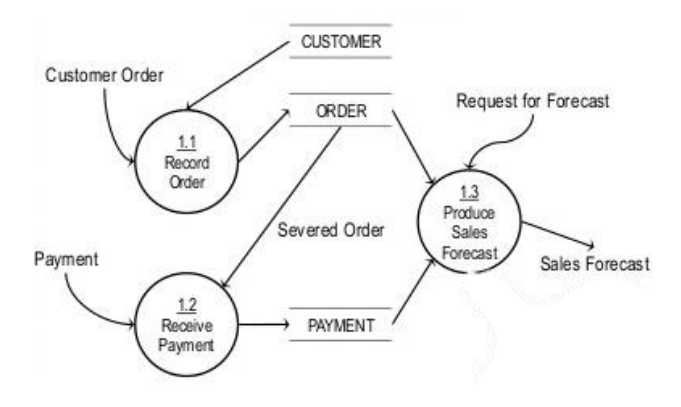

**Figure 2.6 Level 2 DFD**

Source: http://www.slideshare.net/mohit4192/dfd-examples Level 2 DFD is specified or detailed version of certain single process that identified at level 1. This level DFD gives a real, detail and accurate visualization of the system in a single process. (Anderson, 2002)

#### **2.4 SDLC (System Development Life Cycle)**

System Development Life Cycle define the process and functions that every system developer completes without consider the method they use. In the waterfall mode, deliverable or end product is the result from each phase that will flow to the nest phase. There is disadvantages that found by some analyst where the waterfall mode does not affirm the interaction within phases. Nevertheless, the phases that close to another usually do interactions and interaction between some phase is common.

The SDLC usually includes five phases which are system planning, system analysis, system design, system implementation, and system support and security. Each of phase will be explained below nest figure.

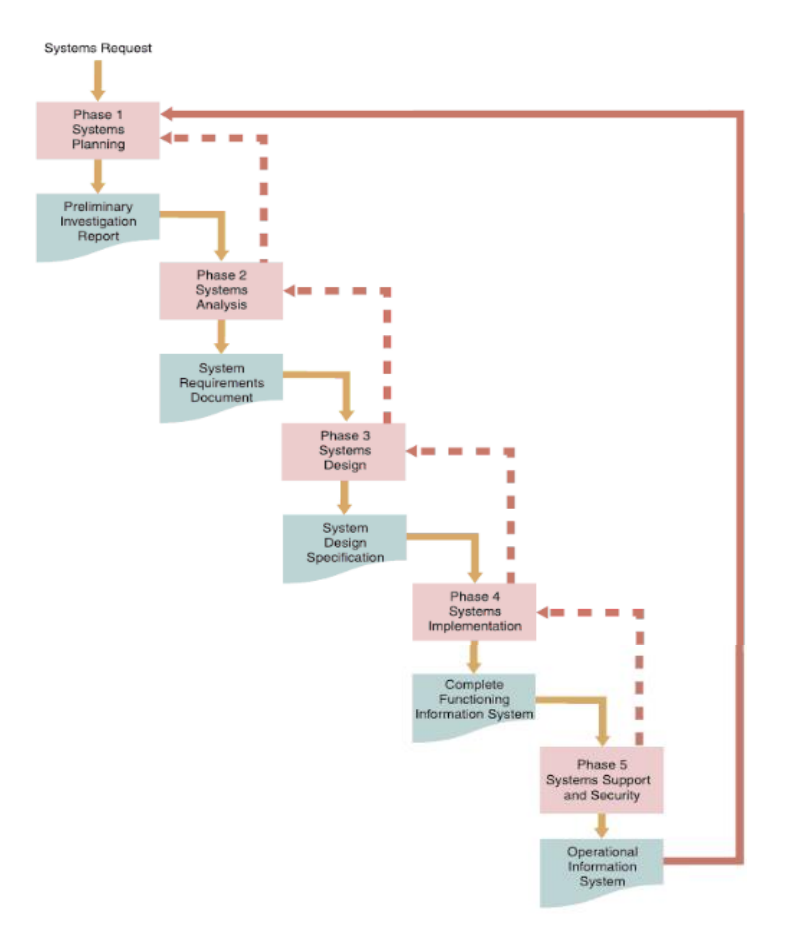

**Figure 2.7 SDLC Phases**

Source: Shelly, 2010

a. System Planning

This phase commonly start by a formal request for IT department, this is called as system request which define the problems or changes in an information system or business process that aimed. The objective of this phase is to carried out a preliminary investigation in order to evaluate the business opportunity or problem. This step is an important step, because the result of this step will affect a whole of development process. The deliverable of this phase is preliminary investigation report.

b. System Analysis

The objective of this phase is to create a logical model for the developing system. The activity in this phase is investigates the business process and record the solutions over user requirements. In order to understand the

system there are some techniques that can be used which are interviews, surveys, document review, observation, and sampling. The deliverable of this system is system requirements document.

c. System Design

The objective of this phase is to generate physical model that will fulfill all of the documented requirements from previous phase. It also where the user interface is created and output, input, and processes are identified.

d. System Implementation

This phase is where the new system is build, it is also including created, tested, documented, and system installation. The deliverable of this phase is complete functioning information system.

e. System Support and Security

This phase is where the system maintained to do correction over errors and modified toward future changes, improved to provide new features and benefits, and protected from threats continuously by IT staff. (Shelly, 2010)

#### **2.5 Process Specification**

Process specification is also known as minispecs, because it is typically a small portion of overall project specification. Whereas they are generated for specify the process in data flow diagram, class method in object oriented design and other common logic. These specifications specify the logic and formulas that convert the data from input process into output data. There are 3 objectives of creating process specifications, they are: to prevent double meaning, to gain a detailed specification for what is accomplished in the process, and to confirm the system design.

In order to give clearer guidance here are the example of process specification:

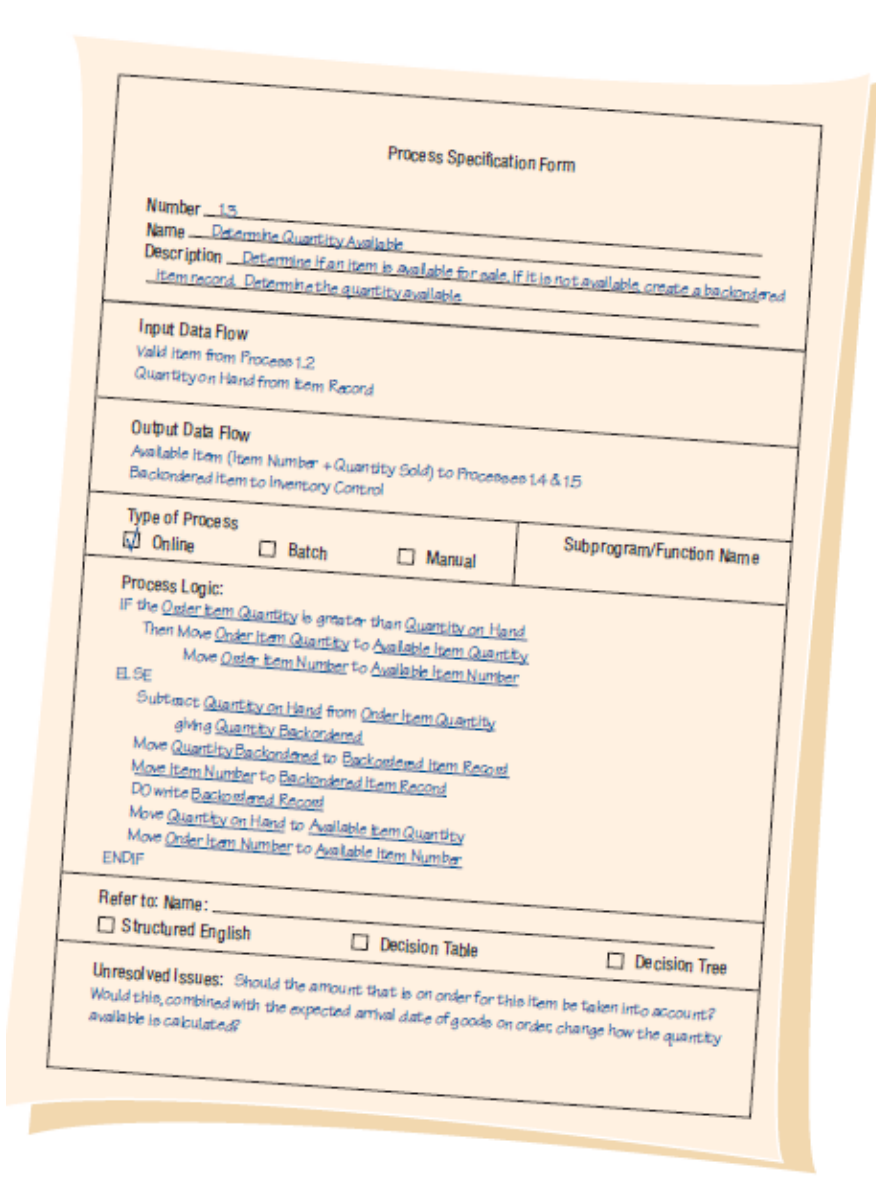

#### **Figure 2.8 Example of Process Specification**

#### Source: Kendal, 2011

In this figure, can be seen that there are elements that should be filled to make process specifications, they are: the process number which is the process ID right the same in the data flow diagram, the process name that obtained from data flow diagram based on the one displayed in the process symbol, a short description of what is done by the process, a list of output and input data flows as the same names on the data flow diagrams and names on data dictionary specifically in data structure, and a short description of the process logic that written not in computer language but in everyday language. (Kendal, 2011)

#### **2.6 Data Structure**

Data structure is a method that enable the analyst to create details of data structure elements together with information about the elements. The analyst will symbolize if there are some elements that same with other elements (a repeating group) or two elements are exist equally exclusive to the other. The data structure generally defined in algebraic notation that also use symbols such as:

- a.  $($  =  $)$  equal sign means 'composed of'
- b.  $(+)$  plus sign means 'and'
- c. { } Braces specify repeating group or repetitive elements
- d. [ ] Brackets denote either/or situation
- e. ( ) Parentheses denote an optional element

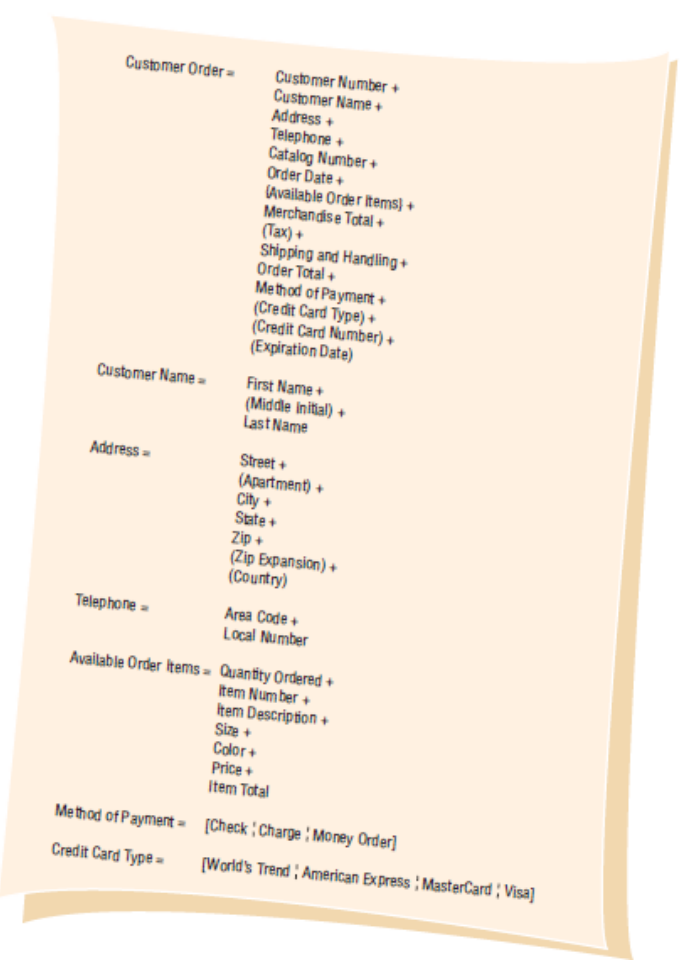

**Figure 2.9 Example of Data Structure**

Source: Kendal, 2011

The figure above is the example of adding customer order at world's trend catalog division. Every new customer contains customer name, address, and telephone and then those set will be defined or broken down into their component elements. (Kendal, 2011)

#### **2.7 User Interface**

The user interface is correlation between system or device with the user which enable the two interact to each other. The connection itself can be in physical or logical form. In computer, the user interface generally consists of display device, mouse and keyboard. Furthermore, there are 2 categories of user interface in display device which are command line interface (CLI) that only consist of text and graphical user interface (GUI) that consist of images.

User interface designing is a very critical part of product planning because it is one of the main factor in usability, it also affects the security and commercial success of the product. It also a very challenging part because it is difficult to create suitable user interface for all or most user. This is caused by human variability and difference between required skills set and the one that used in other aspect of product development. (Linux Information Project, 2005)

#### **2.8 Black Box Testing**

Software testing is a critical method to assess the quality of some software product. Its detect the deviation between actual and expected condition and also to evaluate the features of the software. There are two main categories of software testing which are:

- a. Black box testing: testing that focused on the output that triggered over certain inputs and conditions.
- b. White box testing: testing that focused on the internal process or component.

Black box testing is also known as functional testing and behavioral testing, this testing focused on identify whether the program does the purposed functions or it does not. This testing pursuit to find errors that happened in the output based on following categories: incorrect function, interface errors, interface data structure errors, performance errors, and termination errors.

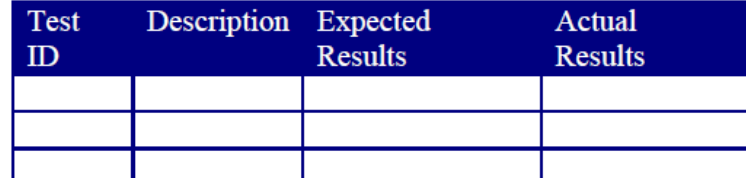

#### **Figure 2.10 Black Box Testing Templates**

#### Source: Laurie, 2006

To do the test the user can used templates like the one shown in the figure above. The first column is the test identifier. Then in the second column is here steps and or input for a certain condition that wanted to test. Next in the third column is where the expected output or result from input in the second column. Finally, in the last column record the actual result after carried out the test. (Laurie, 2006)

#### **2.9 Visual Basic for Application (VBA)**

Visual for application is a collaboration between Microsoft's event driven programming language Visual Basic with Microsoft office applications. Those applications are Microsoft Excel, Microsoft Word, Microsoft Power Point and others. By executing Visual Basic IDE in Microsoft Office application, the creator able to create a modified solution and program in order to boost the ability of the application.

Within all VBA, the most common among users is Microsoft Excel VBA. The reason is the user does not have to purchase a copy of Microsoft Visual Basic software to learn the basic of Visual Basic programming. There are two ways to start VBA programming in Microsoft Excel, clicking the created command button to access the VBA editor for that button and the other is accessing the VBA through tools menu-macro-visual basic editor.

```
Private Sub CommandButton1_Click ()
      Range ("A1:A10).Value="Visual Basic "
      Range ("C11").Value=Range ("A11").Value +Range ("B11").Value
End Sub
```
### **Figure 2.11 Examples of VBA Commands**

Source: Liew, 2009

This is the example of VBA commands where by clicking the command button, the commands that running are fill cell A1 until A10 with statement 'Visual Basic' and fill cell C11 with value in cell A11 added by value in cell B11. (Liew, 2009)

# **CHAPTER III**

# **RESEARCH METHODOLOGY**

### **3.1 Research Flowchart**

The following section determines the methodology used for analyzing this research.

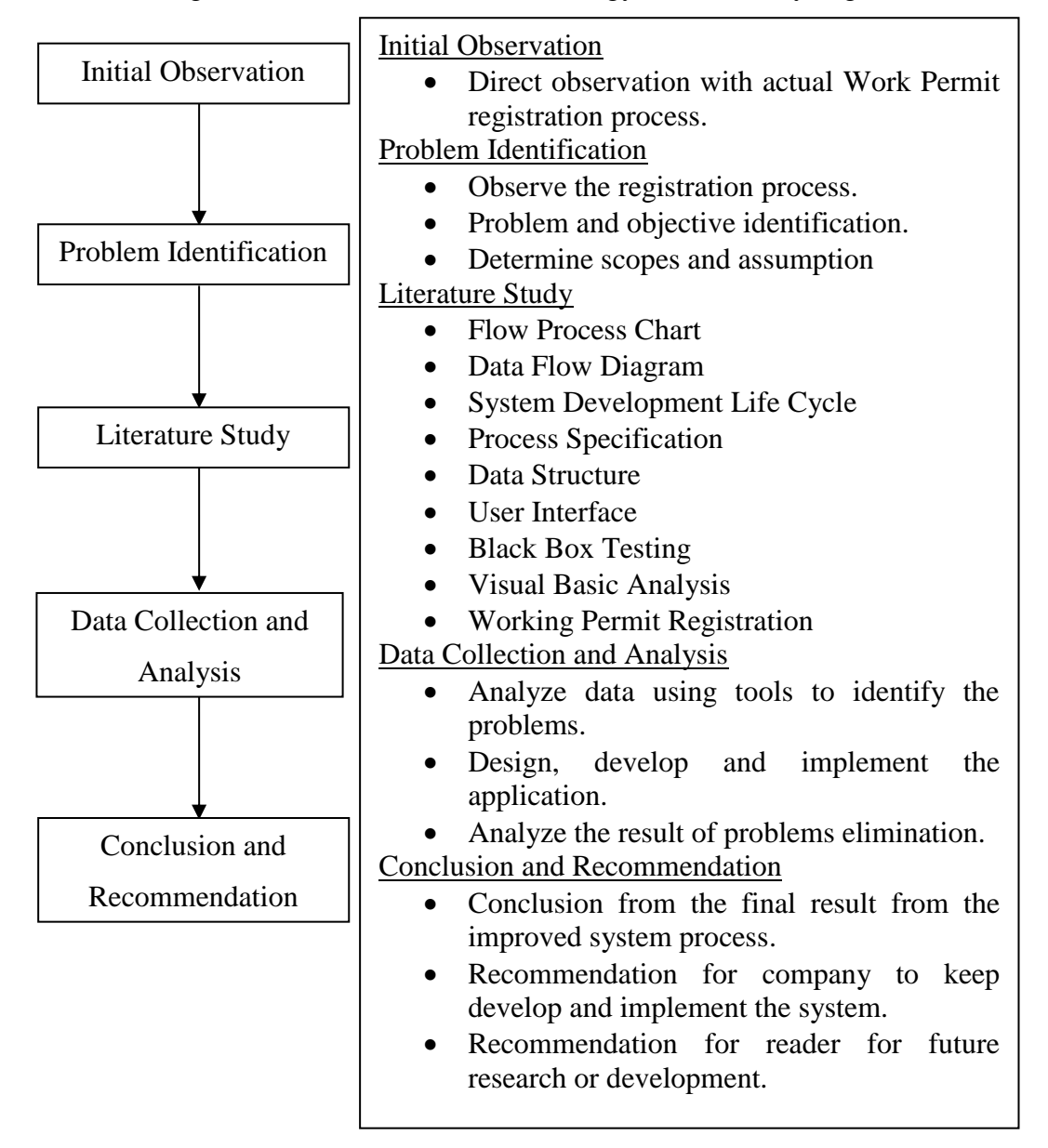

**Figure 3.1 Research Flowchart**

#### **3.1.1 Initial Observation**

The observation is conducted in PT. X especially in Environmental Health and Safety department. PT. X have procedure in order to tracking all work that conducted inside the company every day. The documents must to go through all the process in order to be registered. In the other side, the observation began by identifying the possible problems which is the root of inefficiency of the system. Following process flow that stated, the problem exists analyzed by using document flow diagram and flow process chart.

#### **3.1.2 Problem Identification**

Problems are identified based on the finding problem on flow process chart of the current system. The system has high processing time caused by repetitive action and it multiplied by the number of documents that should be registered. In the stages of system those action that indicated are filling the documents with work description, high delay caused by waiting time, transport the document to EHS department, typing and copy pasting data in the log book, also take unregistered number for each document.

#### **3.1.3 Literature Study**

Literature study is done as a theoritical base from problem solving to related issue faced by the company. Literature study is also as the basic of this research execution. The literature study is collected from books, journals, and other resources to analyze the problem and find the solution to answer the questions. The explanantion of literature study include:

- Description of working permit registration
- The indicator tools flow process chart
- Basic design tools of the application data flow diagram
- Phases of system development life cycle
- Guidance in generating process specification
- Data specification tools data structure
- Definition of user interface
- Guidance for black box testing

Microsoft feature visual basic for application

#### **3.1.4 Data Collection**

To analyze and improve the work permit registration system process, the data should be collected. The data is collected through:

- Direct observation in EHS department where the system run.
- The data related to current and improved system that can be observed and measured. The data itself are document flow, required process, entity of the system, data flow, and time needed to complete each action. All data taken along the development of the applications.

#### **3.1.5 Data Analysis**

After the data is gathered, the data could be analyzed. This research analyzed the current system by using document flow diagram and flow process chart, then making improvement by develop an application that be able to make registration automatically carried out using existing company's server. The development will start from creating entity relationship diagram and data flow diagram, then continued by realization of the application using Microsoft Visual Basic for Application. Then, the next steps are doing black box testing and observe improved system and compare the result with diagram and chart in previous system to identify how much the system improvement done by developing applications. Conclusion reffering to achieved improvement.

#### **3.1.6 Conclusion and Recommendation**

This is the last phase of this research which will consist of conclusion of the improvement. It refers to the research objectives, how optimal the method achive the objectives. In addition, the recommendation also includes in this phase. The recommendation is addressed for both the company and the readers. It is recommended that the company makes a continuous improvement since there is still limitations in doing this research.

#### **3.2 Research Framework**

In general, this research can be visualized in framework below. The framework is begin from identifying the problem and observe the current process and its method.

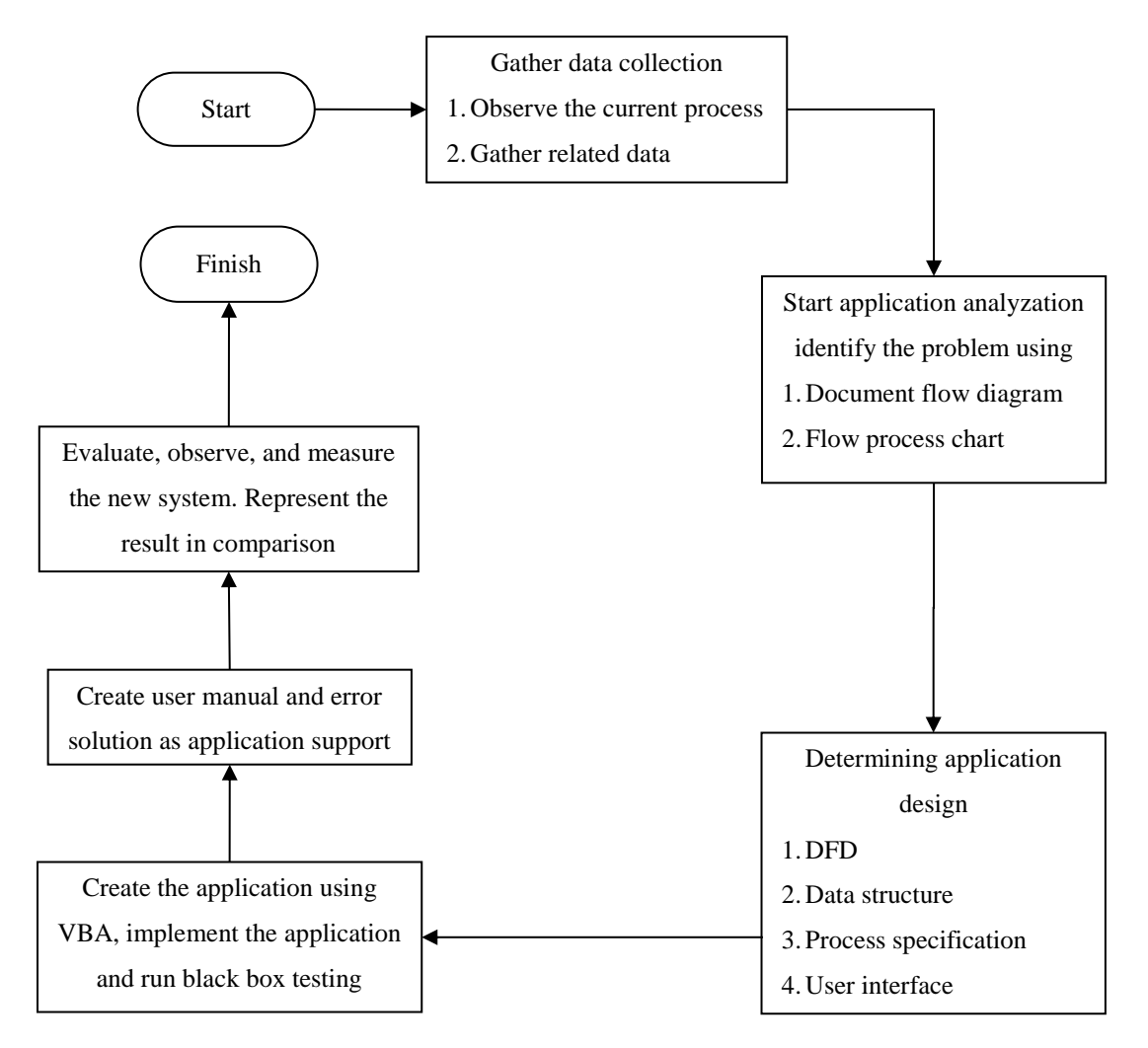

**Figure 3.2 Research Framework**

In the figure above, can be seen the steps of this research from the beginning until the end where the results are presented in percentage and then it will decided to reject the hypotheses or accept it.

In this research the null hypotheses is that implementation of developed application will not improve the work permit registration system at PT. X.

### **CHAPTER IV**

# **DATA COLLECTION AND ANALYSIS**

#### **4.1 Analyze**

The purpose of this stage is to understand how the system work, to determine how the system should run and find alternative solutions over problems that predicted to occurred during the runs.

#### **4.1.1 Document Flow Diagram of Previous System**

In order to give proper visualization of the document flow diagram of the previous system, flow charts are created. In the picture below, can be seen the document flow in the system, this diagram also explains the process inside the system for every component. The components that contributes in the system are user, PTW administrator, and EHS engineer. User is PT X staffs from any department who requested or lead a non-routine work inside the company area, administrator is the secretary of EHS department, and EHS engineer are engineer under EHS department. Here is the diagram.

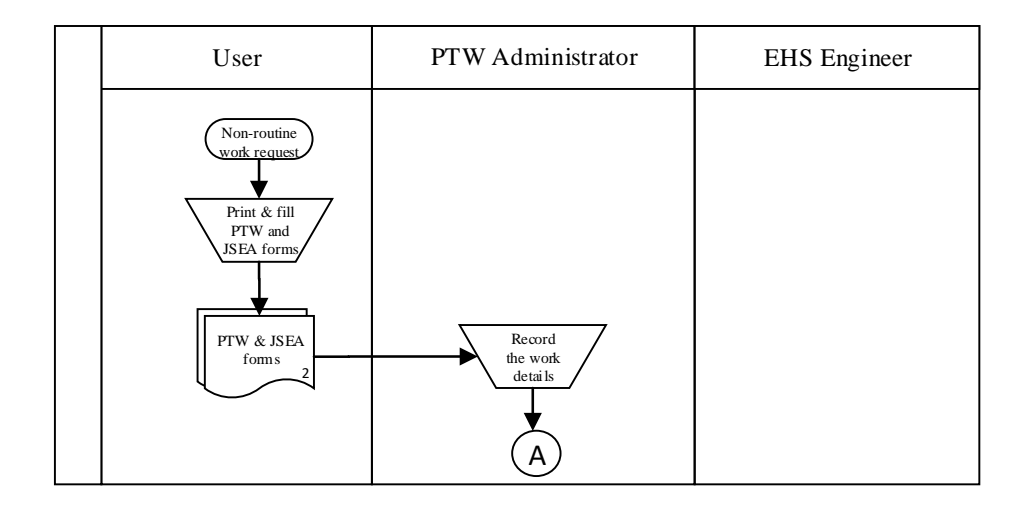
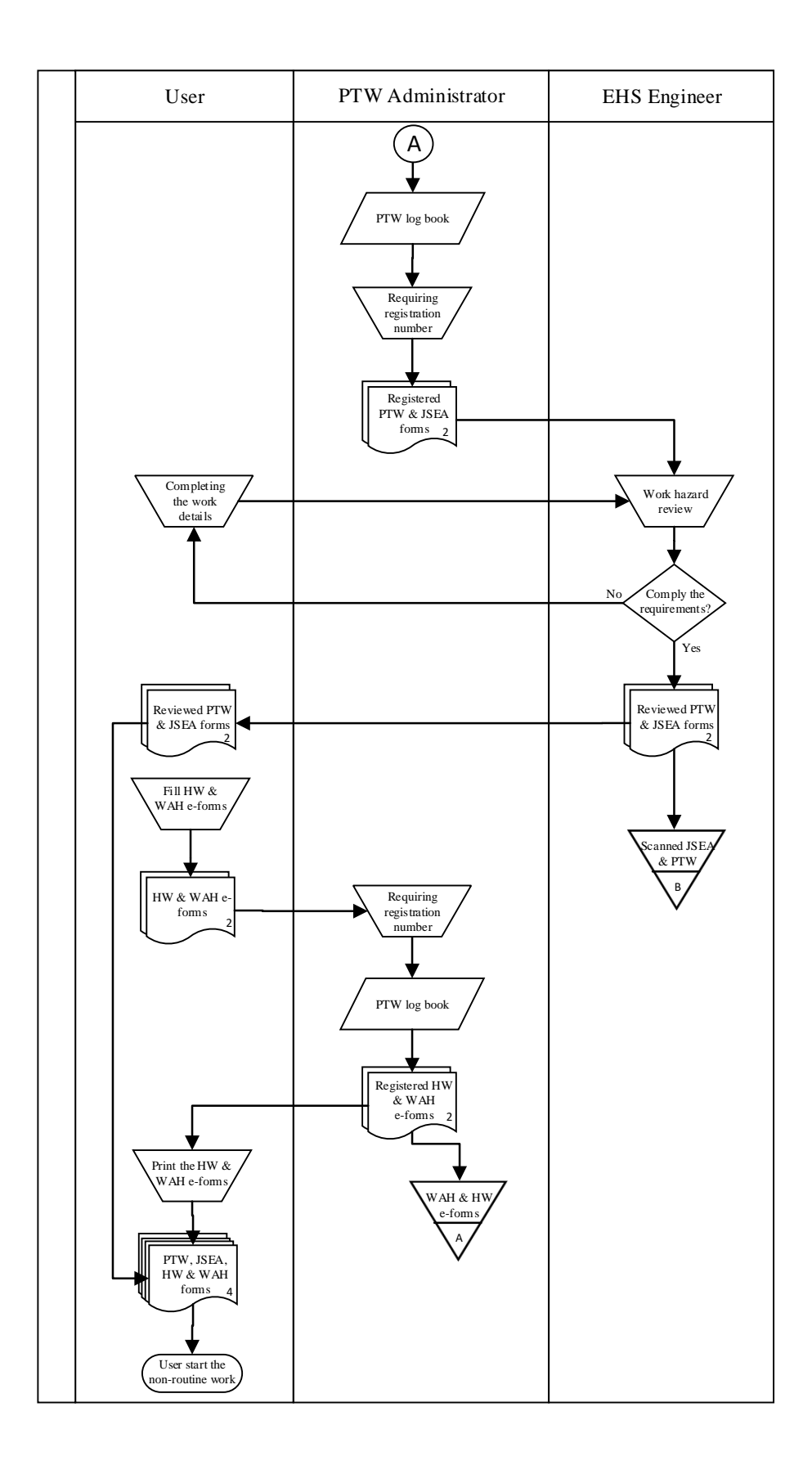

Figure 4.1 Document Flow Diagram of Previous System

#### **Figure 4.1 (Continued) Document Flow Diagram of Previous System**

The diagram before shown the flow of process and documents in each component which are user, PTW administrator and EHS engineer. The first process are in the user, they fill hard copy PTW and JSEA forms and then send them to PTW administrator to be registered and obtain registration number for each forms. After that, the forms will be send to EHS engineer to get hazard review for the non-routine requested in those forms. After reviewed, the document will be taken by user and used as reference for work at height and hot work e-form registration. Then, after the e-forms filled, the second registration start by send them to PTW administrator. In PTW administrator, the forms will get their own number related to PTW form number and sent back to user. After received by the user, the e-form is printed and bundled with two previous forms and it finished the registration process.

#### **4.1.2 Flow Process Chart of Previous System**

After system visualization, a time measurement is done and presented using flow process chart. In this chart, each process is categorized as operation, inspection, transportation, delay, and storage.

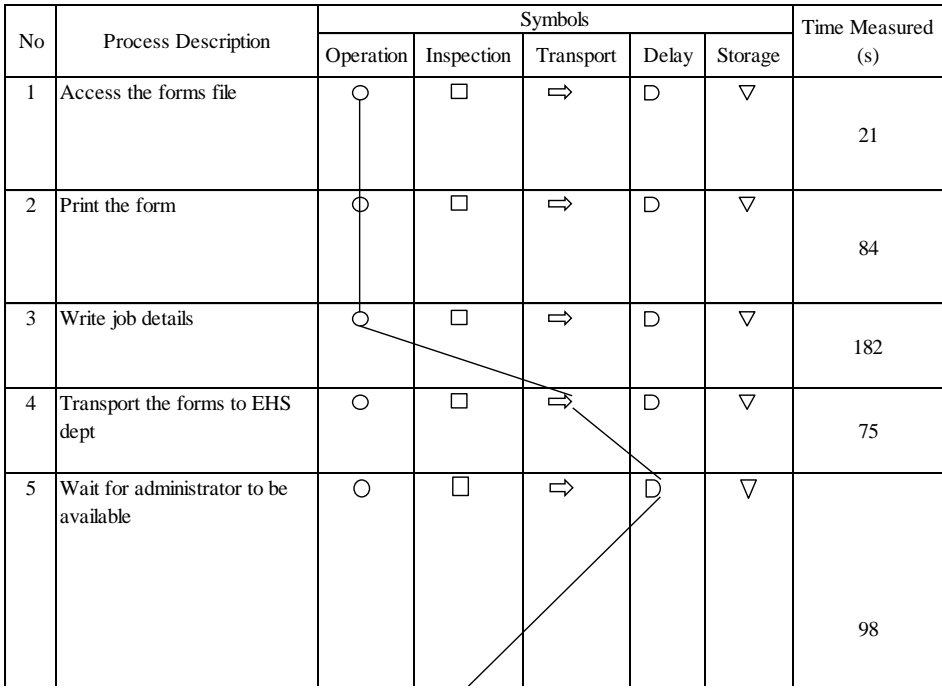

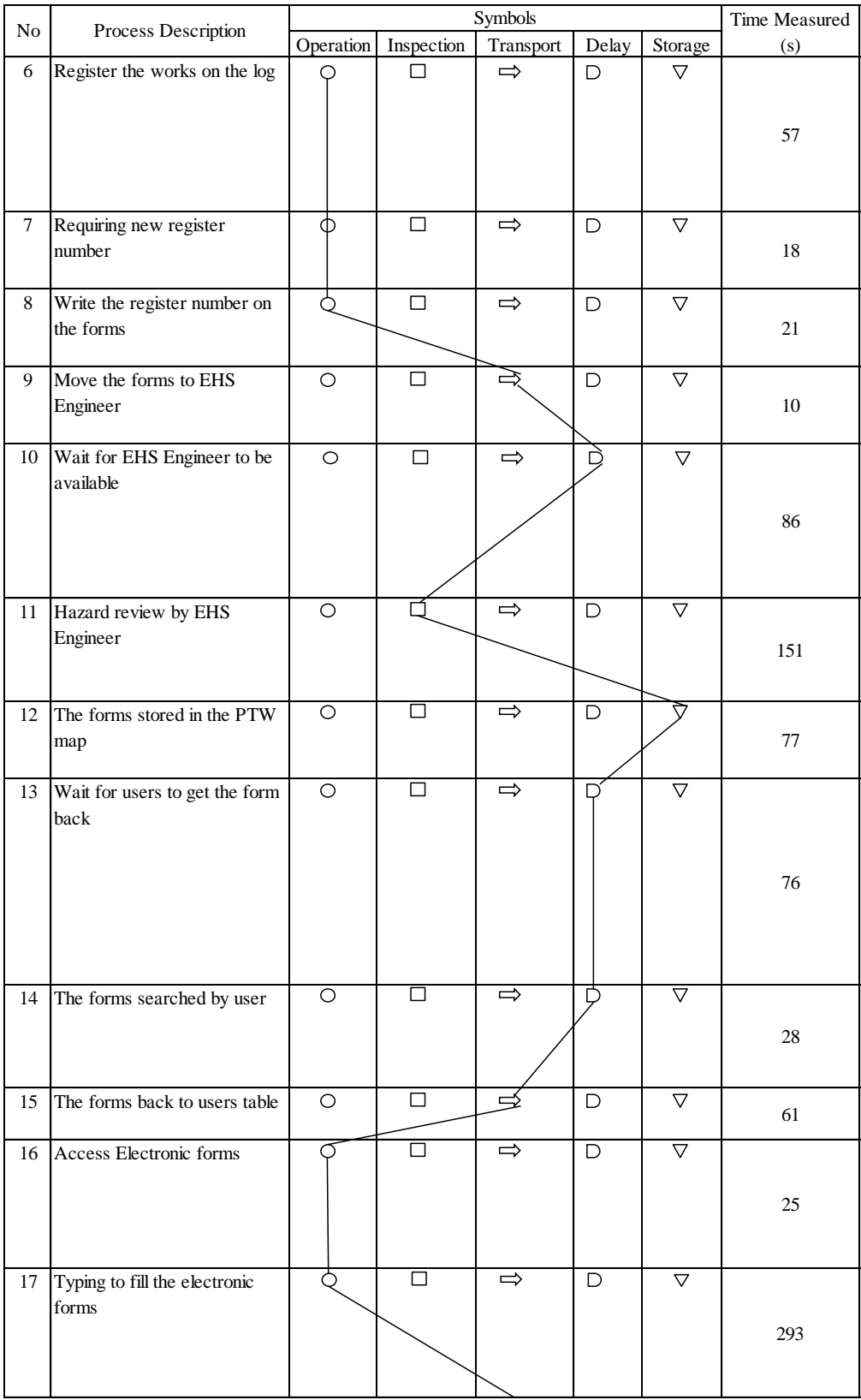

# Figure 4.2 Flow Process Chart of Previous System

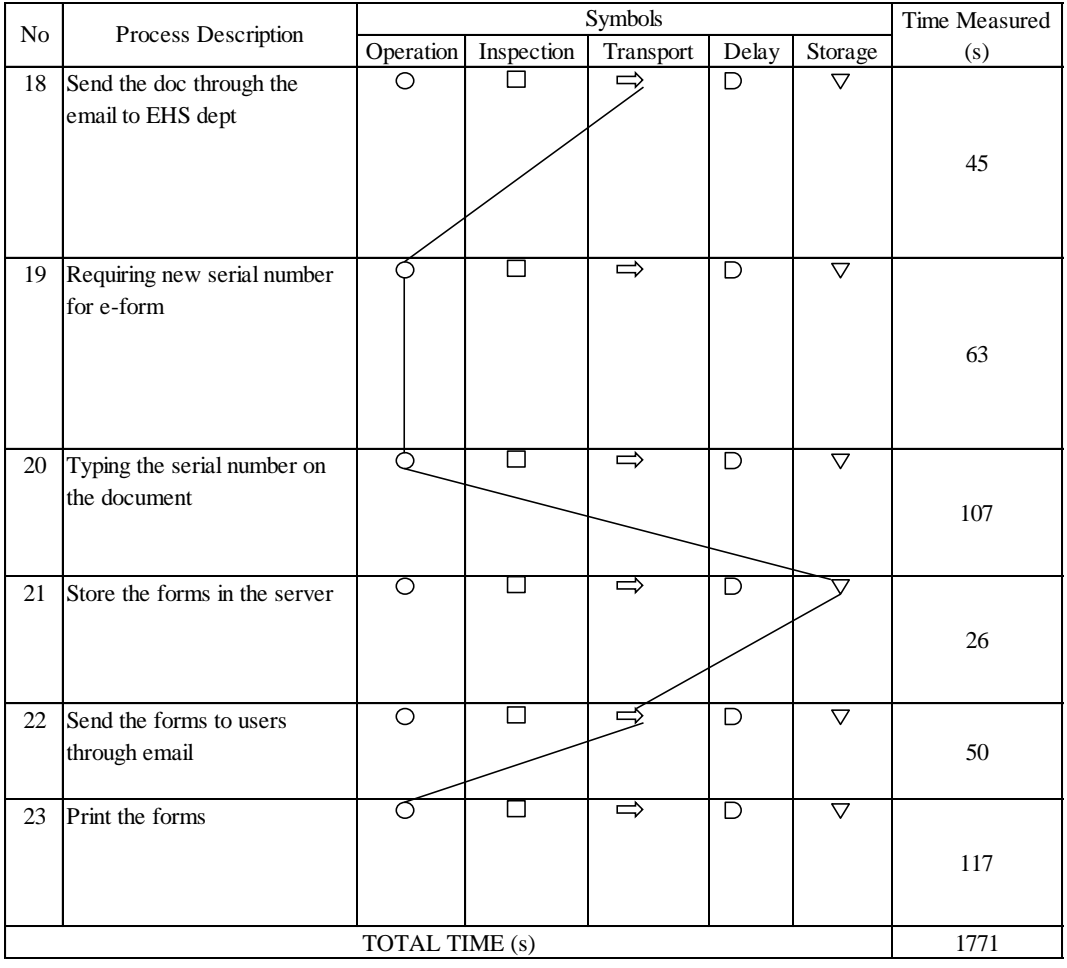

## **Figure 4.2 (Continued) Flow Process Chart of Previous System**

## **Figure 4.2 (Continued) Flow Process Chart of Previous System**

From figure 4.2, it can be seen that there are 23 process that should be done to complete overall process. The total processing time of the system is 1771 seconds or 29 minutes and 31 seconds with 1 inspection, 11 operation, 5 transportation, 4 delays and 2 storage process.

## **4.1.3 Problem Identification**

After document flow diagram and flow process chart are created from data gathered during direct observation, some analyzations are carried out to identify the problem. Those analyzations are from the data in both diagram and chart and the other one is problems that identified from direct observation.

## A. Diagram analyzation

In order to identify the problems that exist in the system from data in two diagrams above, an analyzation is carried out. This table is the combined summary from them.

| Component /<br>Process Type | Operation      | Inspection     | Transport      | Delay | Storage        | Total    |
|-----------------------------|----------------|----------------|----------------|-------|----------------|----------|
| User                        | 722s           | 0 <sub>s</sub> | 181 s          | 104 s | 0 <sub>s</sub> | $1007$ s |
| Administrator               | 266 s          | 0 <sub>s</sub> | 60 s           | 98 s  | 0 <sub>s</sub> | 424 s    |
| <b>EHS</b> Engineer         | 0 <sub>s</sub> | 151 s          | 0 <sub>s</sub> | 86 s  | 77 s           | 314 s    |

**Table 4.1 Processing Time for Process Type in Each Components**

This table shown time required to do each process type in each component. The highlighted number is the total time for delay in each component of the system. If viewed from the flow chart, the source of delay in user are wait for users to get the form back and the forms searched by user, for administrator is waiting the administrator to be available, and for EHS engineer is wait for engineer to be available. All components inside the system have their own delay, this identify the system run ineffectively.

## B. Direct observation analyzation

In the system of permit to work registration system there are several problem subjects that exist. From that identification, causes are analyzed and become consideration to be reduced or eliminated in system improvement. These are the analyzation of the system problems:

- 1. Complains from users for the process of the documents is too complex and taking their time to look after the documents throughout the registration process.
	- a. High number of documents movement in the system makes the user should look after the registration status and contacts the administrator or EHS engineer to follow up their documents progress. This requires their time on the phone or just to stop by EHS department to check it.
- b. Hot work and working at height forms are registered separated through different method after PTW and JSEA registered. Those methods are PTW and JSEA registered by directly sending the hardcopy of documents to administrator, and hot work and working at height forms are registered by sending the soft copy of the forms through e-mail to administrator. This cause double work for the user, cause high involvement and spend higher work time in the system than it should be if the registration done once.
- 2. High possibility of long delays occurred when documents transition from one component to another.
	- a. Unavailable employee

Each person who involved inside the system whether it is as user, administrator or as EHS engineer, have other job in other system or project as well. A case comes up along, where the transition between each component has a possibility that document receiver is unavailable because of other schedule such as meetings and audits.

In analyzing main factor that contribute highest possibility of delay in the system, the number of person in each component also should be considered. The user has partners in related project who can be asked to temporarily handle the role, and there are 4 or more EHS engineer that be able to do the hazard review. But in the PTW administrator component, there is only one person that handle the role. As if that person is unavailable, the process should be delayed until unspecified time. This indicate process in administrator has the highest possibility of delays and one of the factor is number of person who handle the role.

- b. Lack of coordination
	- When the form that sent is being unnoticed and there is no received verification by receiving components, the forms are accidentally being ignored. This case sometimes occurs and the forms are just be processed when the user do follow up the registration progress.
	- There are some cases when the user had a sudden non-routine job for their project. This cannot be handled well and cause delay when the office hour is nearly end and the forms should have to wait until the next day.
- c. Technical issue (computer or broken printer)
	- PT X have one printer in some office area that can be used by every employee near it. Sometimes problems occur when the printer is broken and should wait for its maintenance, or a long queue when printing the forms also may cause delays.
	- The computer processing time also affect the system. Sometimes when the server down or the capacity of computer is full, the process will become slow and may cause delays in the system.
- 3. Documents in some cases become missing while processed in the system.
	- a. Lack of coordination in documents transition There are cases where the forms are being missing because of there is lack of coordination during documents transition and its position is ended up being unknown.
	- b. Improper documents placement / arrangement. When the receiver is unavailable, the documents usually placed on the

receiver's table to be processed. The problem occurs when the documents placement is improper or in random place on the table. It is possible the documents being stacked or mixed with another documents and end up missing.

## **4.1.4 Proposed Solution**

There are two problems solutions that capable to be implemented in PT X. The first one is train one of EHS team member to be able to cover the job of the administrator, and the other is develop an application to be implemented inside the system.

| N <sub>o</sub> | Problems                                                                    | Action         | Solution                                                                                                    |  |  |
|----------------|-----------------------------------------------------------------------------|----------------|----------------------------------------------------------------------------------------------------|--|--|
| 1              | Complains for complex process and spending more time to monitor the process |                |                                                                                                    |  |  |
|                | High number of<br>documents movement in<br>the system                       | Yes            | Enable the user to do self-registration by<br>developing application. This will<br>eliminate the document movement to<br>administrator. |  |  |
|                | Separated registration<br>method for different forms                        | Yes            | Enable all four documents registration at<br>once in the application.                                                                   |  |  |
| $\overline{2}$ | High possibility of long delays                                             |                |                                                                                                    |  |  |
|                | Possibility that document<br>receiver is unavailable                        | N <sub>o</sub> |                                                                                                    |  |  |
|                | <b>Unnoticed</b> forms                                                      | N <sub>o</sub> |                                                                                                    |  |  |
|                | Sudden request                                                              | <b>Yes</b>     | Enable user to do registration at any time<br>in any computer connected to company's<br>server                                          |  |  |
|                | Technical issue (computer<br>or broken printer)                             | N <sub>o</sub> |                                                                                                    |  |  |
| 3              | <b>Missing Documents</b>                                                    |                |                                                                                                    |  |  |
|                | Lack of coordination in<br>documents transition                             | N <sub>0</sub> |                                                                                                    |  |  |
|                | Improper documents<br>placement / arrangement                               | Yes            | Reduce the possibility of forms storage by<br>unable user to directly continue the<br>process to one of EHS engineers.                  |  |  |

**Table 4.2 Problem Solution**

After discussion with the EHS manager with table 4.2 to present recommended solution based on existing problem, the option that chosen is developing an application for the system. It is because it does not give another workload to any EHS team member to handle administrator's job when she/he away, enable the system to run with minimum human force to minimize human uncertainty and error

and enable the process to run anywhere and anytime from any computer connected to server even after the office hour is over.

The application is mainly purposed to fully handling the registration process, the processes that will be eliminated are mostly inside the administrator's role. These are the proposed application requirements:

- a. The application will be in charge to do registration automatically for all the four documents. It is included record the work details in PTW log book for yearly record and obtain registration number for each document.
- b. It will enable the user to specify which documents that they require for the works.
- c. It generates new registration number for each registration process automatically, but it is based on the required documents that specified by user.
- d. After the registration, its open and fill all of the four documents automatically with work details also based on the required documents that specified by user.
- e. Have data search ability that enable access to data in PTW log book for PTW audit material. The search itself are based on work date, submission date and the PTW registration number categories.
- f. Have ability to generate and register a new registration number over an existing data in PTW log book.

The application does not require to handle all the system process because PT X management have consideration for maintaining the hazard review to be done manually. The reason is the review should be done by considering wide variety of work condition, there are various factors that might affect the work hazard and its risk. This complex process is better left in human ability that be able to combine and identify the factors and give preventions for them.

### **4.2 Design**

To create a physical model that will cover the design of user interface that include outputs and the inputs, those applications reach their design phase. In this phase, the internal and external controls including features design and determining process specification into code, and modules are developed.

### **4.2.1 Data Flow Diagram**

To describing flow of the data in the application, a data flow diagram is required. It will be quite helpful for those whose involved in the system whether it is user, developer, or administrator to understand the logic of the application in more details. The DFD itself divided into three stage which are context level, level 1 and level 2.

### **A. Context Level**

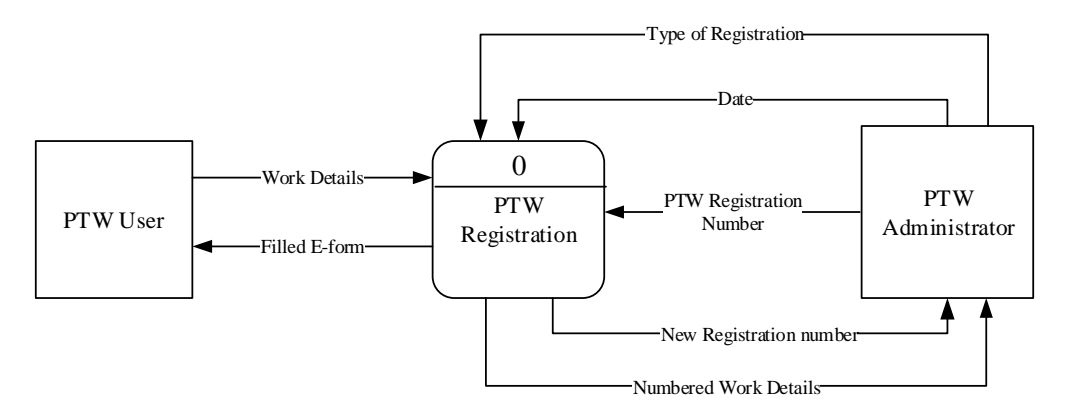

**Figure 4.3 Context Level DFD**

From this context level of DFD above, it can be seen all of the data inflow and outflow from both user and the administrator to the application which is PTW Registration system. Furthermore, caused by each entity have different data flows, this DFD separate the flow into two which is for administrator and user. From the side of user has less data flow than the administrator caused by the administrator have the varieties of role in the system. In simple word, user is the one who creates the data and administrator is who monitor, edit and controlling the system. This also a consideration to create different application for each entity, to ensure that user do not have the ability to edit the database that may cause higher chance of the data being disorganized.

## **B. Level 1**

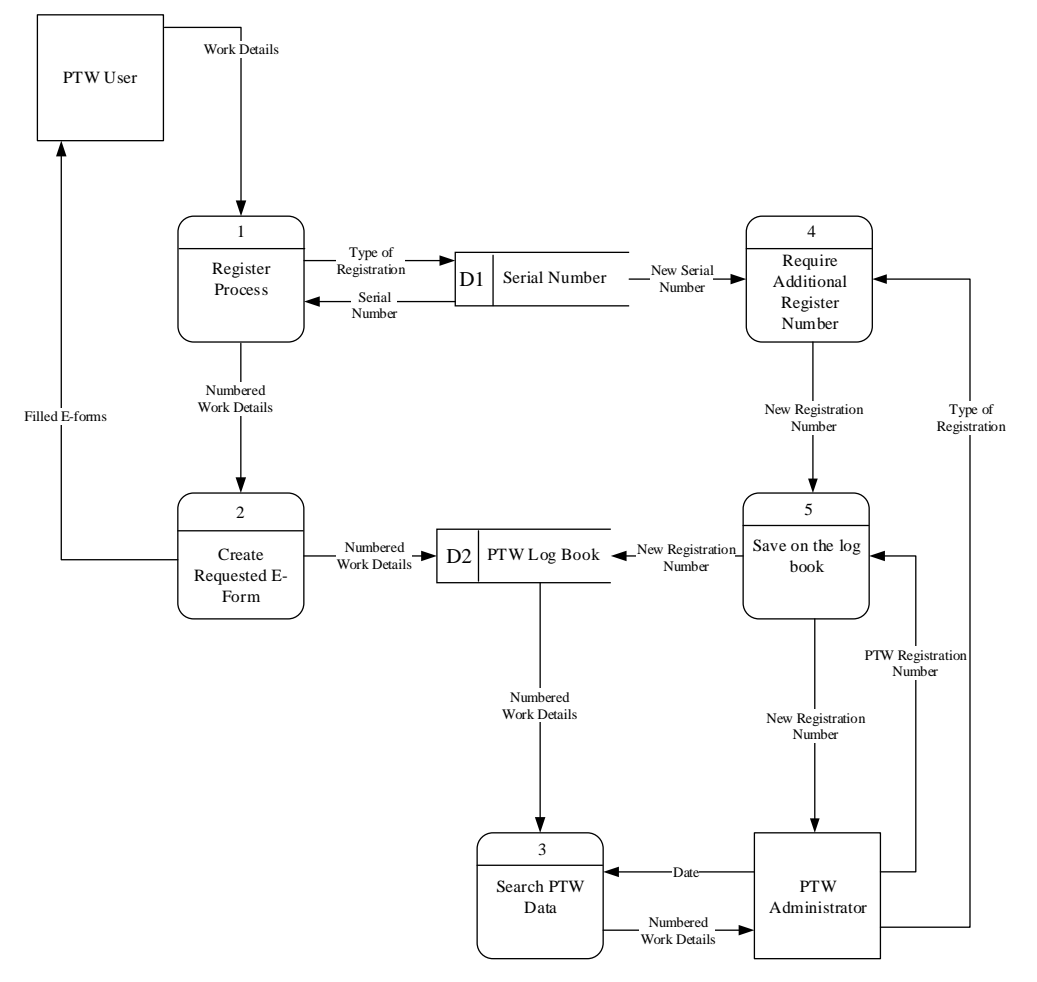

**Figure 4.4 Level 1 DFD**

This figure is the breakdown data flow inside the PTW Registration System. The system itself divided into 5 main process and each of data flow in context level is directed to each of process based on what process it is required. Those data will be processed become different information that send toward another process or as a search criteria just like in process 5. In that process PTW registration number is the search criteria, it means the new registration number will be saved based on the row where the criteria founded.

## **C. Level 2**

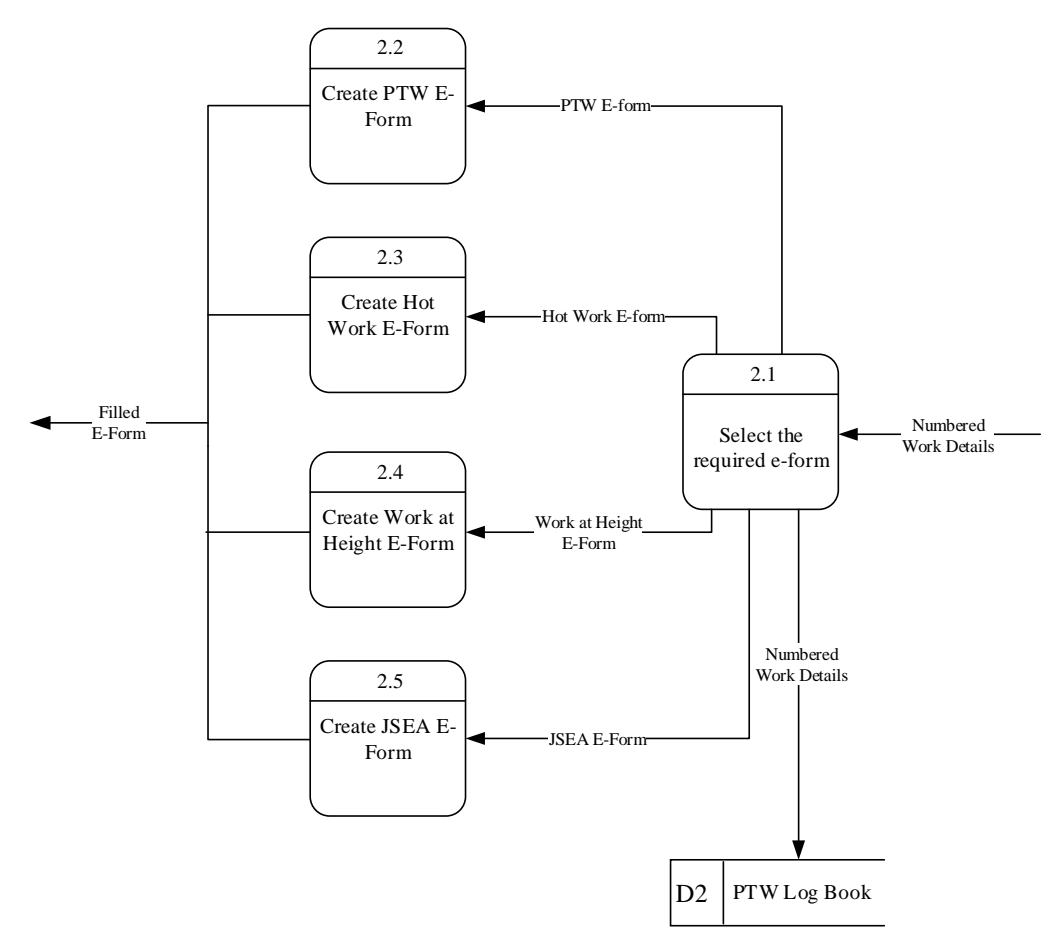

**Figure 4.5 Level 2 DFD**

This figure is the process breakdown of process number 2 in previous level 1 DFD which is create requested e-form. It can be seen that the system is designed to create the e-forms depends on registration number in numbered work details. If its contains hot work registration number, then the system will open and fill the hotwork e-from depends on assigned content control.

## **4.2.2 Data Structure**

In order to specified the data flow shown in DFD, a data dictionary is created by specified the data object of each data flow. This purposed to help application creator to know all the object which exist in the data flow and in what process it needed. The table of data structure can be seen in appendix 9.

The table defines objects that include in each data flow in DFD. For example, in serial number data that flow from serial number database into process 1: Register Process, it contains PTW number, Hot work number, Work at height number and JSEA number. This also can be identified if those object is obtained from serial number database for process number 1 is a 4 digit number used to indicate the form order number.

#### **4.2.3 Process Specification**

After defining the data flow of the system, a process specification is created on order to specifies the functions of each application, both for user and admin. As mentioned in context level of DFD, the two entity, user and administrator have different data flow and role in the system. By reason of user is prohibited to have the role of the admin, consideration of making 2 different application is accepted. For user, the application will be named as PTW Register which will accommodate user for auto-register their proposed Permit to Work (PTW) and record the result in the database. This application will be equipped with features such as e-form creator, looping from date to another date, date picker and error identifier. For admin, the application will be named as PTW Access which will provide the ability to search, monitor, editing and controlling the system. This application has a password to ensure that not anyone can use it and will be automatically closed if a wrong password is submitted. All of the process specification form can be found at appendix 10 until 14.

## **A. PTW Register**

The figure on appendix 10 explains the process specification of process number 1 in DFD level 1 which is register process. In the beginning of the process can be seen that there are some constrains that should be met in order to begin the registration process such as the work duration is within 1 until 7 days long, the proposed date is not behind today's date (submission date) and all the required entry is filled. The registration process is also specified as in the figure. The registration process start by doing its process Serial Number Database by obtaining the current

serial number, add year-code and generating new serial number for the next registration process.

The figure on appendix 11 explains the process specification of process number 2 in DFD level 1 which is create requested e-form. This process is also the continuation of process number 1. If 'create e-form' checkbox checked, the process start by open required e-forms based on check box value given by the user except PTW e-form. Either PTW register number or PTW e-form is a must to be created in the process. In another rout, if 'create e-form' checkbox unchecked, the process will go straight to process in PTW Database without creating any e-form. Moreover, if there some registration days left, a selection of next process is offered to the user. There are 3 buttons with different functions, skip button to skip the shown date, stop to stop all the process and continue to start the loop. The loop itself will start from 'Do' from process specification number 1.

## **A. PTW Access**

The figure on appendix 12 explains the process specification of process number 3 in DFD level 1 which is search PTW Data. This process start the process by open the PTW Database and search based on search indicator which is date entry in program's sheet. This result will be displayed on determined space on the program's sheet.

The figure on appendix 13 explains the process specification of process number 4 in DFD level 1 which is require new register number. This process consists of open the serial number database, obtain the serial number based on checkbox value on user form and generating new serial number for the next process and save the database.

The figure on appendix 14 explains the process specification of process number 5 in DFD level 1 which is search require new register number. This process is the continuation of process number 4, and it is when the obtained new registration number saved on PTW registration number's row in the database.

## **4.2.4 User Interface**

User interface is the way the application interacts with its user. All of the things that shown in computer monitor, all that can be read and changed by using input hardware is user interface. As in this system, it consists of user forms, message box, the application display and also the databases.

## **A. PTW Register**

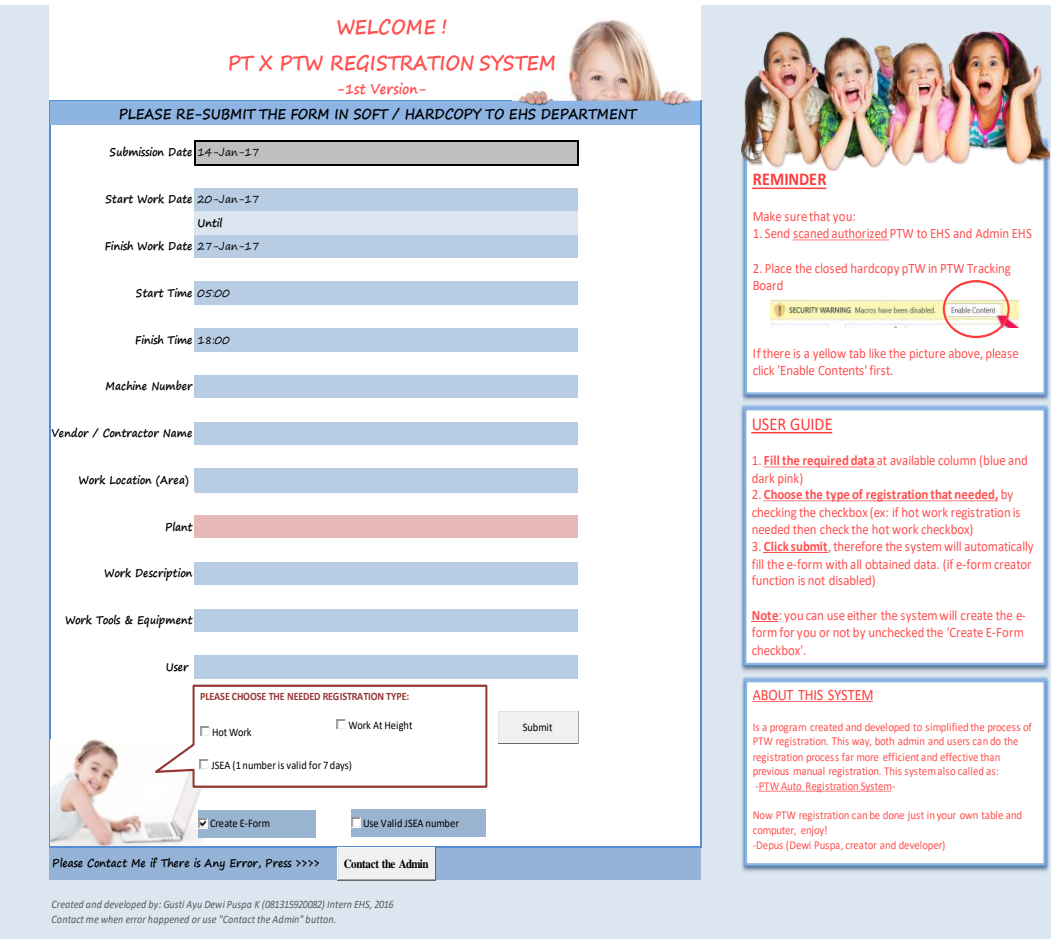

**Figure 4.6 PTW Register Design**

This figure is the display of PTW Register main view. As shown in the figure the gray cell is the submission date that automatically filled by the system, blue and red cell is the required entry and there are check boxes inside red lined box which is the indicator of each registration type that requested by user. In the right sides of entries are reminder, simple user guide and short description of the system.

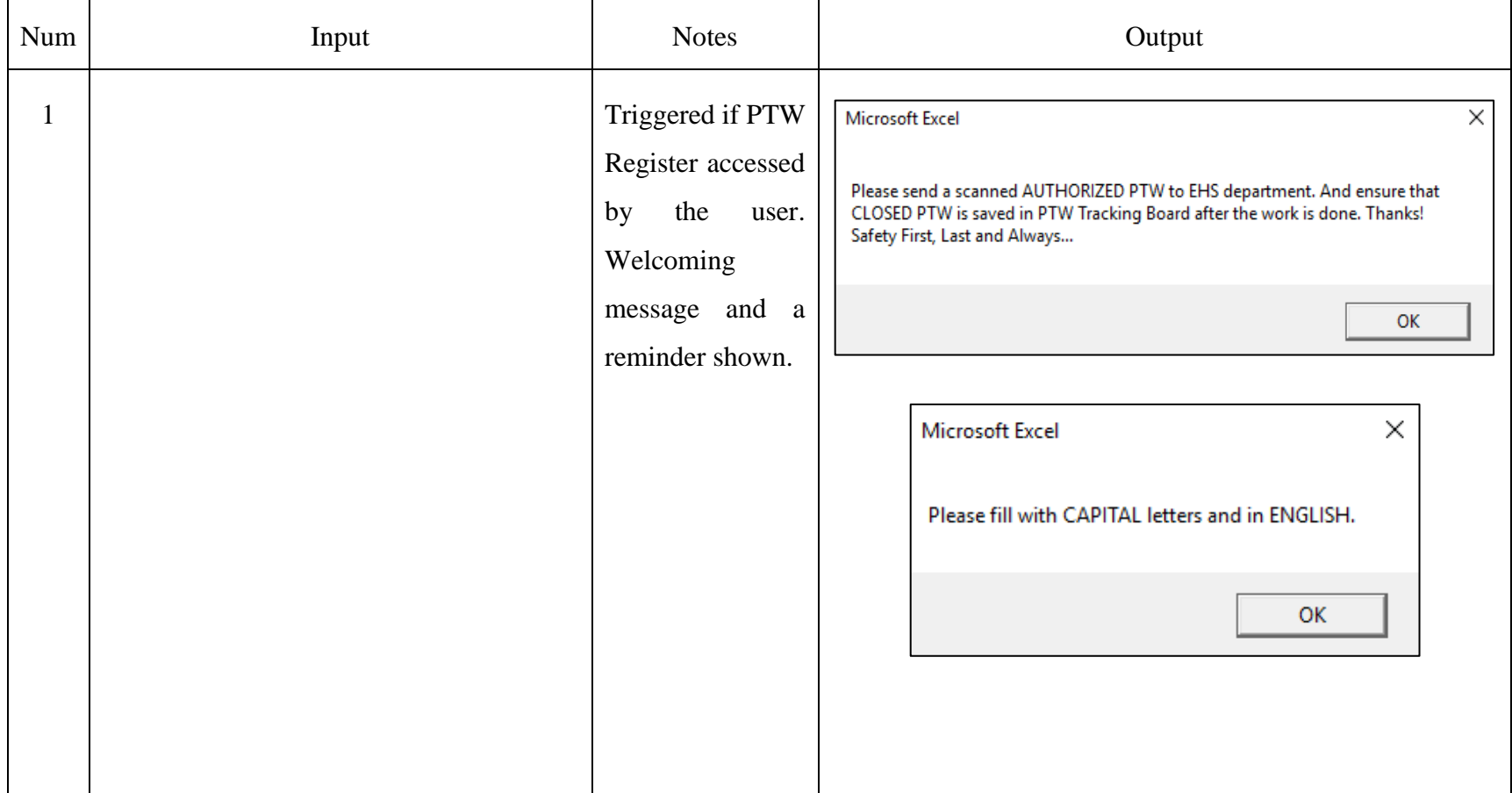

# **Table 4.3 Input Output User Interface of PTW Register**

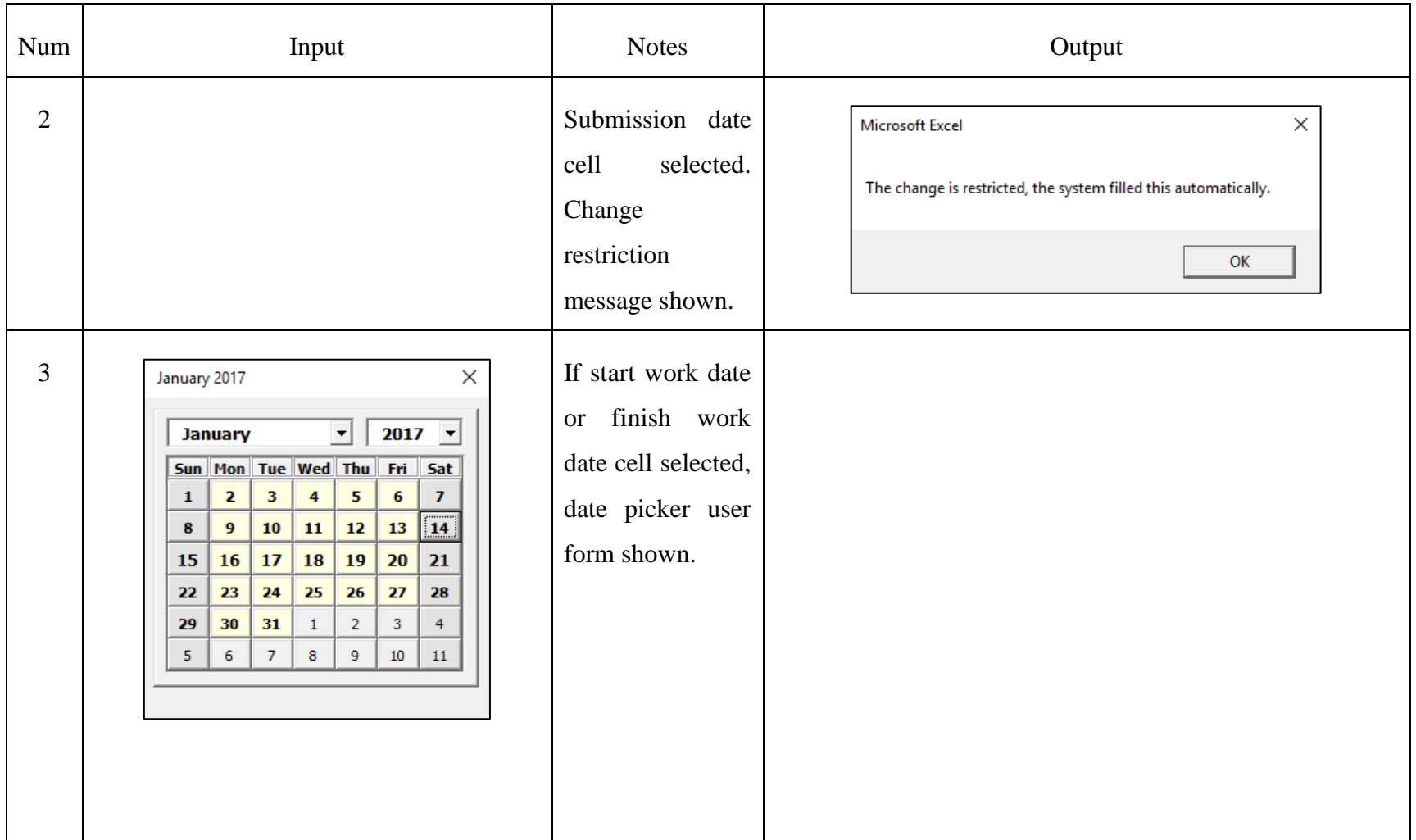

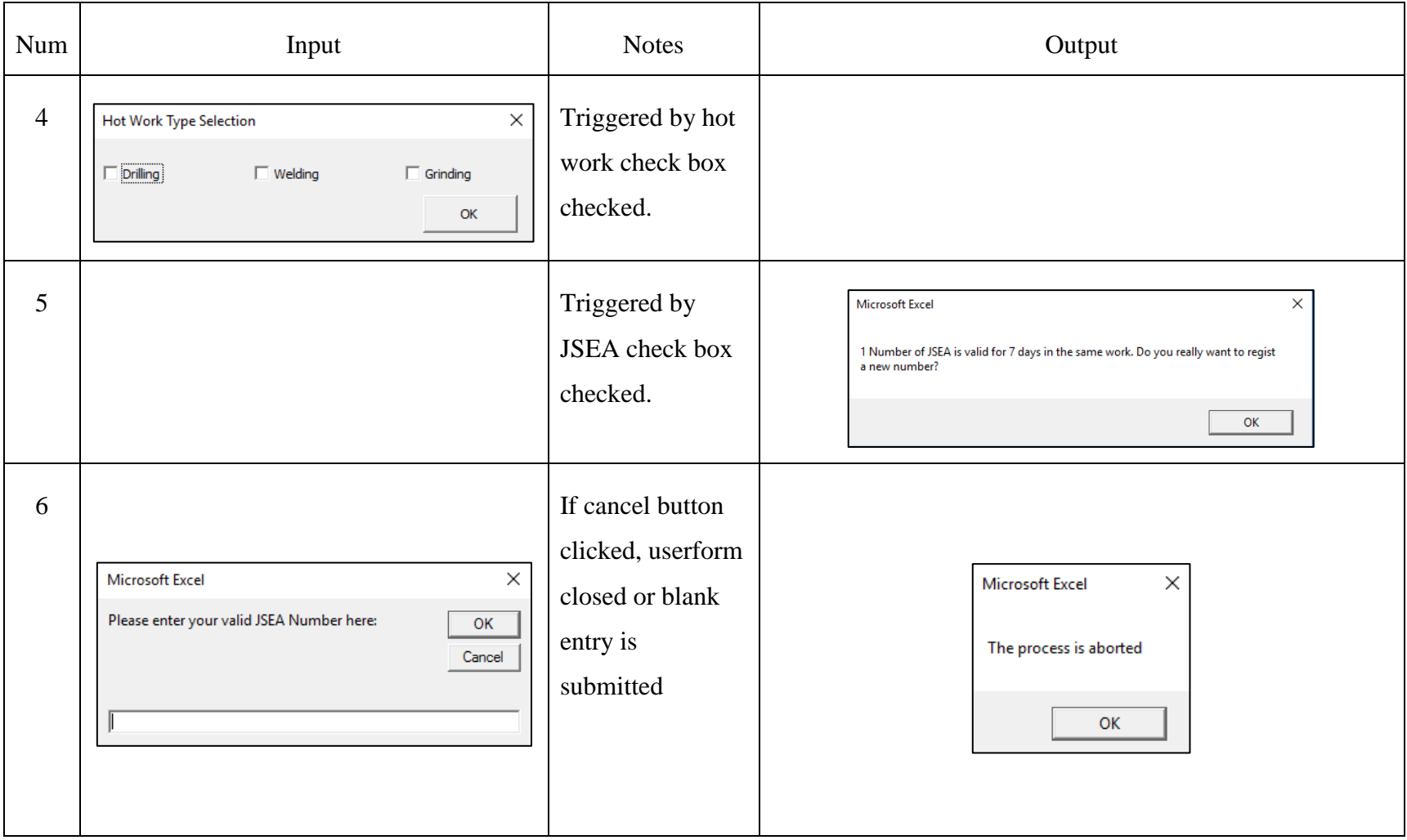

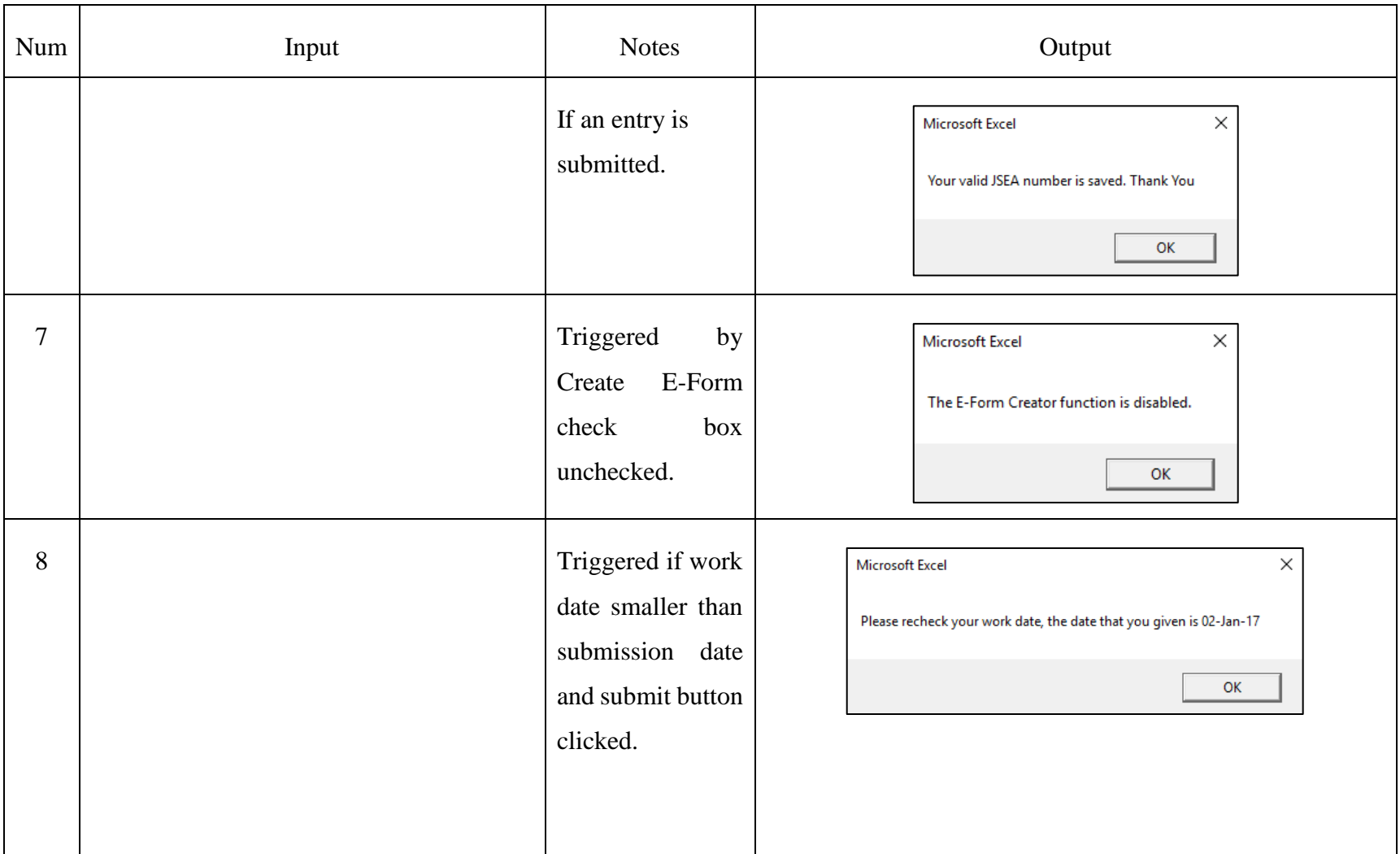

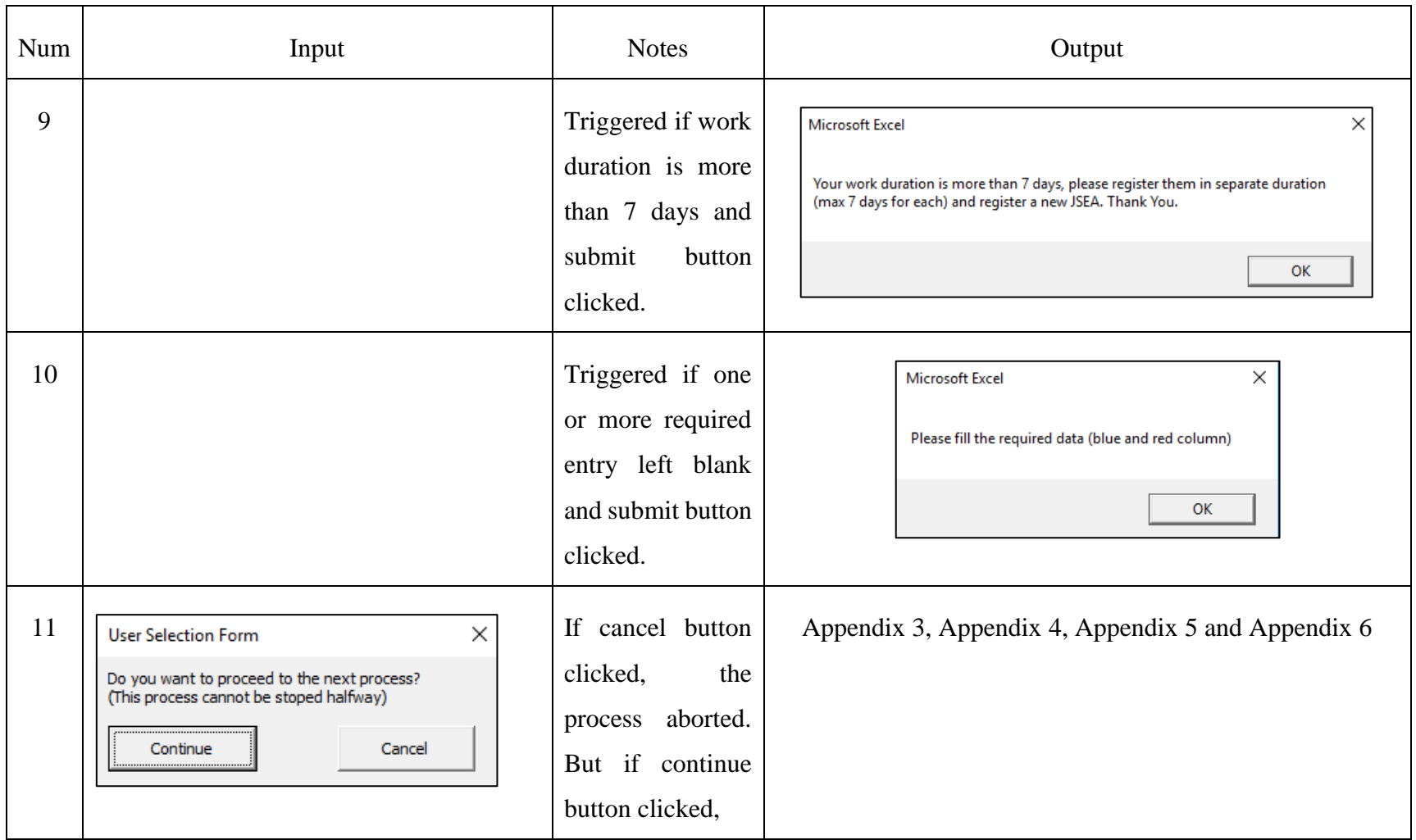

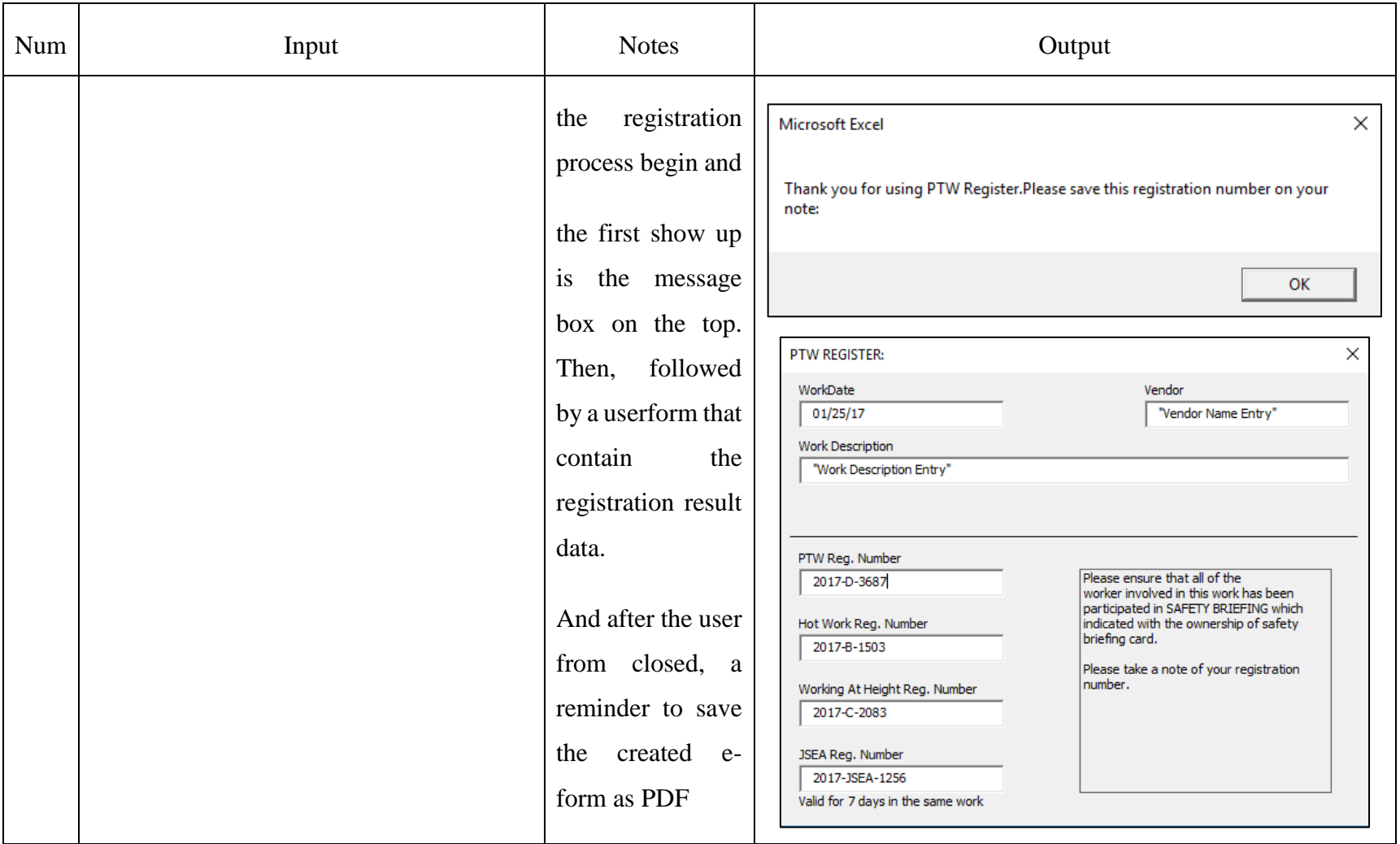

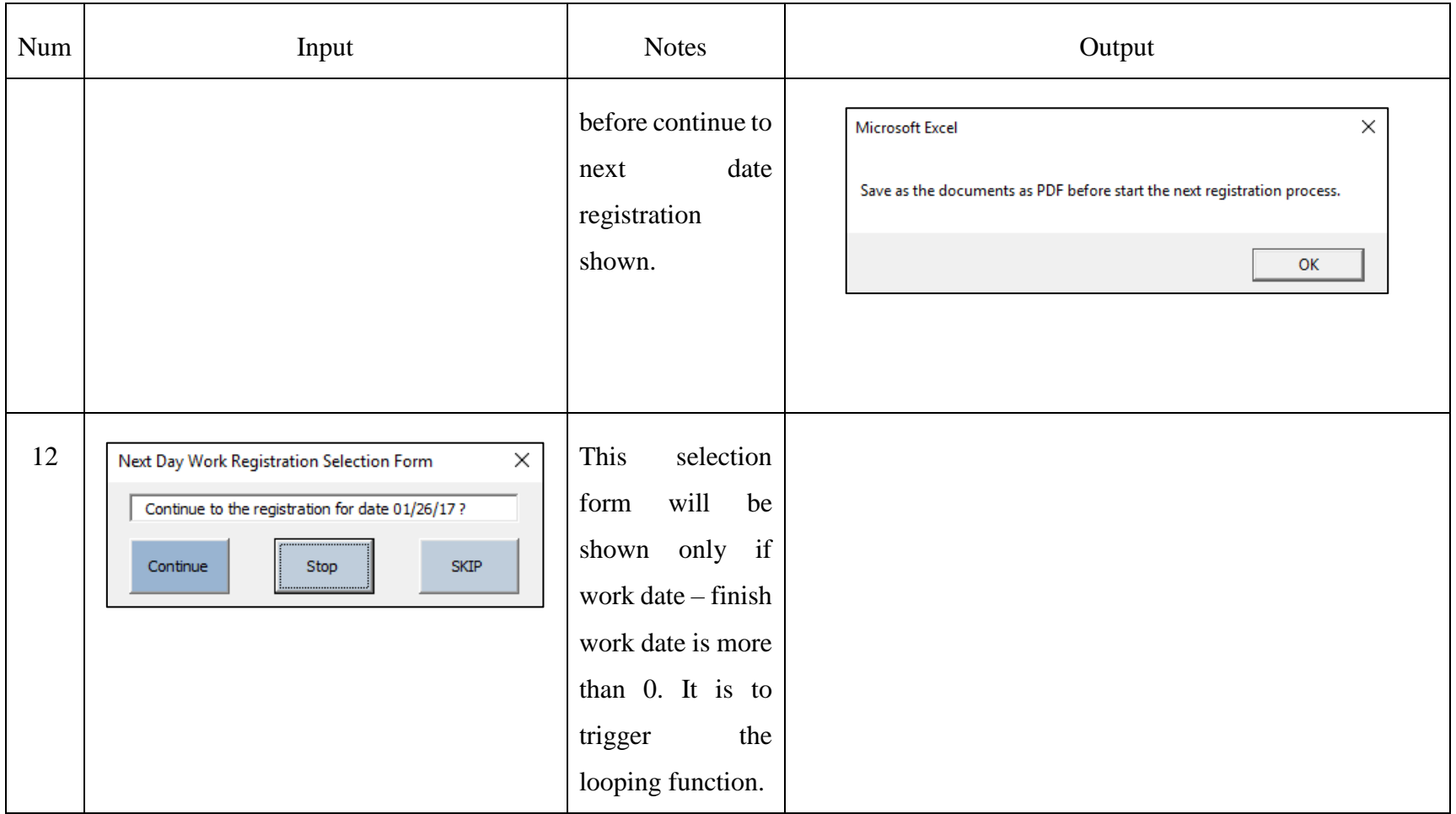

This table shown all the input output in the PTW Register, either as input box, user form or message box. This table also arranged them in one row if the output is the response or the result of this system, there are also a short note that explain conditions that triggered the output beside input. For example, output in row number 1 do not have input in table but in notes written 'Triggered if PTW Register accessed by the user. Welcoming message and a reminder shown.' It means that those output does not need physical input but can be triggered by open or accessing the application. Then everytime this application opened by the user, those ouput will shown consecutively.

# **B. PTW Access**

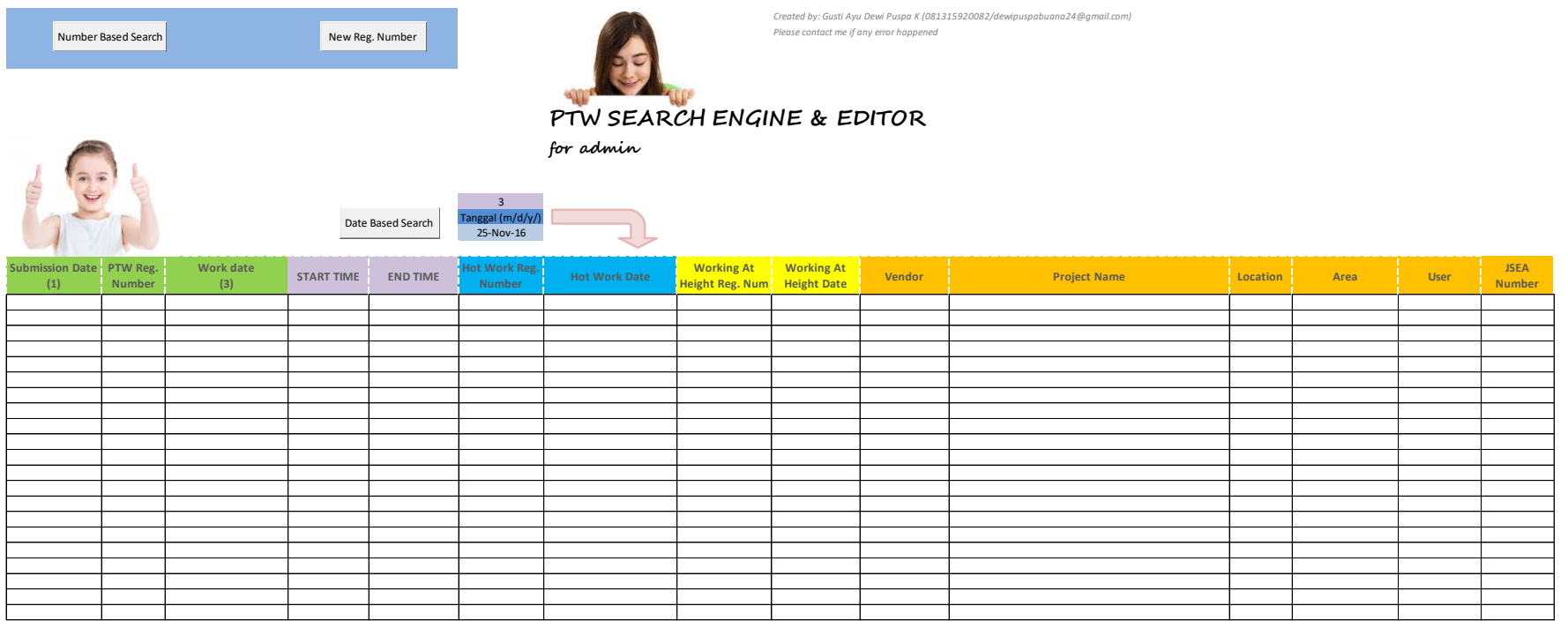

# **Figure 4.7 PTW Access Design**

From figure above can be seen the design of PTW Access where displayed 3 buttons, which the upper left button is number based search buttons, at upper middle is new reg. number button, and the one in the center is date based search. For the date based search process, the results are not shown in a user form, but in the tables shown in the lower part of this figure. The columns itself can be adjusted along the amount that data that identified during the process.

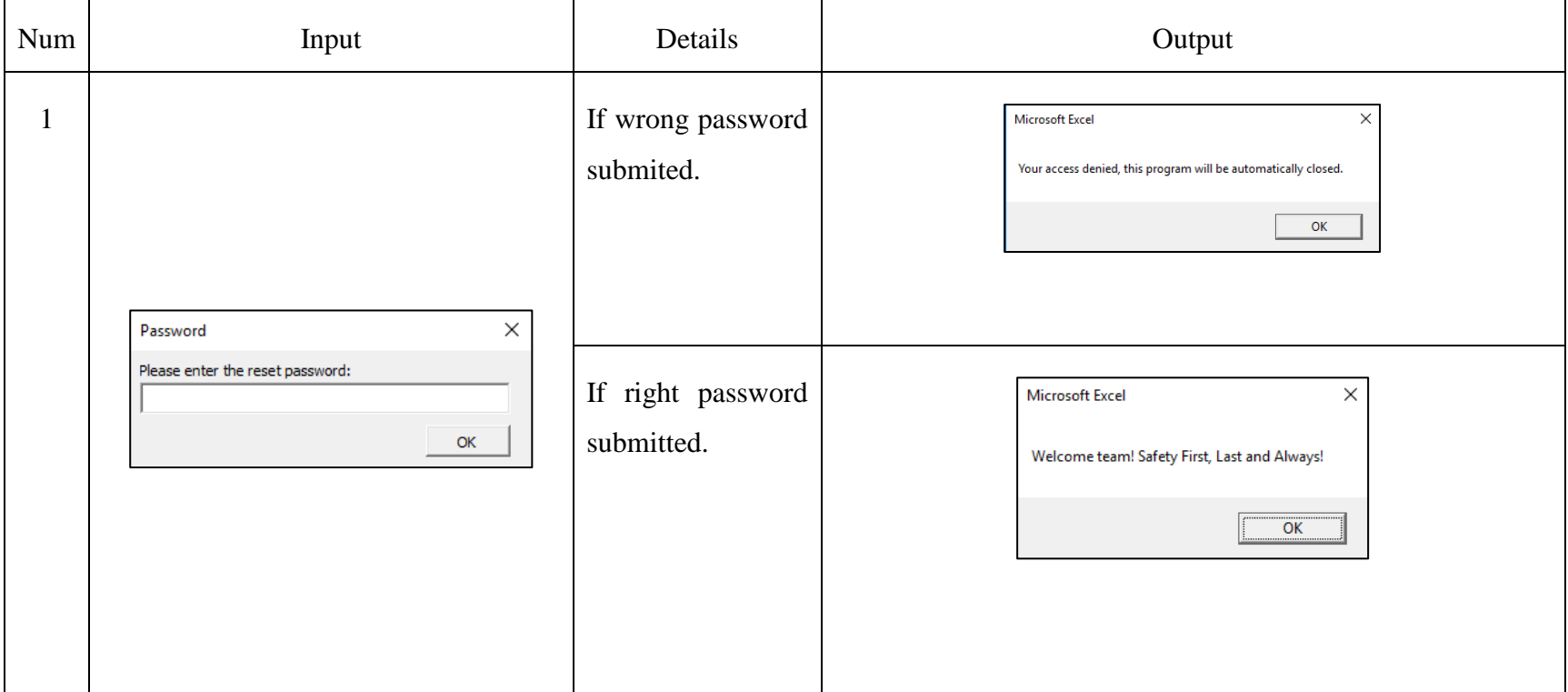

# **Table 4.4 Input Output User Interface of PTW Access**

Ē

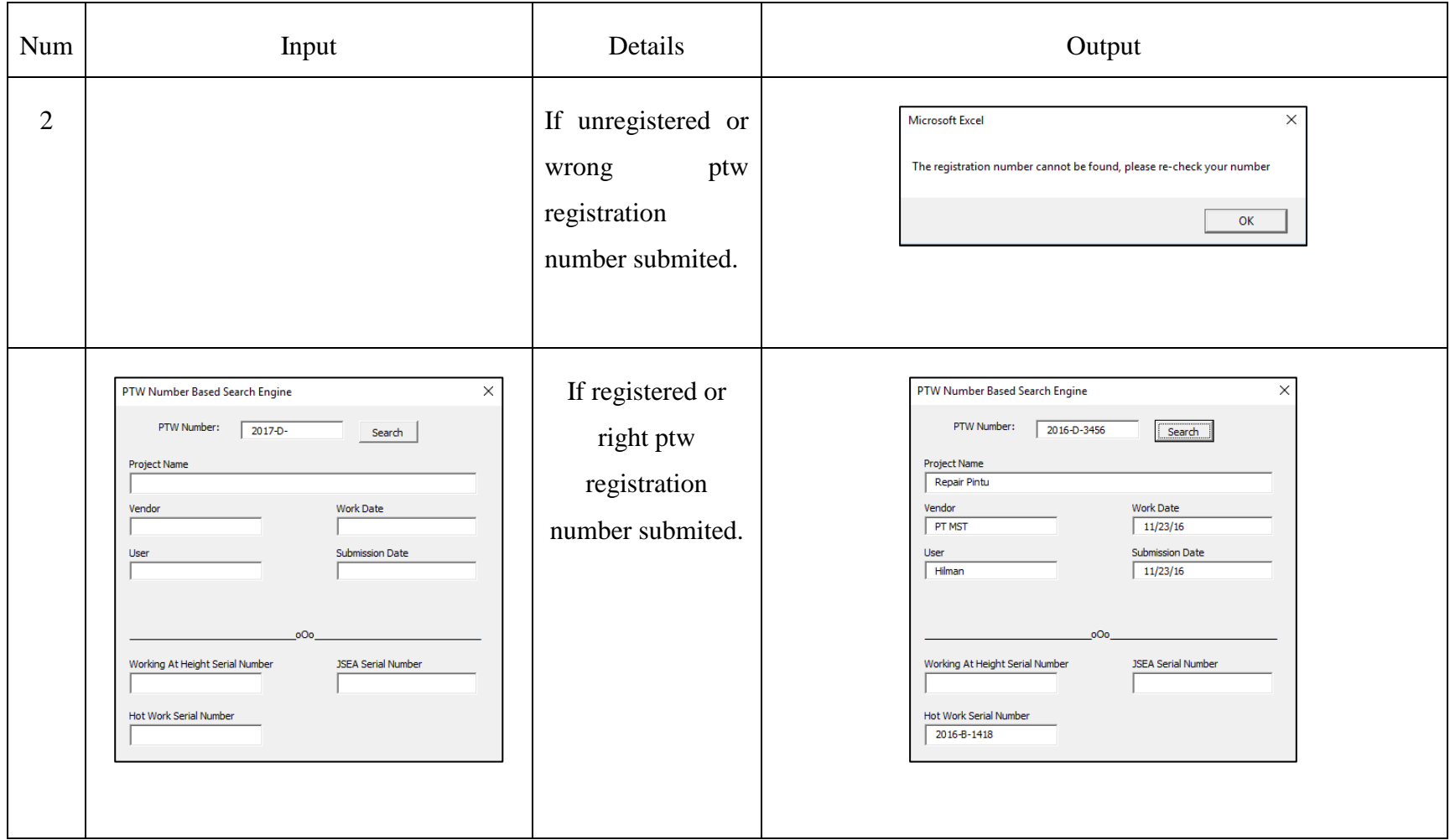

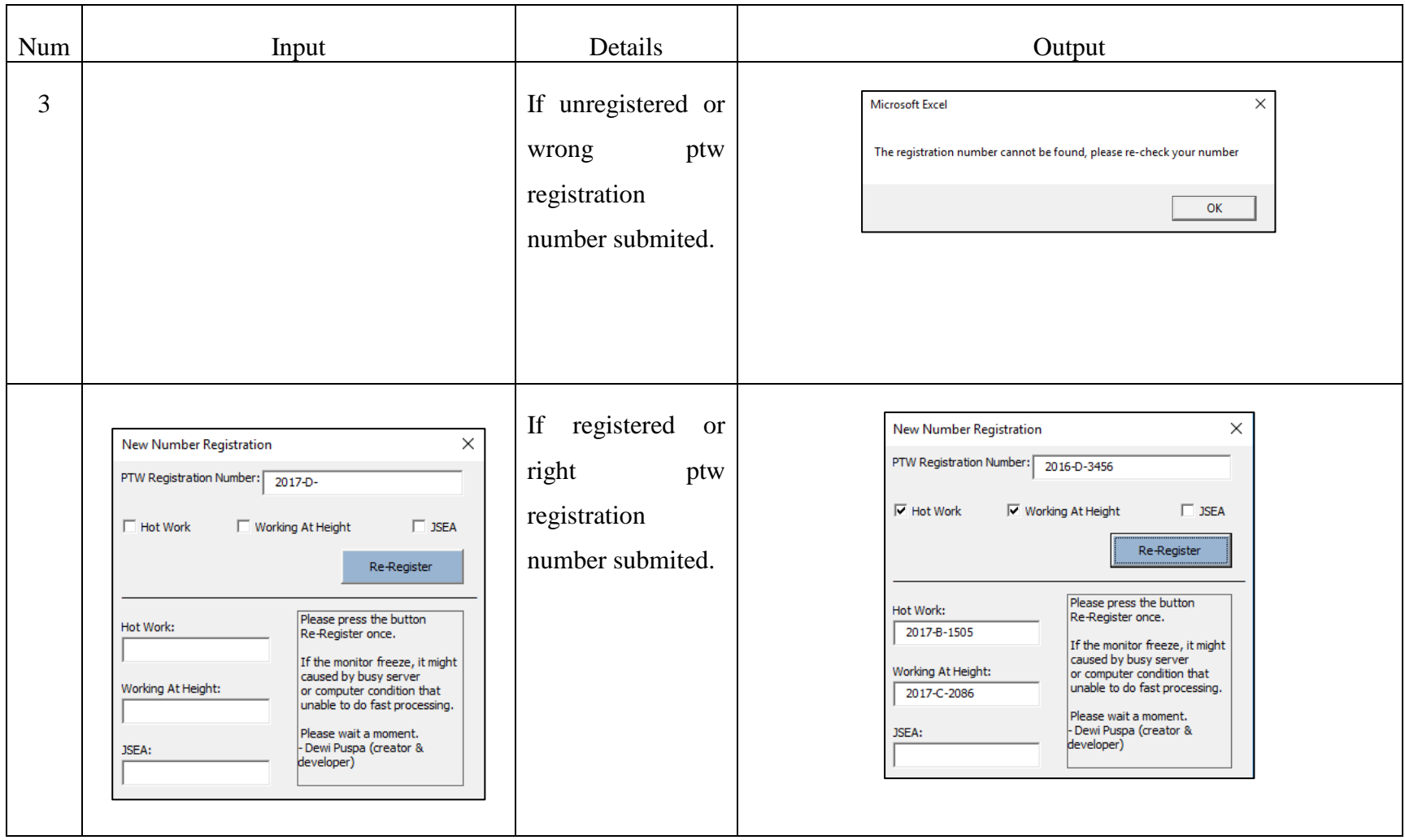

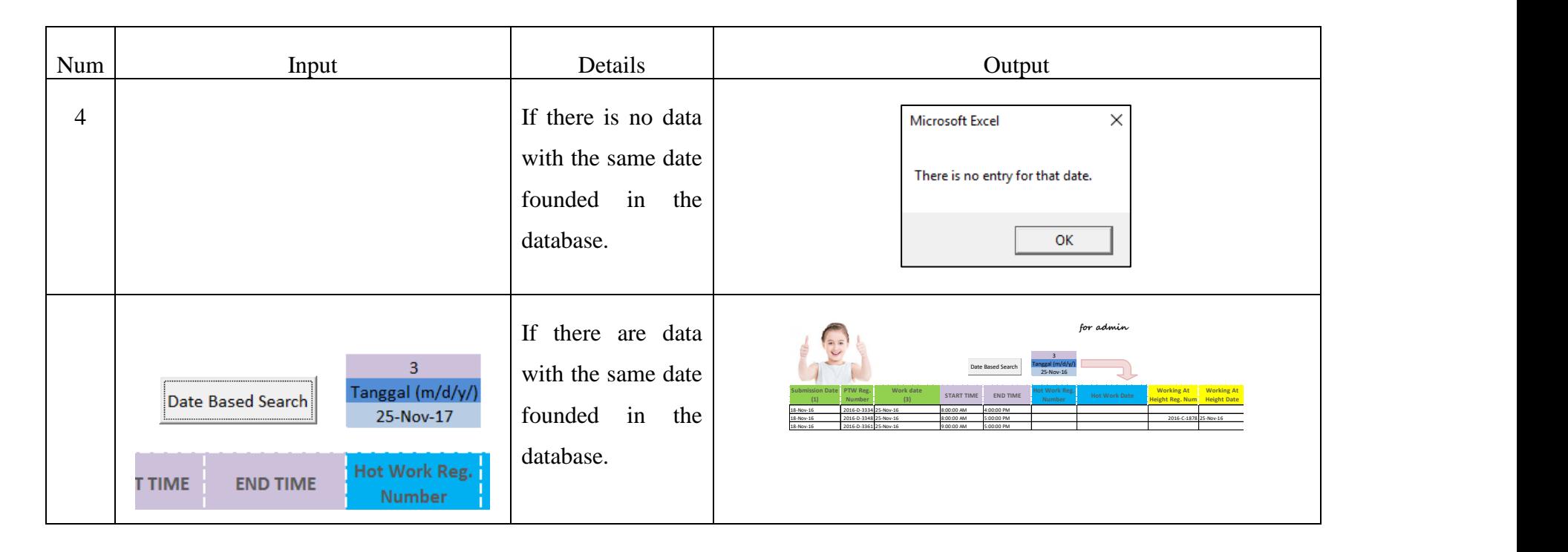

This table shown all the input output in the PTW Access, either as input box, user form or message box. This table also arranged them in one row if the output is the response or the result of this system, there are also a short note that explain conditions that triggered the output beside input. For example, as in process number 1, the input is password input box. If wrong input entered, the output is message box of access denied and the application will be automatically closed. But on the other way, of the password is correct, the output will be welcoming messages box

#### **4.3 Implementation**

In implementation stage, the applications are created and implemented. In this stage also, the applications are tested and recorded; operational procedures and documentation are done; and implementation approval is obtained. The purpose of this stage is to implement a fully functioned information system that already reviewed and tested.

## **4.3.1 Application coding**

All process specifications from analyze phase are transformed into application coding by using Microsoft Excel VBA Macro. The applications itself developed to use lot of user forms and message boxes as there are lot of possibility route taken by both user and admin. The coding itself is attached in appendix 1 and appendix 2.

## **4.3.2 Black Box Testing**

Black box is a test to observe the execution result by data and functional testing of the applications. This testing evaluates the applications only from the input and output without knowing what really happened inside the process. Strategy that used in this research is boundary values to reduce the number of cases that should be tested. In the table below, there are several columns consist of the testing description, the expected result, actual result and the test result.

From the table in appendix 7 can be seen there are 26 test cases, the number of cases itself is numerous caused by the application flexibilities towards human errors. Hence, it makes the application have numerous possibilities of cases. The result of PTW registration black box testing is all of the testing cases have passed the test.

From the table in appendix 8 can be seen there are 20 test cases, where the test itself is done to test 4 different functions of the application. Those functions are application password, number based search, new registration number and date based search. The result of PTW access black box testing is all of the testing cases have passed the test.

# **4.3.3 Document Flow Diagram of Improved System**

After the implementation, registration system itself changed and the document flow will be different from the previous system. In order to know the change, here is the document flow diagram.

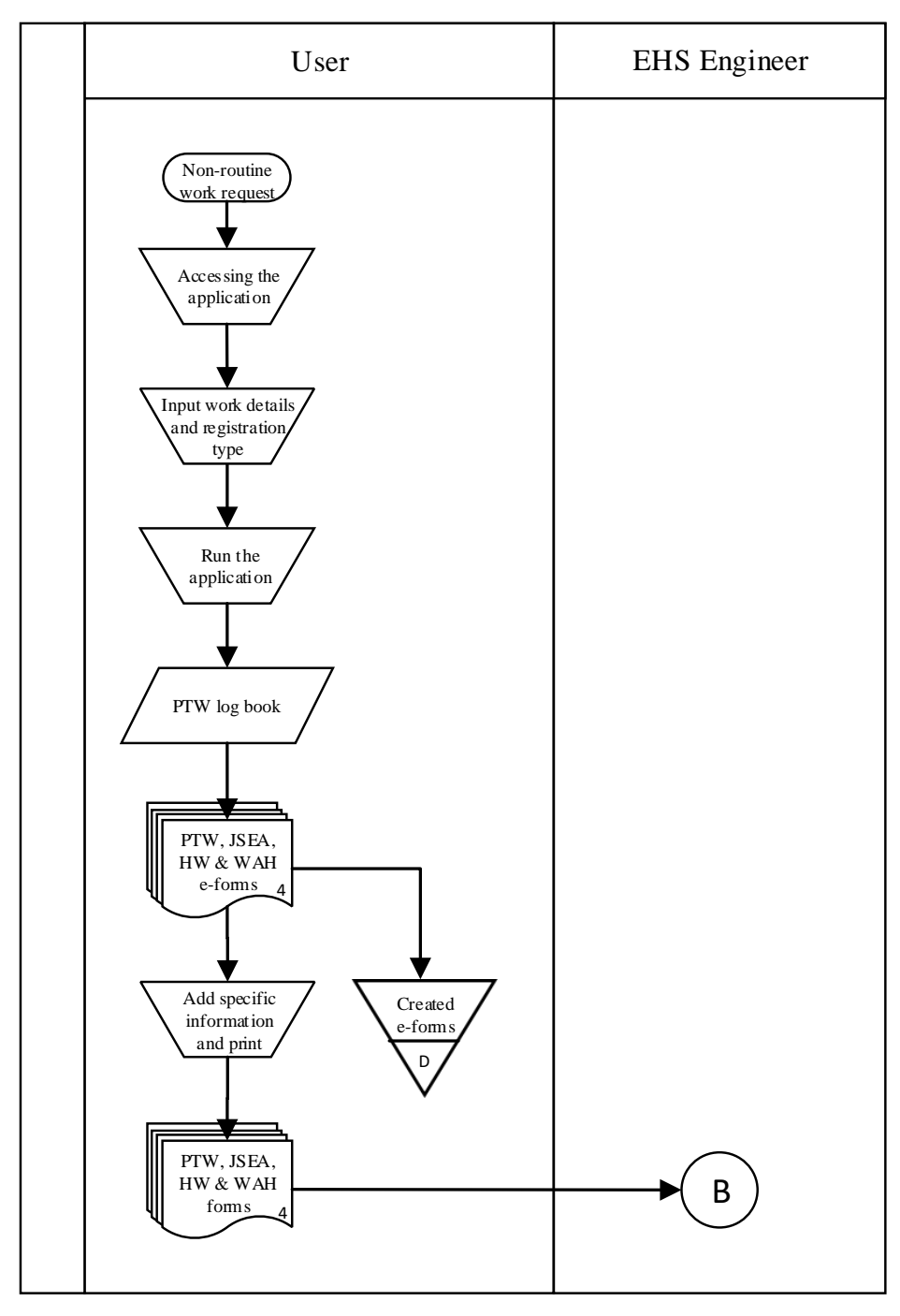

Figure 4.8 Document Flow Diagram of Improved System

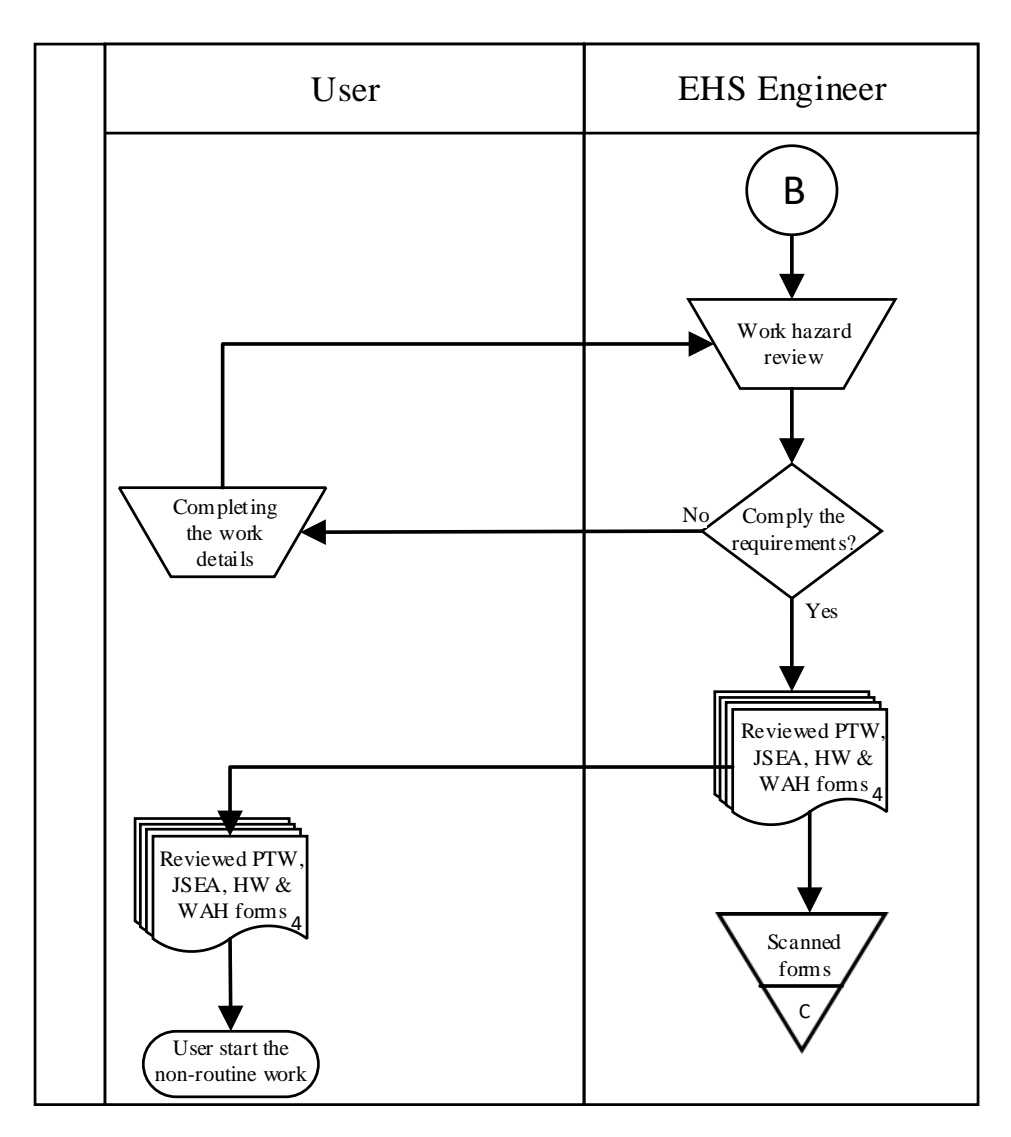

**Figure 4.8 (Continued) Document Flow Diagram of Improved System** From the diagram above, can be indicated that the system only has two components with the implementation of registration application in it. The process inside the improved system are the user register the work through application, adding specific information after obtaining the auto generated e-forms, print the document and send it to EHS engineer. In EHS engineer, the forms will be reviewed for work hazard. After that, the form can be immediately taken by user and it finish the process.

## **4.3.4 Flow Process Chart of Improved System**

If the flow of documents is different from previous system, the change may also happened in the total processing time also. In order to measure the improved system, a time study are done one more time. The result is presented in flow process below.

| No             | Process Description             | Symbols |                    |            |               | Time Measured           |                     |         |
|----------------|---------------------------------|---------|--------------------|------------|---------------|-------------------------|---------------------|---------|
|                |                                 |         | Operation          | Inspection | Transport     | Delay                   | Storage             | (s)     |
| $\mathbf{1}$   | <b>Access PTW Register</b>      |         |                    | П          | $\Rightarrow$ | $\Box$                  | $\nabla$            |         |
|                | (software)                      |         |                    |            |               |                         |                     | 25      |
|                |                                 |         |                    |            |               |                         |                     |         |
| $\mathbf{2}$   | Type the work description       |         | Φ                  | $\Box$     | $\Rightarrow$ | D                       | $\nabla$            |         |
|                |                                 |         |                    |            |               |                         |                     | 56      |
|                |                                 |         |                    |            |               |                         |                     |         |
| 3              | Choose the type of registration |         | Φ                  | $\Box$     | $\Rightarrow$ | D                       | $\triangledown$     |         |
|                |                                 |         |                    |            |               |                         |                     | $\,8\,$ |
|                |                                 |         |                    |            |               |                         |                     |         |
|                |                                 |         |                    |            |               |                         |                     |         |
| $\overline{4}$ | Run the software (registering   |         | Φ                  | $\Box$     | $\Rightarrow$ | D                       | $\nabla$            |         |
|                | PTW and forms)                  |         |                    |            |               |                         |                     | 13      |
| 5              | Adding specific information to  |         | Ò                  | □          | $\Rightarrow$ | $\Box$                  | $\nabla$            |         |
|                | the forms                       |         |                    |            |               |                         |                     | 109     |
| 6              | Save the forms to the server    |         | $\bigcirc$         | □          | $\Rightarrow$ | $\Box$                  | $\mathbf \nabla$    |         |
|                |                                 |         |                    |            |               |                         |                     | 199     |
| $\overline{7}$ | Print all of the forms          |         | $\sigma$           | □          | $\Rightarrow$ | D                       | $\triangledown$     |         |
|                |                                 |         |                    |            |               |                         |                     | 161     |
|                |                                 |         |                    |            |               |                         |                     |         |
| 8              | Move the forms to EHS           |         | $\circ$            | $\Box$     | ⇨             | $\Box$                  | $\overline{\nabla}$ |         |
| Engineer       |                                 |         |                    |            |               |                         |                     | 72      |
|                |                                 |         |                    |            |               |                         |                     |         |
| 9              | Wait for EHS Engineer to be     |         | $\circ$            | $\Box$     | 이어            | Ď                       | $\triangledown$     | 75      |
| 10             | Hazard review by EHS            |         | $\overline{\circ}$ |            |               | $\overline{\mathsf{D}}$ | $\overline{\nabla}$ |         |
|                | Engineer                        |         |                    |            |               |                         |                     |         |
|                |                                 |         |                    |            |               |                         |                     | 203     |
|                |                                 |         |                    |            |               |                         |                     |         |
| 11             | The forms taken by users        |         | $\bigcirc$         | □          | ⇨             | $\Box$                  | $\nabla$            |         |
|                |                                 |         |                    |            |               |                         |                     | 65      |
|                |                                 |         |                    |            |               |                         |                     |         |
| TOTAL TIME (s) |                                 |         |                    |            |               |                         | 986                 |         |

**Figure 4.9 Flow Process Chart of Improved System**

From figure 4.9, can be seen the improved flow process chart has 11 process with 1 inspection, 6 operation, 3 transport process, 1 delay, and 1 storage process. The delay that remained is 'wait for EHS Engineer to be available' because consideration auto reviewing may cause misdirection in the safety review. It also can be seen the total processing time is 980 seconds or 16 minutes and 26 seconds.

## **4.3.5 System Comparison**

After the observation done, the result is compared between the previous system with the improved system. These comparisons will indicate the role of the two application in PTW registration system improvement, the effect and identify the success of the improvement itself.

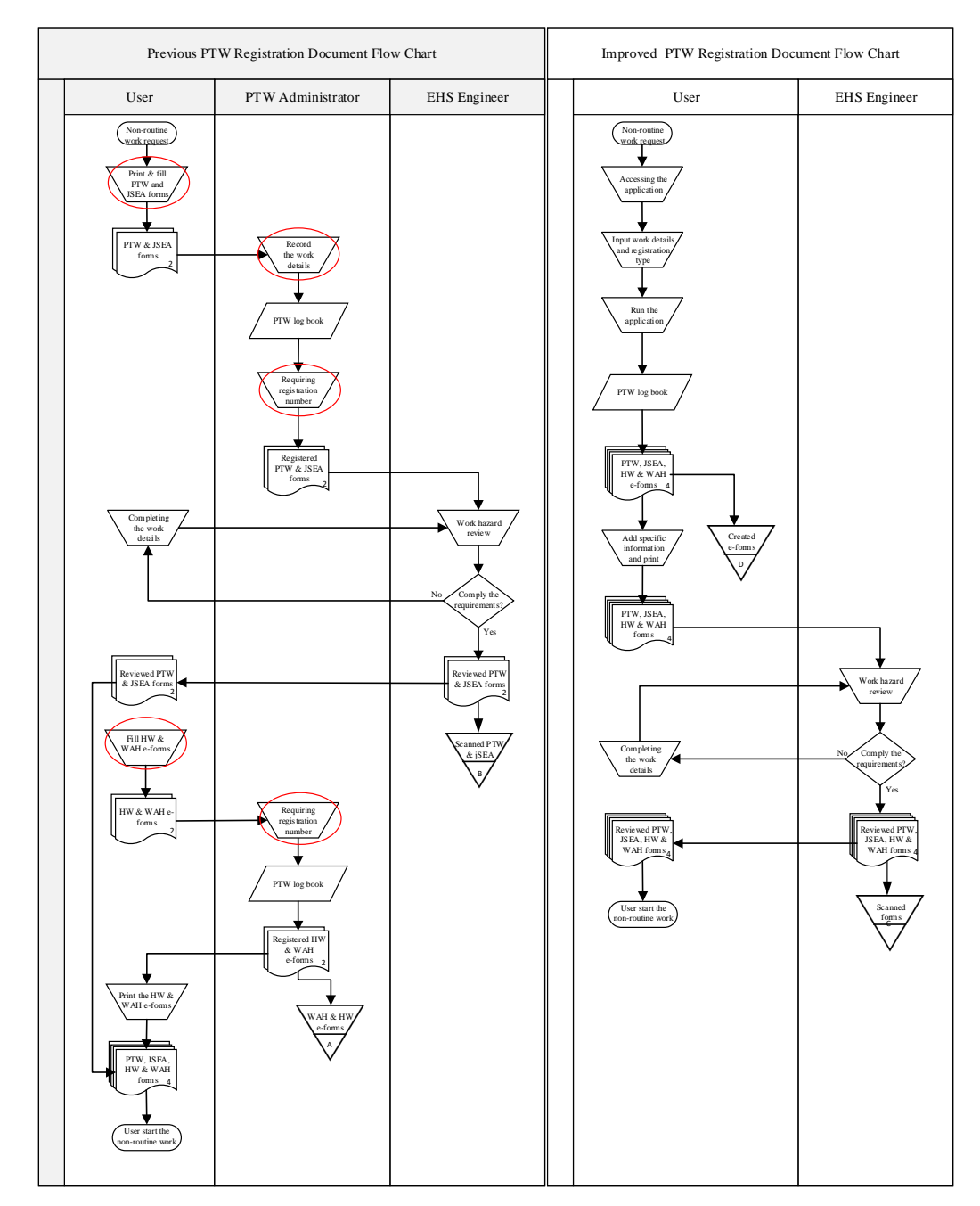

Figure 4.10 Document Flow Diagram of Previous vs Improved System

In figure 4.10, red circles in previous system are indicating processes that eliminated in the improved system. This comparison diagram also shown that in improved system, the role of administrator and difference registration method for certain forms are eliminated from the system. This solution indirectly reduces the factors that may cause delay. The role of administrator is eliminated by replacing manual registration through administrator become auto registration through an application.

Furthermore, here is the data comparison from the flow chart between previous and improved system.

|                | Previous System                           |                         |  | <b>Improved System</b>                             |                         |  |  |
|----------------|-------------------------------------------|-------------------------|--|----------------------------------------------------|-------------------------|--|--|
| N <sub>o</sub> | Process Description                       | Time<br>Measured<br>(s) |  | Process Description                                | Time<br>Measured<br>(s) |  |  |
| $\mathbf{1}$   | Access the forms file                     | 21                      |  | <b>Access PTW Register</b><br>(application)        | 25                      |  |  |
| $\overline{2}$ |                                           |                         |  | Type the work description                          | 56                      |  |  |
| 3              |                                           |                         |  | Choose the type of registration                    | 8                       |  |  |
| 4              |                                           |                         |  | Run the application<br>(registering PTW and forms) | 13                      |  |  |
| 5              |                                           |                         |  | Adding specific information to<br>the forms        | 109                     |  |  |
| 6              |                                           |                         |  | Save the forms to the server                       | 199                     |  |  |
| $\tau$         | Print the forms                           | 84                      |  | Print all of the forms                             | 161                     |  |  |
| 8              | Write job details                         | 182                     |  |                                                    |                         |  |  |
| 9              | Transport the forms to EHS<br>department  | 75                      |  | Move the forms to EHS<br>Engineer                  | 72                      |  |  |
| 10             | Wait for administrator to be<br>available | 98                      |  |                                                    |                         |  |  |
| 11             | Register the works on the<br>log          | 57                      |  |                                                    |                         |  |  |
| 12             | Requiring new register<br>number          | 18                      |  |                                                    |                         |  |  |
| 13             | Write the register number<br>on the forms | 21                      |  |                                                    |                         |  |  |
| 14             | Move the forms to EHS<br>Engineer         | 10                      |  |                                                    |                         |  |  |

**Table 4.5 Flow Process Chart Comparison Summary**

|                | Previous System                               |                         |  | <b>Improved System</b>                   |                         |  |
|----------------|-----------------------------------------------|-------------------------|--|------------------------------------------|-------------------------|--|
| N <sub>o</sub> | Process Description                           | Time<br>Measured<br>(s) |  | Process Description                      | Time<br>Measured<br>(s) |  |
| 15             | Wait for EHS Engineer to<br>be available      | 86                      |  | Wait for EHS Engineer to be<br>available | 75                      |  |
| 16             | Hazard review by EHS<br>Engineer              | 151                     |  | Hazard review by EHS<br>Engineer         | 203                     |  |
| 17             | The forms stored in the<br>PTW map            | 77                      |  |                                          |                         |  |
| 18             | Wait for users to get the<br>form back        | 76                      |  |                                          |                         |  |
| 19             | The forms searched by user                    | 28                      |  |                                          |                         |  |
| 20             | The forms back to users<br>table              | 61                      |  | The forms taken by users                 | 65                      |  |
| 21             | <b>Access Electronic forms</b>                | 25                      |  |                                          |                         |  |
| 22             | Typing to fill the electronic<br>forms        | 293                     |  |                                          |                         |  |
| 23             | Send the doc through the<br>email to EHS dept | 45                      |  |                                          |                         |  |
| 24             | Requiring new serial<br>number for e-form     | 63                      |  |                                          |                         |  |
| 25             | Typing the serial number on<br>the document   | 107                     |  |                                          |                         |  |
| 26             | Store the forms in the server                 | 26                      |  |                                          |                         |  |
| 27             | Send the forms to users<br>through email      | 50                      |  |                                          |                         |  |
| 28             | Print the forms                               | 117                     |  |                                          |                         |  |
|                | TOTAL TIME (s)                                | 1771                    |  | <b>TOTAL TIME (s)</b>                    | 986                     |  |

**Table 4.5 (Continued) Flow Process Chart Comparison Summary**

The table 4.6 shown process that eliminated in gray shading by implementation of applications inside the improved system. In the improved system, there are also several addition processes (process number 2 until 6) which are added for running the application. In the other side, process in the administrator are fully eliminated and this enable user to directly send the document to EHS engineer. This diagram also shown the users are being able to wait for the form to be reviewed by one of EHS engineers because it only need a short time and after that they obtain the forms and finish the process of non-routine work request. With the application, the number of forms transition reduced, which it is one of the factor in complicated

process, delays and missing forms problems occurred in previous system. Not only that, by this comparison can be identified that process complexity is reduced, decreased components (administrator), decreased forms transition, decreased delays and also decreased possibility of missing forms.

Through both system comparisons from flow process chart and document flow diagram can be seen that the application is reduced problems that exist inside the previous system.

## **4.3.6 System Advantages and Disadvantages**

In the implementation of the applications, there are some advantages and disadvantages appear along with that. Here is the summary.

|                | <b>Advantages</b>                                                                                                    | <b>Disadvantages</b>                                                                                                    |
|----------------|----------------------------------------------------------------------------------------------------|----------------------------------------------------------------------------------------------------|
| $\mathbf{1}$   | Process in the system is simplified                                                                                                    | The applications need annual maintenance,<br>update in certain condition, and future<br>development along with company growth. |
| $\mathfrak{D}$ | PTW administrator's role are eliminated<br>from registration process component.                                                                 | The databases are not available to be directly<br>opened all the time                                                          |
| 3              | The document movement is more efficient<br>to EHS Engineer for work hazard review<br>and back to user only.                                     | A simple training is needed for the new user<br>of the application.                                                            |
| $\overline{4}$ | Each form is automatically filled with the<br>same data obtained from the process, this<br>ensure data synchronization between each<br>document |                                                                                                    |
| 5              | Manual document filling is eliminated in<br>crucial data element such as document<br>serial number and work details.                            |                                                                                                    |
| 6              | All four documents are processed and<br>obtained through short process in the<br>application in the same time.                                  |                                                                                                    |

**Table 4.6 Improved System Advantages and Disadvantages**
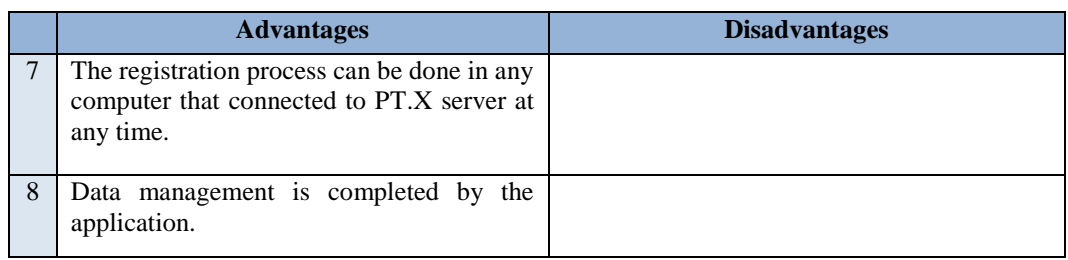

#### **Table 4.6 (Continued) Improved System Advantages and Disadvantages**

Although the improved system has so many advantages along its running, there are still some disadvantages inside the system. Almost all of the disadvantages are caused by limitation of the applications capability. The company keep growing and there must be some changed over the forms format, policy and others. The applications are unable to automatically adapt with those, the coding should be adapted with the new requirements. That's why it still need control and monitoring from IT department or relevant department. The other disadvantage, closed access of database appears because of the traffic of the system itself. It is used by anyone inside the PT X that request a non-routine work. If a registration process run when the database is open, the running registration will not be recorded in the database and the system in application will come up with error notification.

This is the advantage of time reduction based on cost spend in component wage. The calculation using UMR 2016 in Bekasi retrieved from http://www.gajiumrumkterbaru.xyz/2016/06/umr-bekasi-2016.html which is IDR 3,261,375 per month.

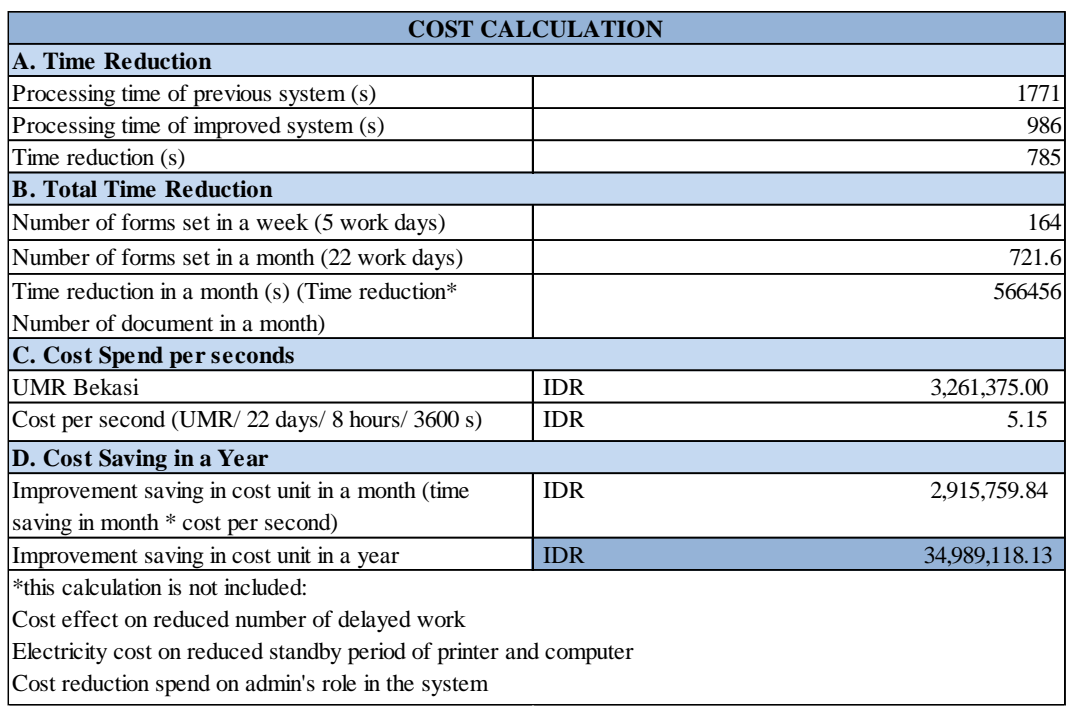

#### **Table 4.7 Calculation of Cost Saving**

The calculation start from time reduction in one overall process, by reduce the previous processing time by improved processing time. Next, find the total time reduction in a month by multiply time reduction with the number of document set in a month. The number of document set are the same with number of processing time because every document has to process through all process in the system. Then, cost in wages per second is calculated. Finally, the cost saving a year is obtained from cost per second times time reduction in a month (s) times 12. The final result obtained is the system reduced the operational cost with IDR 34,989,118.13 in a year compared previous system by implement those applications.

## **4.4 Support**

After implementation, there are several things that should be ready during system operations which are maintenance and enhancements that may requested by the system's user to solve problems or error identified by them. Maintenance includes changes that done to corrects problems or fulfilling the management request or user. In enhancements side, there is modifications to enhance the capability of the system.

### **4.4.1 User Manual**

To ensure all user and administrator get a proper usage instruction, a user manual is created for each application.

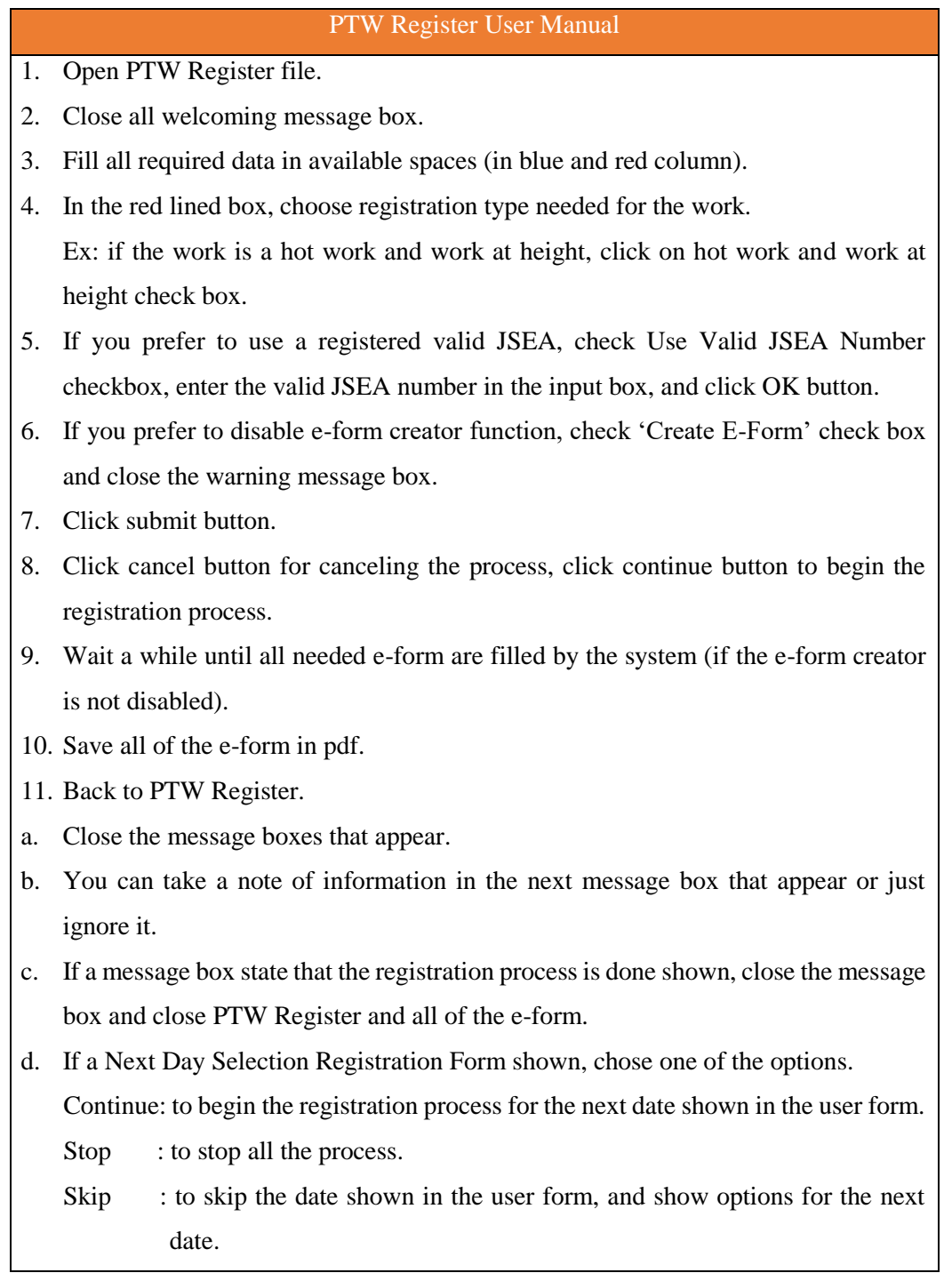

# **Figure 4.11 User Manual of PTW Register**

This figure contains user manual PTW Register that will guide the user in doing their proposed work registration from the beginning until the end of process. On the last part of the SOP can be seen there are 3 options for the user. Their selection will determine the next process of the registration itself. As the feature of this application, it will do a looping if 'continue' button clicked and begin the registration process for the next date shown in the user form. This application doesn't have password to give access to all user inside PT. X for use the register.

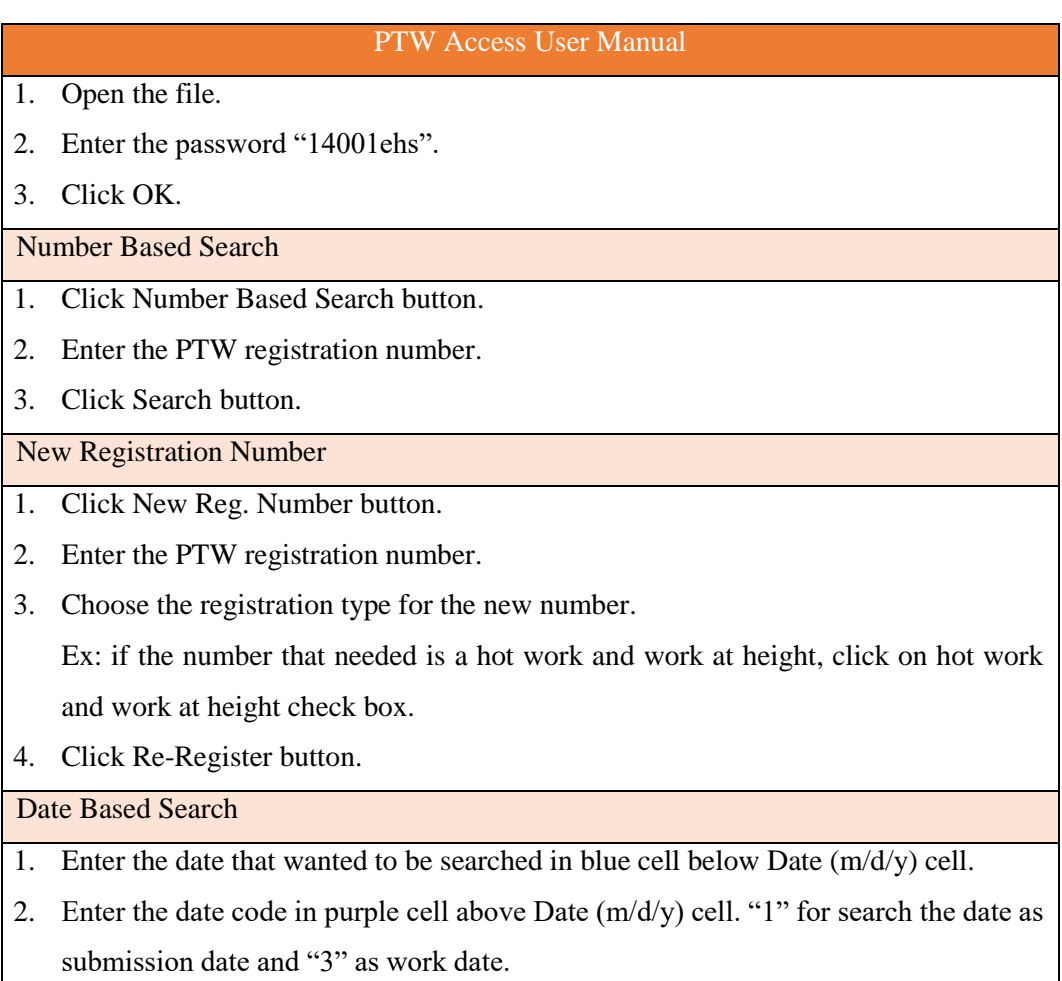

3. Click Date Based Search button.

### **Figure 4.12 User Manual of PTW Access**

This figure contains user manual that contain 4 parts, it means each function of the PTW Access have their own steps and different button. In this figure, also can be seen that PTW Access have a password purposed to limit the access in this application because its database editing ability.

#### **4.4.2 System Control and Monitoring**

Beside creating application user manuals for

A. System Control

The improved PTW registration system, the control are mainly done by the application. It has constraints that ensure all work registered are met the requirements set by the company. But there are still some requirements that should be understood by the user itself such as the type of work they want to request. To understood the requirements, there are a weekly update done by EHS department. In this system, EHS engineer also have its role on system control that occurred when doing the hazard review. If the forms do not meet the requirement of requested work, it will direct the user to complete them. After the forms are complete, hazard review will be repeated.

B. System Monitoring

In the PTW access application, there is date based search feature. Aside from its main function as audit material search engine, this feature is also designed for system monitoring. With this feature the administrator will be able to review all registration record from specified date. The indicator of system error is the PTW registration number. If the registration number are displayed not in order, it can be diagnosed as error in the serial number database. But this problem is very rarely occurred after last application improvement.

#### **4.4.3 Frequent Error Handling**

After system implementation, there are some frequent problems that found. Some of them are solved by modifying the applications by avoid using code which is the source of problems. But some of them still occurred until the applications are fully implemented. To counter them, a list of solution for each error is created.

| Error Indication                       | Solution                                       |
|----------------------------------------|------------------------------------------------|
| Error notification in the beginning of | Replace PTW Register with its master           |
| PTW Register activation                | application                                    |
| The E-forms are opened but they are    | Ask user to change their Microsoft Word        |
| not automatically filled by the system | document setting by open a blank document -    |
|                                        | file - options - general - open email          |
|                                        | attachments and unchecked 'other uneditable    |
|                                        | files in reading view check box' - click ok.   |
| The user is forgotten to choose one of | Guide the user to contact administrator to use |
| required registration number           | registration number function<br>that<br>new    |
|                                        | available in PTW access                        |

**Table 4.8 Errors Handling**

This table will guide administrator in identify and facing the frequent error problem. From this table, also can be seen that almost the frequent problems come from untechnical issue that happened outside of coding ability.

# **CHAPTER V**

# **CONCLUSIONS AND RECOMMENDATIONS**

#### **5.1 Conclusion**

Several conclusions can be drawn after completing this research. The conclusions are explained as follows:

- 1. In previous system, there are several problems that exist. Those problems are complicated process, long process delays and missing forms.
- 2. Improvement is successfully accomplished by system management using implementation of two customized applications in PTW registration system.
- 3. Both of the applications are successfully meet the requirement and implemented in PT. X as procedure in PTW registration system.

#### **5.2 Recommendation**

Since the research has limitation, such as times and areas, this research is still need further research and development.

The recommendations explanations are as follow:

- 1. Further research is need to be done to discover detailed profit measurement of PT. X towards the improvement in aspects of wage, electricity, time, material, and administrator role reduction.
- 2. Future developments and continuous improvements are necessary to enhance the application to be better in the future. Enhance the application into web based application will be a good consideration to protect the record backup and ensure all computer capable to run the application.

# **REFERENCES**

Anderson, H., & Yull, S. (2002). BTEC nationals - *IT practitioners: core units for computing and IT*. Oxford: Butterworth-Heinemann.

Laurie, W. (2006). *Testing Overview and Black-Box Testing Techniques*.

Le Vie, D. S., Jr. (2000). *Understanding Data Flow Diagrams* [PDF].

Liew, V. K. (2009). Excel VBA made easy: a concise guide for beginners. Lexington, KY: Liew Voon Kiong.

Kendall, K. E., & Kendall, J. E. (2011). Systems analysis and design. Upper Saddle River, NJ: Pearson Prentice Hall. pp 231-232. 259-262

PERMIT TO WORK (IMPROVING THE IMPLEMENTATION SYSTEM) [Powerpoint]. (2016). West Java, Indonesia: PT. X.

Patil, S.B. (2008). Industrial Engineering and Management (1st ed.). India: Technical Publications Pune.

Shelly, G. B., & Rosenblatt, H. J. (2010). Systems analysis and design. Boston: Course Technology. pp.19-21

The Linux Information Project. (2005). *User Interface Definition*. Retrieved January 23, 2017, from http://www.linfo.org/user\_interface.html

# **APPENDIX**

# **Appendix 1: PTW Register Coding**

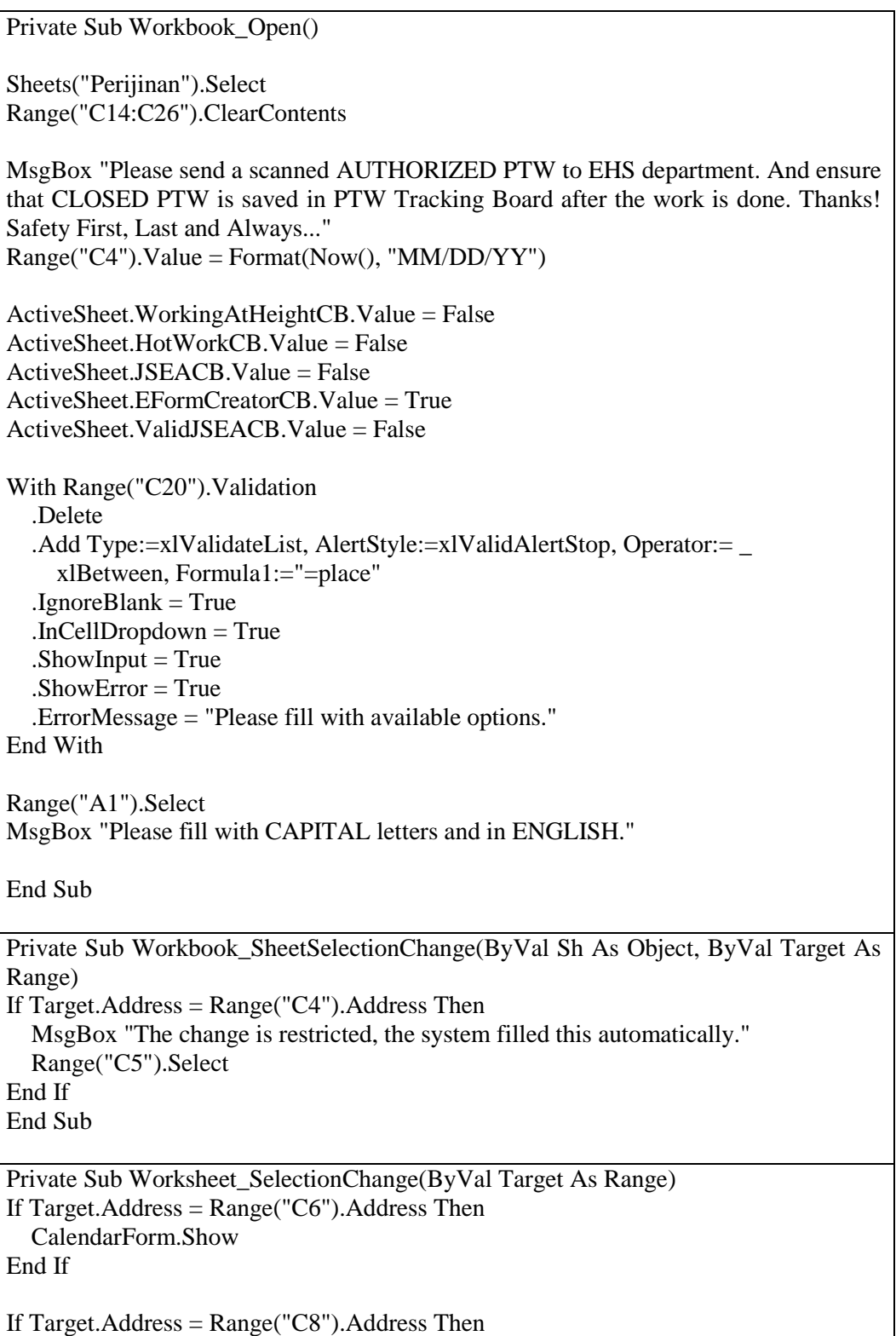

 CalendarForm.Show End If End Sub Private Sub HotWorkCB\_Click() Range("B190:B192").ClearContents If  $HotWorkCB.Value = False$  Then Exit Sub End If HotWorkTypeSelection.Show If Range("B190") = "" And Range("B191") = "" And Range("B192") = "" Then  $HotWorkCB.Value = False$ End If End Sub Private Sub HWTSOKbutton Click() If  $DrillCB$ . Value  $=$  True Then  $Range("B190") = "Drilling"$  ElseIf DrillCB.Value = False Then  $Range("B190") = ""$ End If If WeldCB.Value  $=$  True Then  $Range("B191") = "Welding"$ ElseIf WeldCB.Value  $=$  False Then  $Range("B191") = ""$ End If If  $GridCB$ . Value  $=$  True Then  $Range("B192") = "Grinding"$ ElseIf GrindCB.Value  $=$  False Then  $Range("B192") = ""$ End If  $GrindCB$ . Value = False DrillCB.Value = False  $WeldCB$ . Value = False HotWorkTypeSelection.Hide End Sub Private Sub JSEACB\_Click() If JSEACB.Value  $=$  False Then Exit Sub End If If ValidJSEACB.Value = True Then

```
ValidJSEACB. Value = False
End If
MsgBox "1 Number of JSEA is valid for 7 days in the same work. Do you really want 
to regist a new number?"
End Sub
Private Sub EFormCreatorCB_Click()
If EFormCreatorCB.Value = True Then
   Exit Sub
End If
MsgBox "The E-Form Creator function is enabled."
End Sub
Private Sub ContacttheAdminbutton_Click()
Dim OutApp As Object
Dim OutMail As Object
With Application
  EnableEvents = FalseScreenUpdating = False
End With
Set OutApp = CreateObject("Outlook.Application")
Set OutMail = OutApp.CreateItem(0)On Error Resume Next
   With OutMail
     .To = "dewipuspabuana24@gmail.com"
    .CC = "BCC =""
     .Subject = "PTW Register mail problem"
     .HTMLBody = "Thank you for contacting us. Please describe the problems here:"
     .Display
   End With
On Error GoTo 0
With Application
     .EnableEvents = True
     .ScreenUpdating = True
   End With
  Set OutMail = Nothing
  Set OutApp = Nothing
End Sub
Private Sub ValidJSEACB_Click()
If ValidJSEACB.Value = False Then
   Exit Sub
End If
```

```
If JSEACB. Value = True Then
  JSEACB. Value = False
End If
JSEAoke = InputBox("Please enter your valid JSEA Number here:")
If JSEAoke = "" Then GoTo Canceltheprocess
     Range("B201").Value = JSEAoke
     MsgBox "Your valid JSEA number is saved. Thank You"
   Exit Sub
Canceltheprocess: MsgBox "The process is aborted"
   ValidJSEACB.Value = False
   Exit Sub
End Sub
Private Sub Continuebutton_Click()
Range("C27") = "Next"NextProcessSelectionForm.Hide
End Sub
Private Sub Cancelbutton_Click()
Range("C27") = "Stop"NextProcessSelectionForm.Hide
End Sub
Private Sub Submissionbutton_Click()
'start constraints
'Stop if any of the constraint is met
Range("B173") = Format(Now(), "MM/DD/YY")WorkDay = Range("C6").Text
  If Range("C6") - Range("B173") < 0 Then
     MsgBox "Please recheck your work date, the date that you given is " & WorkDay
     Exit Sub
   End If
   'stop if more than 7 days
  If Range("C8") - Range("C6") > 6 Then
     MsgBox "Your work duration is more than 7 days, please register them in separate 
duration (max 7 days for each) and register a new JSEA. Thank You."
     Exit Sub
   End If
   'stop if less than 1 day
  If Range("CS") - Range("C6") < 0 Then
     MsgBox "Your work duration is less than 1 day, please recheck your date."
     Exit Sub
   End If
   'Stop if there is a blank entry
  If Range("C16") = "" Or Range("C18") = "" Or Range("C20") = "" Or Range("C22")
= "" Or Range("C24") = "" Or Range("C26") = "" Then
```
 MsgBox "Please fill the required data (blue and red column)" Exit Sub End If NextProcessSelectionForm.Show If  $Range("C27") = "Stop" Then$  Exit Sub End If Dim wdapp As Object, PTWdoc As Object, HotWorkdoc As Object, JSEAdoc As Object, WorkingAtHeightdoc As Object Dim Submissiondate As String Dim WorkDate As String Dim StartTime As String Dim FinishTime As String Dim MachineNumber As String Dim VendorName As String Dim WorkLocation As String Dim Plant As String Dim WorkDescription As String Dim WorkTools As String Dim user As String  $Range("C27") = "Stop"$ Do Worksheets("perijinan").Select  $Submissiondate = Range("C4")$  $StartWorkDate = Range("C6")$  $WorkDate = Range("C6")$  FinishWorkDate = Range("C8")  $StartTime = Range("C10")$  $FinishTime = Range("C12")$  $MachineNumber = Range("C14")$  $V$ endorName = Range("C16")  $WorkLocation = Range("C18")$  $Plant = Range("C20")$  $WorkDescription = Range("C22")$  $WorkTools = Range("C24")$ user =  $Range("C26")$  $ValidJSEA = Range("B201")$  $YearFormat = Format(Now(), "YYYY")$  'open numbering database Application.EnableEvents = False Application.ScreenUpdating = False Set SerialNumberDatabase = Workbooks.Open("D:\PTW REGISTER\Database\SERIAL NUMBER DATABASE.xlsx") SerialNumberDatabase.Activate Sheets("Num").Select PTWSN = Worksheets("Num").Cells(2, 1)

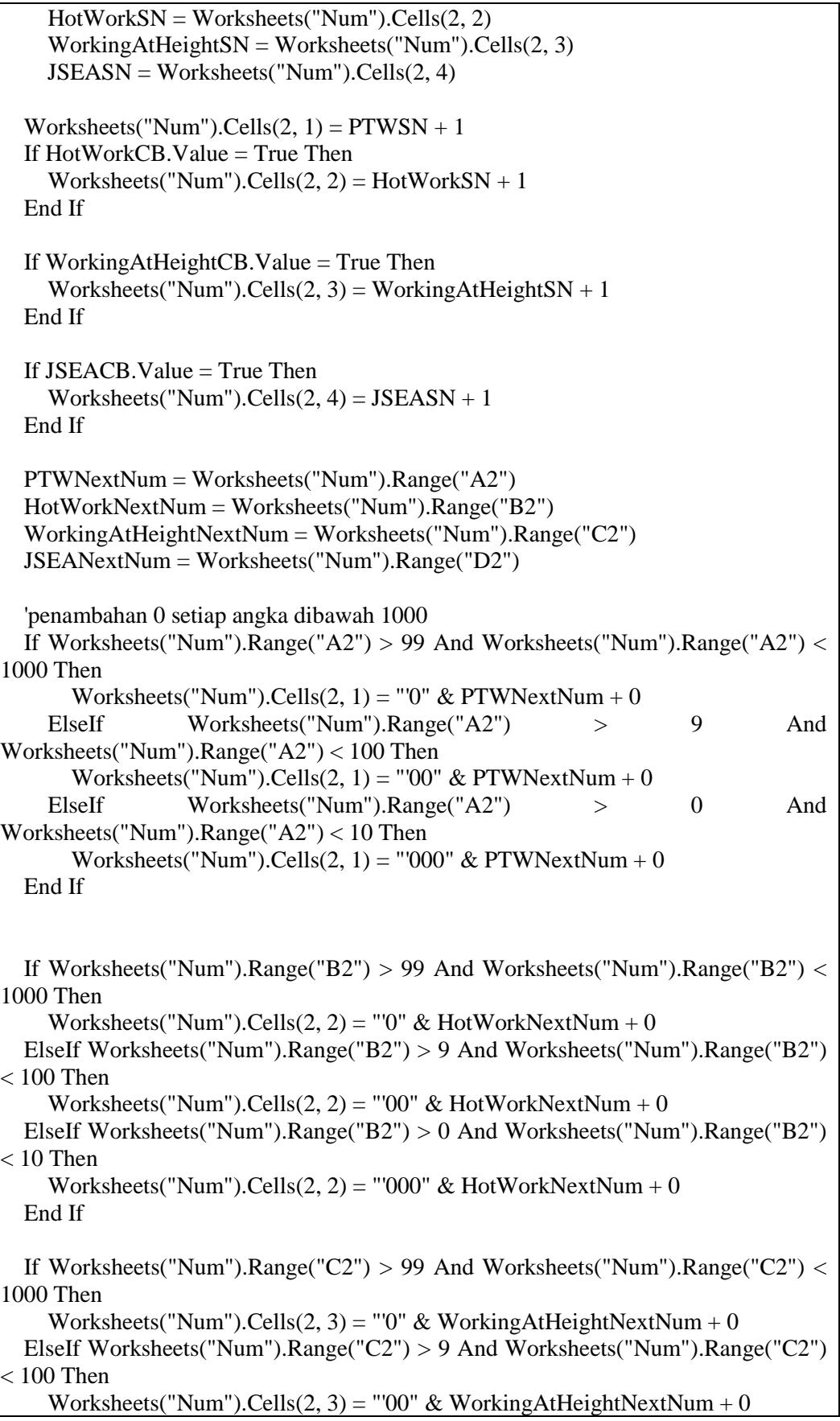

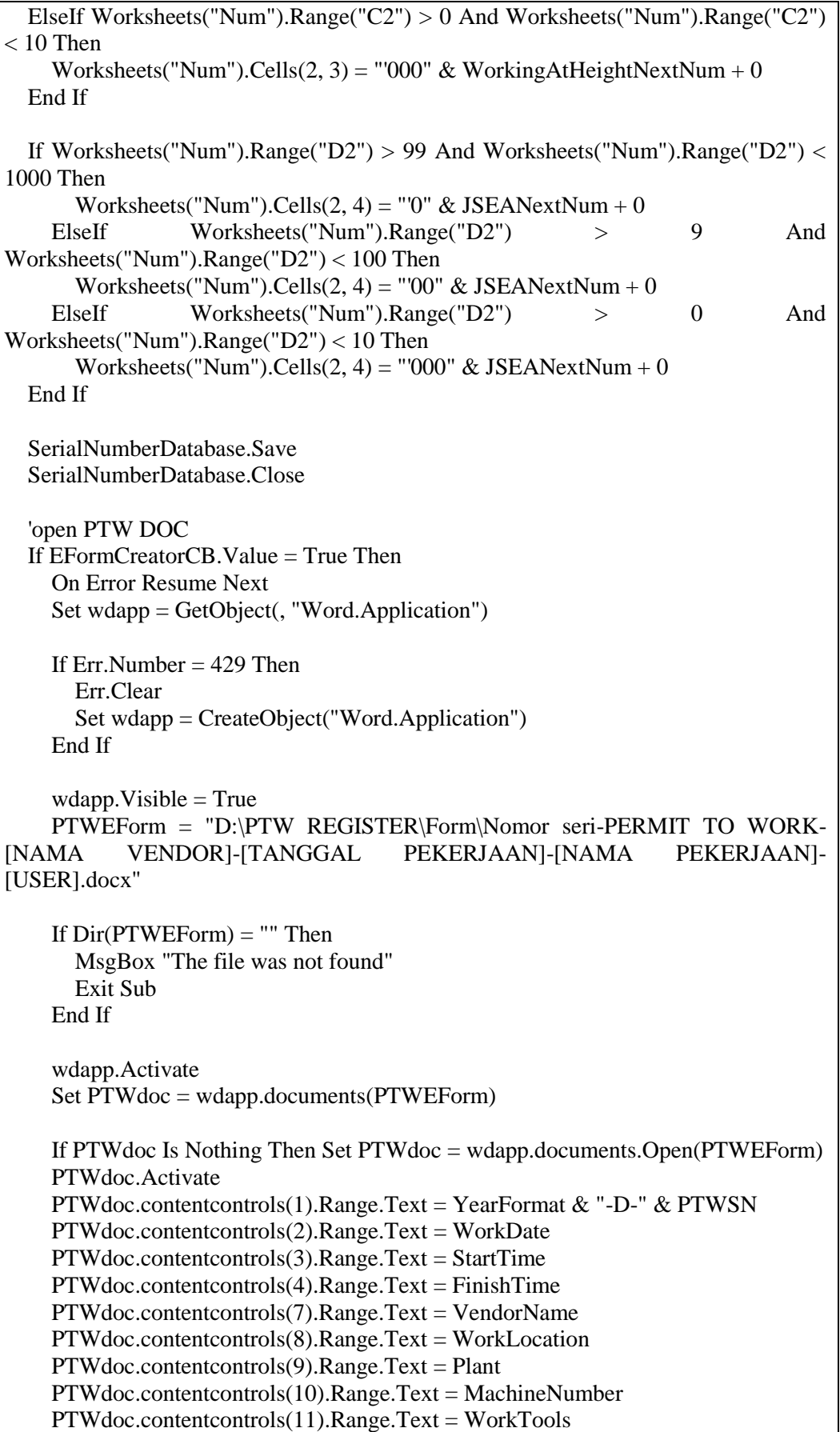

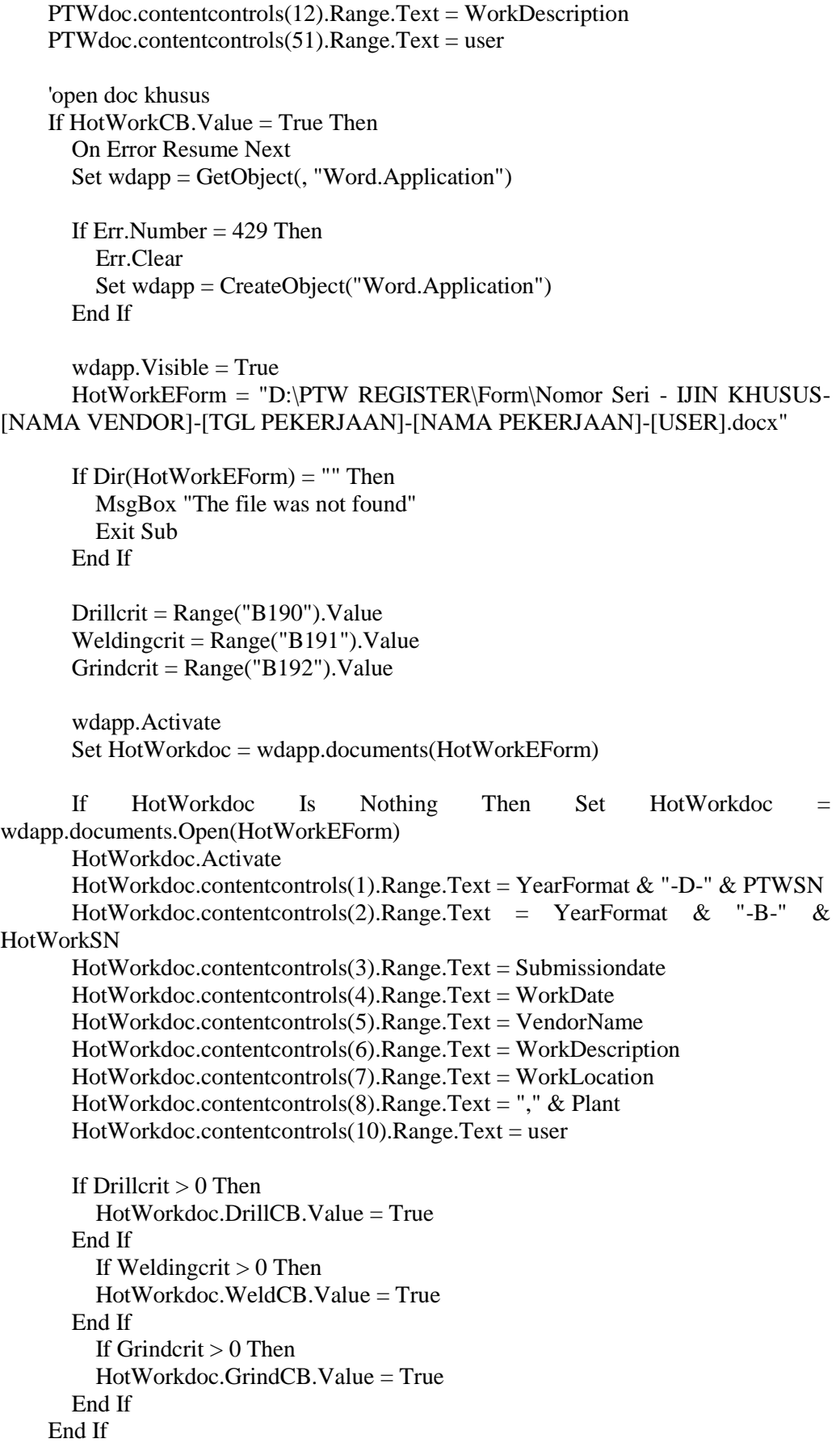

 'open doc JSEA If  $JSEACB$ . Value  $= True$  Then On Error Resume Next Set wdapp = GetObject(, "Word.Application") If Err.Number  $= 429$  Then Err.Clear Set wdapp = CreateObject("Word.Application") End If  $wdapp.Visible = True$  JSEAEForm = "D:\PTW REGISTER\Form\Nomor Seri-[USER].docx" If  $Dir(JSEAEForm) =$  "" Then MsgBox "The file was not found" Exit Sub End If wdapp.Activate Set JSEAdoc = wdapp.documents(JSEAEForm) If JSEAdoc Is Nothing Then Set JSEAdoc = wdapp.documents.Open(JSEAEForm) JSEAdoc.Activate JSEAdoc.contentcontrols(1).Range.Text = YearFormat & "-JSEA-" & JSEASN JSEAdoc.contentcontrols(2).Range.Text = WorkDescription JSEAdoc.contentcontrols(3).Range.Text = WorkLocation JSEAdoc.contentcontrols(4).Range.Text = Plant JSEAdoc.contentcontrols(5).Range.Text = YearFormat & "-D-" & PTWSN JSEAdoc.contentcontrols(6).Range.Text = StartWorkDate JSEAdoc.contentcontrols(7).Range.Text = WorkDate JSEAdoc.contentcontrols(8).Range.Text = FinishWorkDate  $JSEAdoc.content controls(9).Range.Text = user$  End If 'open doc ketinggian If WorkingAtHeightCB.Value = True Then On Error Resume Next Set wdapp = GetObject(, "Word.Application") If Err. Number  $= 429$  Then Err.Clear Set wdapp = CreateObject("Word.Application") End If  $wdapp.Visible = True$  WorkingAtHeightEForm = "D:\PTW REGISTER\Form\Nomor Seri- IJIN KETINGGIAN-[NAMA VENDOR]-[TGL PEKERJAAN]-[NAMA PEKERJAAN]- [USER].docx" If Dir(WorkingAtHeightEForm) = "" Then MsgBox "The file was not found"

```
 Exit Sub
       End If
       wdapp.Activate
       Set WorkingAtHeightdoc = wdapp.documents(WorkingAtHeightEForm)
      If WorkingAtHeightdoc Is Nothing Then Set WorkingAtHeightdoc =
wdapp.documents.Open(WorkingAtHeightEForm)
       WorkingAtHeightdoc.Activate
      WorkingAtHeightdoc.contentcontrols(1).Range.Text = YearFormat & "-D-" &
PTWSN
      WorkingAtHeightdoc.contentcontrols(2).Range.Text = YearFormat & "-C-" &
WorkingAtHeightSN
       WorkingAtHeightdoc.contentcontrols(3).Range.Text = WorkDate
      WorkingAtHeightdoc.contentcontrols(4).Range.Text = Plant
      WorkingAtHeightdoc.content controls(5).Range.Text = WorkLocationWorking Affleigh doc.contribcontrols(6). Range. Text = WorkDescription
       WorkingAtHeightdoc.contentcontrols(7).Range.Text = WorkTools
      WorkingAtHeightdoc.contentcontrols(8).Range.Text = user
     End If
  End If
   'open database
   Set PTWDatabase = Workbooks.Open("D:\PTW REGISTER\Database\PTW 
DATABASE.xlsx")
   PTWDatabase.Activate
   Worksheets("LOG").Select
   Worksheets("LOG").Range("A4").Select
   RowCount = Worksheets("LOG").Range("A4").CurrentRegion.Rows.Count
   With Worksheets("LOG").Range("A4")
    .Offset(RowCount, 0) = Submissiondate
    .Offset(RowCount, 1) = YearFormat & "-D-" & PTWSN
    .Offset(RowCount, 2) = WorkDate
    .Offset(RowCount, 3) = StartTime
    .Offset(RowCount, 4) = FinishTime
  If HotWorkCB.Value = True Then
   'give new code for critical work
    .Offset(RowCount, 5) = YearFormat & "-B-" & HotWorkSN
    .Offset(RowCount, 6) = WorkDate
   End If
   If WorkingAtHeightCB.Value = True Then
   'give new code for work on height
    .Offset(RowCount, 7) = YearFormat & "-C-" & WorkingAtHeightSN
    .Offset(RowCount, 8) = WorkDate
   End If
    .Offset(RowCount, 9) = VendorName
    .Offset(RowCount, 10) = WorkDescription
```

```
.Offset(RowCount, 11) = WorkLocation
    .Offset(RowCount, 12) = Plant
    .Offset(RowCount, 13) = user
  If JSEACB. Value = True Then
     'give new code for JSEA
    .Offset(RowCount, 14) = YearFormat & "-JSEA-" & JSEASN
   End If
  If ValidJSEACB Value = True Then
     'Use available JSEA code
    .Offset(RowCount, 14) = ValidJSEA
   End If
   End With
   PTWDatabase.Save
   PTWDatabase.Close
   Application.EnableEvents = True
   Application.ScreenUpdating = True
   'dummy activity nyahaha...jangan dicontoh
   Worksheets("perijinan").Select
  Range("B97") = WorkDate Range("B98") = VendorName
   Range("B99") = WorkDescription
  Range("B100") = PTWSN If HotWorkCB.Value = True Then
     Range("B101") = HotWorkSN
   End If
   If WorkingAtHeightCB.Value = True Then
     Range("B102") = WorkingAtHeightSN
   End If
  If JSEACB. Value = True Then
    Range("B103") = JSEASN End If
   MsgBox "Thank you for using PTW Register." & "Please save this registration 
number on your note: "
   ResultInformationForm.Show
   If EFormCreatorCB.Value = True Then
     MsgBox "Save as the documents as PDF before start the next registration process."
   End If
  JSEACB. Value = False
   Range("B97:B103").ClearContents
  If ValidJSEACB.Value = True Then
     ValidJSEACB.Value = False
   End If
```

```
 Range("B175").Select
   Selection.Formula = "=C8-C6"
   Range("C10").Select
  NextWorkDate = Range("C6")If Range("B175") = 0 Then
     MsgBox "THE REGISTRATION PROCESS IS DONE"
     Exit Sub
   End If
  Range("C6") = NextWorkDate + 1 Range("B201").ClearContents
  If Range("B175") > = 0 Then
     NextDayWorkRegistration.Show
   End If
  If Range("B200") = "STOP" Then Exit Sub
   End If
  If Range("B200") = "NEXT" Then
    Range("B200") = "STOP" End If
Loop
End Sub
Private Sub UserForm_Activate()
NextWorkDate = Range("C6")Me.DateDisplay.Value = "Continue to the registration for date " & NextWorkDate & "
?"
End Sub
Private Sub Continuebutton Click()
Range("B200") = "NEXT"
NextDayWorkRegistration.Hide
End Sub
Private Sub StopButton Click()
Range("B200") = "STOP"NextDayWorkRegistration.Hide
End Sub
Private Sub SkipButton Click()
NextDayWorkRegistration.Hide
ActiveSheet.Select
NextWorkDate = Range("C6")Range("C6") = NextWorkDate + 1Range("B175").Select
```

```
Selection.Formula = "=\text{C}8-\text{C}6"Range("C10").Select
If Range("B175") < 0 Then
   MsgBox "THE REGISTRATION PROCESS IS DONE"
   Range("C6") = NextWorkDate
   Exit Sub
End If
NextDayWorkRegistration.Show
End Sub
Private Sub UserForm_Activate()
  YearFormat = Format(Now(), "YYYY") Me.WorkDateIB.Value = Worksheets("perijinan").Range("B97")
   Me.WorkDescriptionIB.Value = Worksheets("perijinan").Range("B99")
   Me.VendorIB.Value = Worksheets("perijinan").Range("B98")
  Me.PTWIB.Value = YearFormat & "-D-" & Worksheets("perijinan").Range("B100")
If Worksheets("perijinan").HotWorkCB.Value = True Then
   Me.HotWorkIB.Value = YearFormat & "-B-" & Worksheets("perijinan")
.Range("B101")
End If
If Worksheets("perijinan").WorkingAtHeightCB.Value = True Then
  Me.WorkingatHeightIB.Value = YearFormat & "-C-" & Worksheets("perijinan")
.Range("B102")
End If
If Worksheets("perijinan").JSEACB.Value = True Then
   Me.JSEAIB.Value = YearFormat & "-JSEA-" & Worksheets("perijinan")
.Range("B103")
End If
End Sub
```
# **Appendix 2: PTW Access Coding**

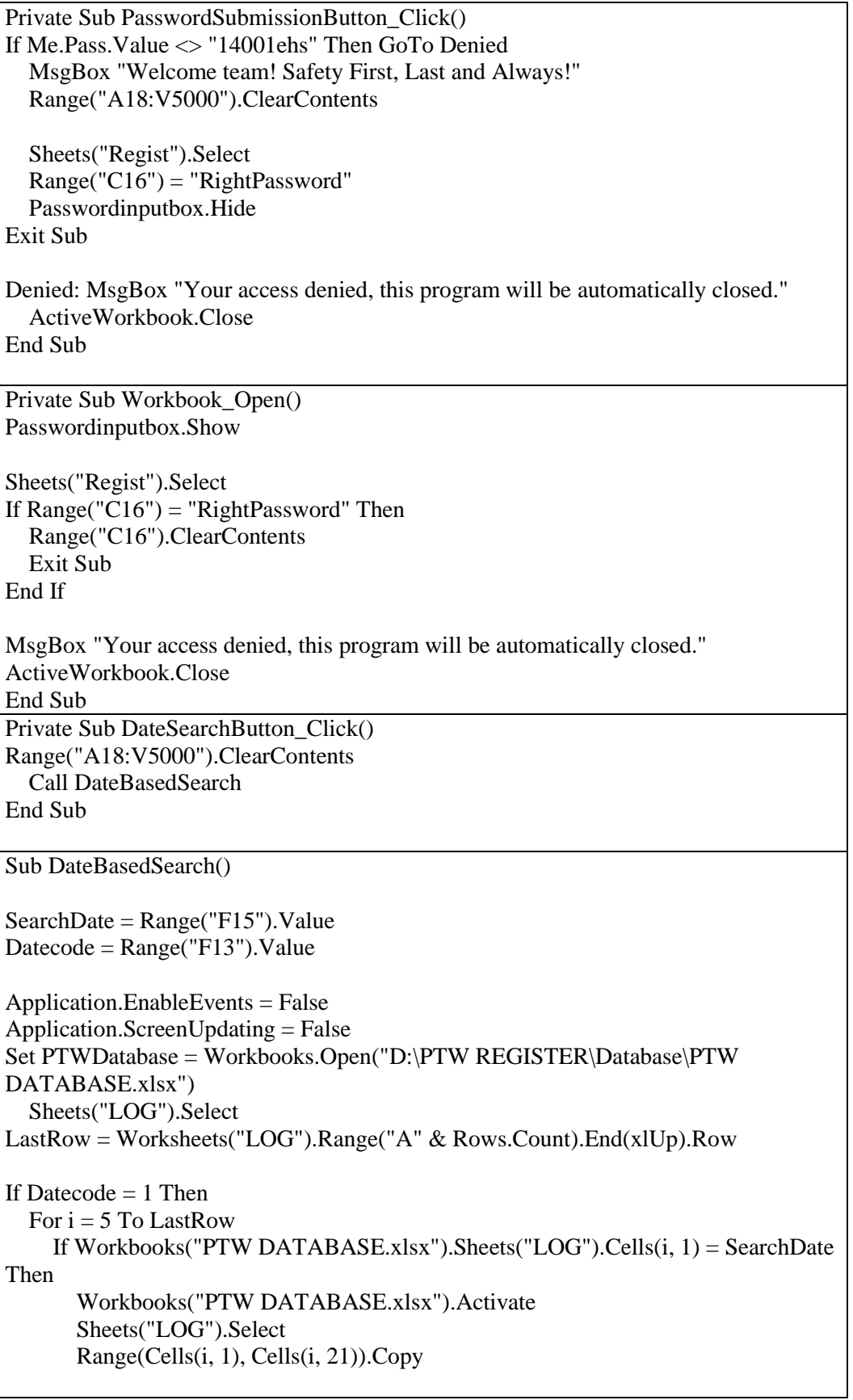

```
 Windows("PTW Access.xlsm").Activate
        Sheets("Regist").Select
       erow = ActiveSheet.Cells(Rows.Count, 1).End(xIUp).Offset(1, 0).Row ActiveSheet.Cells(erow, 1).Select
        ActiveSheet.Paste
        Application.CutCopyMode = False
     End If
   Next i
End If
If Datecode = 3 Then
  For i = 5 To LastRow
     If Workbooks("PTW DATABASE.xlsx").Sheets("LOG").Cells(i, 3) = SearchDate 
Then
        Workbooks("PTW DATABASE.xlsx").Activate
        Sheets("LOG").Select
        Range(Cells(i, 1), Cells(i, 21)).Copy
        Windows("PTW Access.xlsm").Activate
        Sheets("Regist").Select
       erow = ActiveSheet.Cells(Rows.Count, 1).End(xIUp).Offset(1, 0).Row ActiveSheet.Cells(erow, 1).Select
        ActiveSheet.Paste
       Application.CutCopyMode = False End If
   Next i
End If
Workbooks("PTW DATABASE.xlsx").Close
   Application.EnableEvents = True
   Application.ScreenUpdating = True
If Range("A18") = "" Then
   MsgBox "There is no entry for that date."
End If
End Sub
Private Sub NewRegButton_Click()
NewRegNum.Show
End Sub
Private Sub UserForm_Activate()
YearFormat = Format(Now(), "YYYY")Me.PTWInputBox.<br>Value = YearFormat & "-D-"End Sub
Private Sub ReRegisterButton_Click()
PTWRN = Me.PTWInputBox.Value
  YearFormat = Format(Now(), "YYYY")Application.EnableEvents = False
```

```
Application.ScreenUpdating = False
Set SerialNumberDatabase = Workbooks.Open("D:\PTW 
REGISTER\Database\SERIAL NUMBER DATABASE.xlsx")
   SerialNumberDatabase.Activate
   Sheets("Num").Select
     HotWorkSN = Sheets("Num").Range("B2")
     WorkingAtHeightSN = Sheets("Num").Range("C2")
     JSEASN = Sheets("Num").Range("D2")
     'Prepare the next registration number
    WorkingAtHeightNum = Range("C2") + 1HotWorkNum = Range("B2") + 1JSEANum = Range("D2") + 1If WorkingAtHeightCB.Value = True Then
   If WorkingAtHeightNum > 99 And WorkingAtHeightNum < 1000 Then
    Range("C2") = "0" \& WorldWeightNum ElseIf WorkingAtHeightNum > 9 And WorkingAtHeightNum < 100 Then
    Range("C2") = "00" & WorkingAtHeightNum ElseIf WorkingAtHeightNum > 0 And WorkingAtHeightNum < 10 Then
    Range("C2") = "000" & WorkingAtHeightNum ElseIf WorkingAtHeightNum > 1000 Then
    Range("C2") = WorkingAtHeightNum End If
End If
If HotWorkCB.Value = True Then
   If HotWorkNum > 99 And HotWorkNum < 1000 Then
     Range("B2") = "'0" & HotWorkNum
   ElseIf HotWorkNum > 9 And HotWorkNum < 100 Then
    Range("B2") = "'00" & HotWorkNum ElseIf HotWorkNum > 0 And HotWorkNum < 10 Then
    Range("B2") = "'000" & HotWorkNum ElseIf HotWorkNum > 1000 Then
    Range("B2") = HotWorkNum End If
End If
If JSEACB. Value = True Then
   If JSEANum > 99 And JSEANum < 1000 Then
    Range("D2") = "0" \& JSEANum ElseIf JSEANum > 9 And JSEANum < 100 Then
    Range("D2") = "00" \& JSEANum ElseIf JSEANum > 0 And JSEANum < 10 Then
    Range("D2") = "000" \& JSEANum ElseIf JSEANum > 1000 Then
    Range("D2") = JSEANum End If
End If
SerialNumberDatabase.Save
SerialNumberDatabase.Close
```

```
Set PTWDatabase = Workbooks.Open("D:\PTW REGISTER\Database\PTW 
DATABASE.xlsx")
PTWDatabase.Activate
   Sheets("LOG").Select
With Worksheets("LOG").Range("B:B")
Set Look = .Find(PTWRN, LookIn:=x1Values)If Not Look Is Nothing Then
    Next data = I ook Row
     workdate = Worksheets("LOG").Cells(Nextdata, 3)
     If WorkingAtHeightCB Then
        Worksheets("LOG").Cells(Nextdata, 8).Value = YearFormat & "-C-" & 
WorkingAtHeightSN
        Worksheets("LOG").Cells(Nextdata, 9).Value = workdate
     End If
     If HotWorkCB Then
      Worksheets("LOG").Cells(Nextdata, 6).Value = YearFormat & "-B-" \&HotWorkSN
       Worksheets("LOG").Cells(Nextdata, 7).Value = workdate
     End If
     If JSEACB Then
       Worksheets("LOG").Cells(Nextdata, 15).Value = YearFormat & "-JSEA-" &
JSEASN
     End If
     'start looking for userform data
     Sheets("LOG").Select
     If WorkingAtHeightCB Then
       Me. Working at height input box. Value = Work sheets("LOG"). Cells (Next data,8).Value
        Else
       Me. Working at height input box. Value = "" End If
     If HotWorkCB Then
       Me.Hotworthputbox.<i>Value</i> = Work sheets("LOG").<i>Cells</i>(Nextdata, 6).<i>Value</i> Else
       Me.Hotworthputbox.<i>Value</i> = "" End If
     If JSEACB Then
        Me.JSEAinputbox.Value = Worksheets("LOG").Cells(Nextdata, 15).Value
        Else
       Me. JSEAinputbox.Value = ""
     End If
   Else
   MsgBox "The registration number cannot be found, please re-check your number"
```
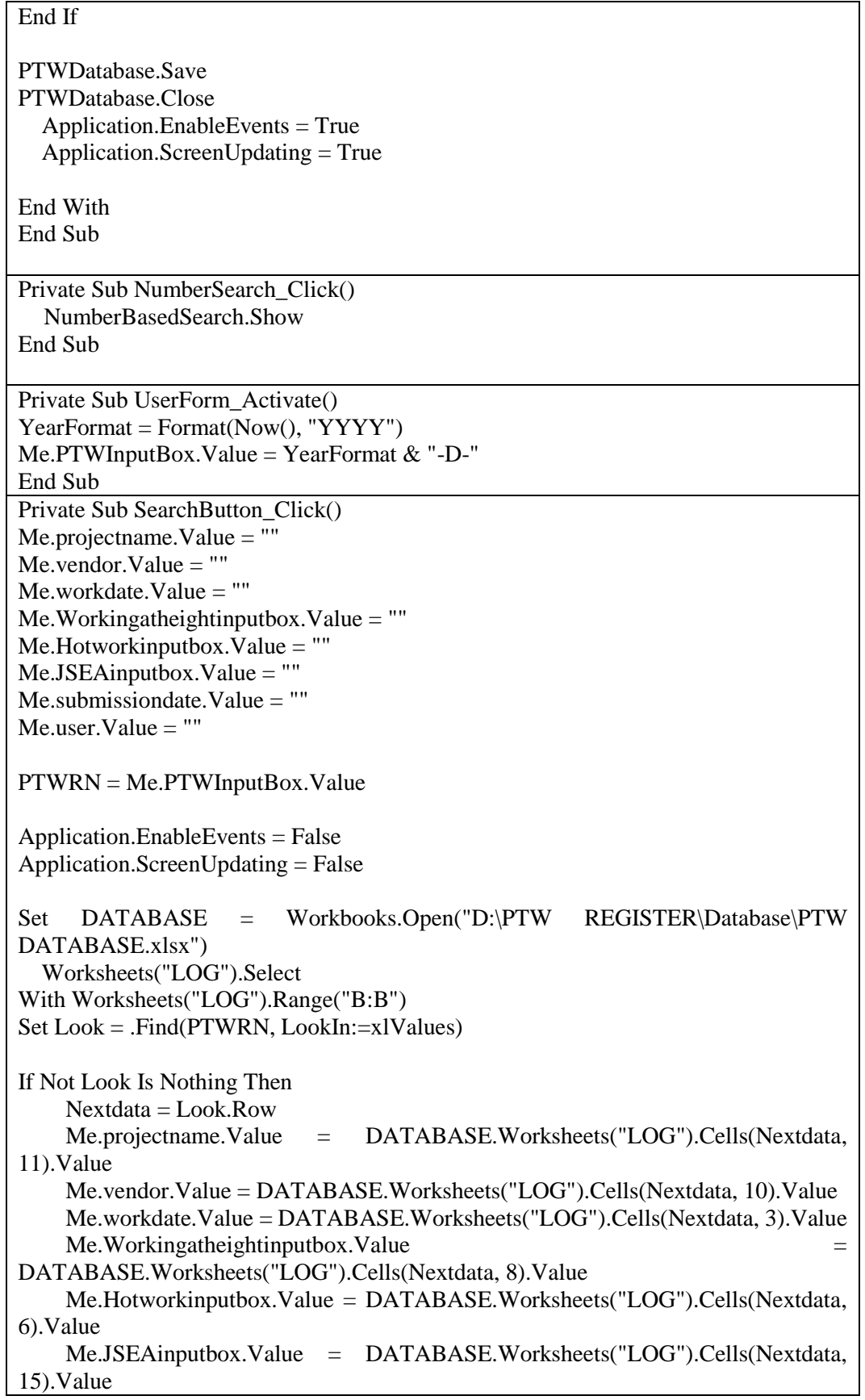

```
 Me.submissiondate.Value = DATABASE.Worksheets("LOG").Cells(Nextdata, 
1).Value
     Me.user.Value = DATABASE.Worksheets("LOG").Cells(Nextdata, 14).Value
   Else
     MsgBox "The registration number cannot be found, please re-check your number"
End If
DATABASE.Close
   Application.EnableEvents = True
   Application.ScreenUpdating = True
End With
End Sub
Private Sub ResetButton Click()
Passwordentry = Application.InputBox("Please enter the password:")
If Passwordentry <> "newyear" Then GoTo Deny
   Call Resetalldatabase
   MsgBox "All the data has been reset, happy new year team!"
Exit Sub
Deny: MsgBox "Wrong password."
   Sheets("Regist").Select
End Sub
Sub Resetalldatabase()
YearFormat = Format(Now(), "YYYY")Set PTWDatabase = Workbooks.Open("D:\PTW REGISTER\Database\PTW 
DATABASE.xlsx")
   PTWDatabase.Sheets("LOG").Select
   Range("B2") = "PERMIT TRACKING - " & YearFormat
   Range("A5:V12000").ClearContents
PTWDatabase.Save
PTWDatabase.Close
Set SerialNumberDatabase = Workbooks.Open("D:\PTW REGISTER\Database
\SERIAL NUMBER DATABASE.xlsx")
   SerialNumberDatabase.Sheets("Num").Select
  Range("A2") = "0001"Range("B2") = "0001"Range("C2") = "0001"Range("D2") = "0001"SerialNumberDatabase.Save
SerialNumberDatabase.Close
End Sub
Private Sub SNCheckButton_Click()
Application.EnableEvents = False
Application.ScreenUpdating = False
```
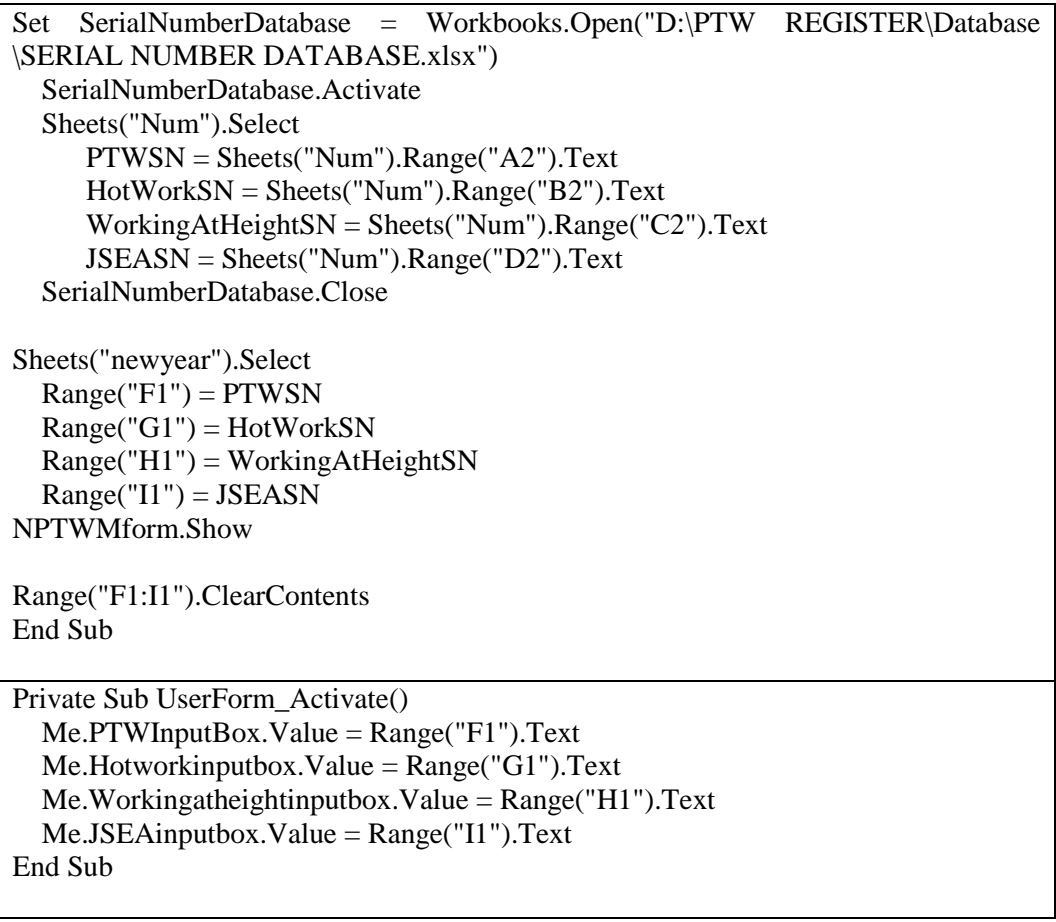

# **Appendix 3: PTW E-Form Output**

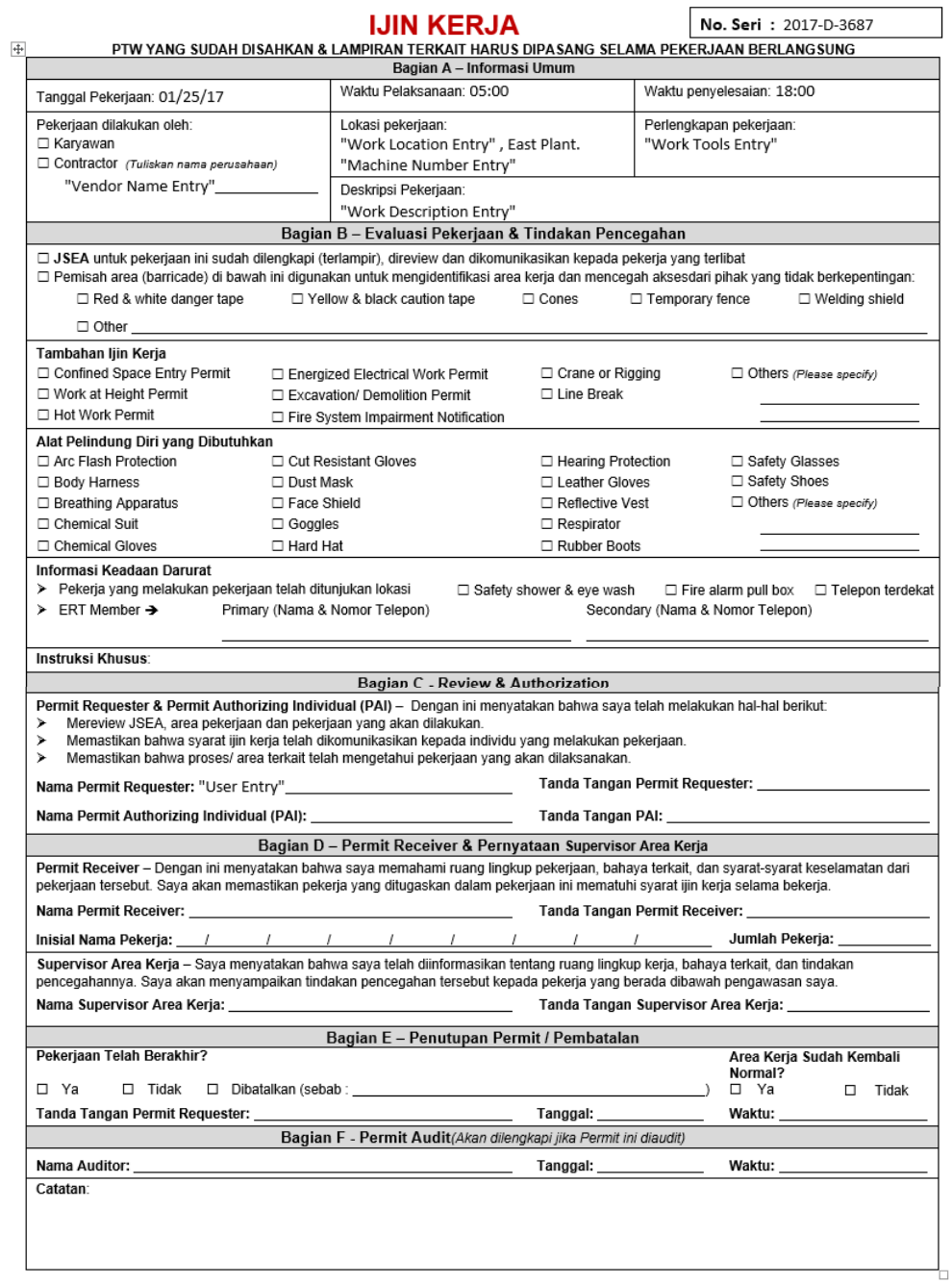

# **Appendix 4: Hot Work E-Form Output**

 $\overline{\phantom{a}}$ 

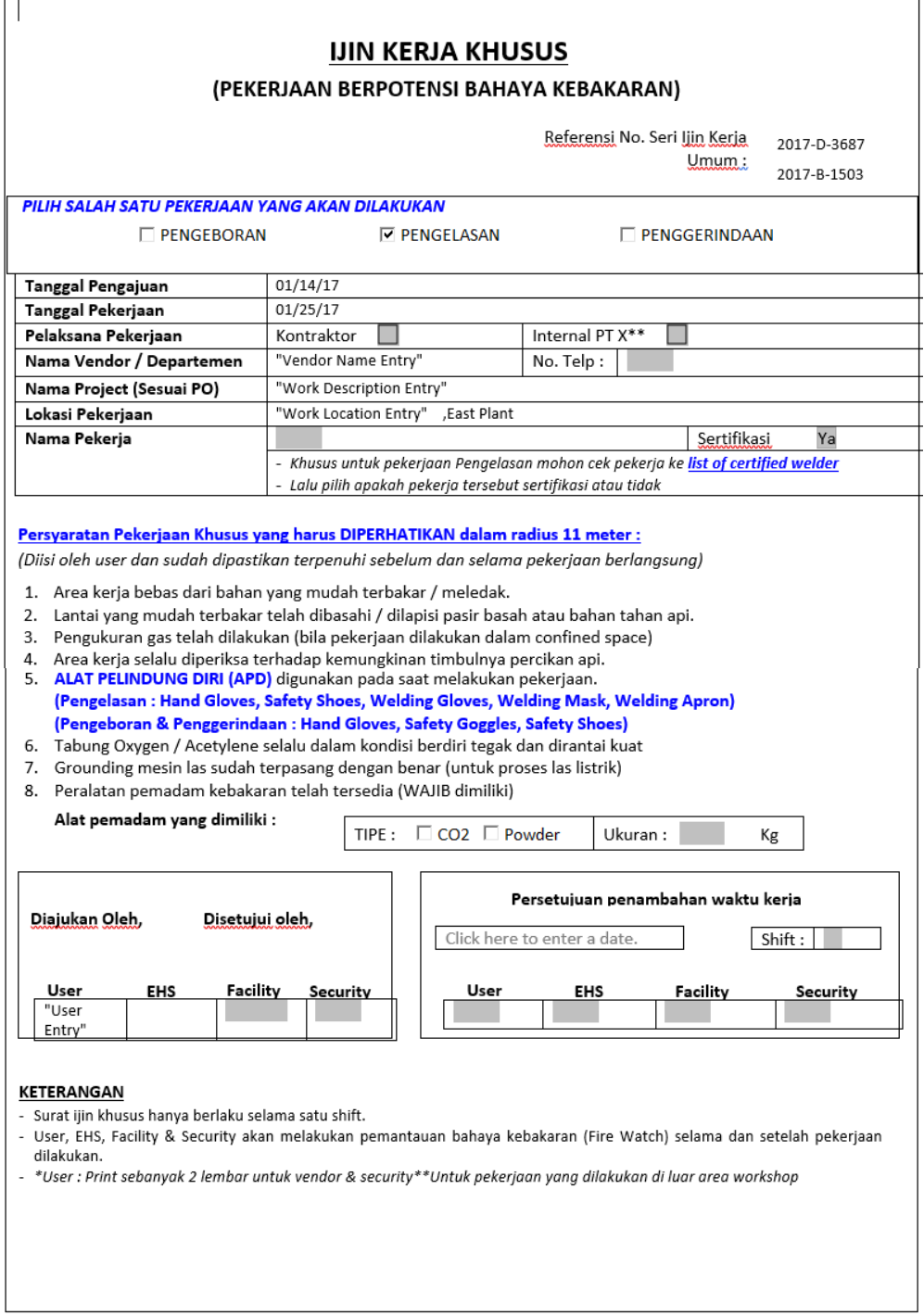

# **Appendix 5: Work at Height E-Form Output**

 $\fbox{JIN KERJA KETINGGIAN}$ Note: Ijin harus ditandatangani oleh seluruh pihak. Dalam situasi evakuasi semua ijin dibatalkan.

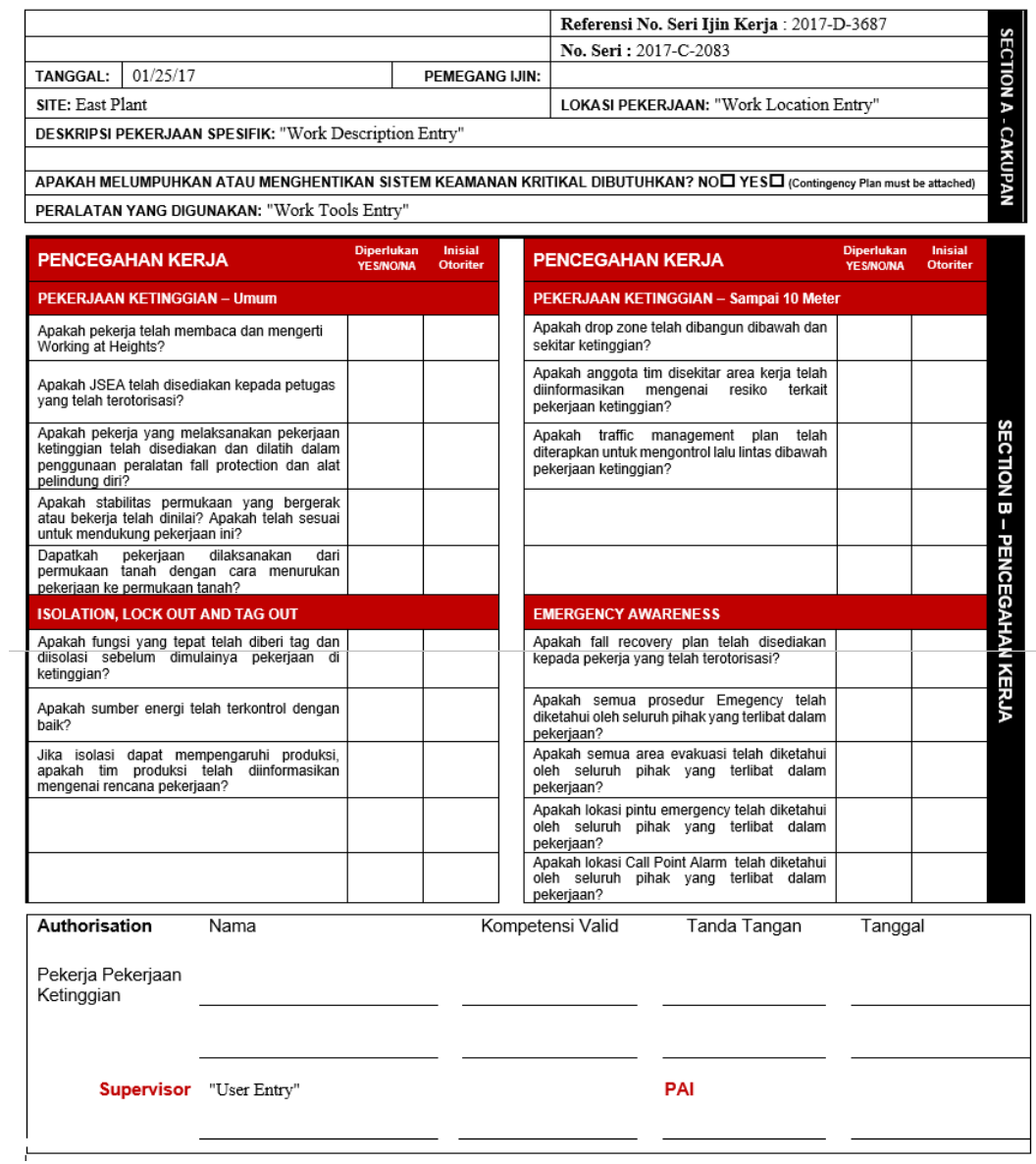

# **Appendix 6: JSEA E-Form Output**

Manual handling

Kesulitan ntuk<br>mengakses

Kesulitan untuk<br>penyelamatan

Resiko Kejatuhan

Alat dan Peralatan

Bahaya Ruangan Motor

Kesulitan berkomunikasi

Cairan Panas

Udara Terperangkap

Peralatan tidak terkontrol

Kesalahan pada selang

Mengatur Katup/valve

Pelepasan Energi Tidak<br>Terkontrol

Mesin Bergerak

Peralatan Bergerak

Kendaraan masuk ke<br>dalam bangunan

Benda Terjatuh

Bahan Kimia

Sengatan Listrik

 $_{\text{Uap}}$ 

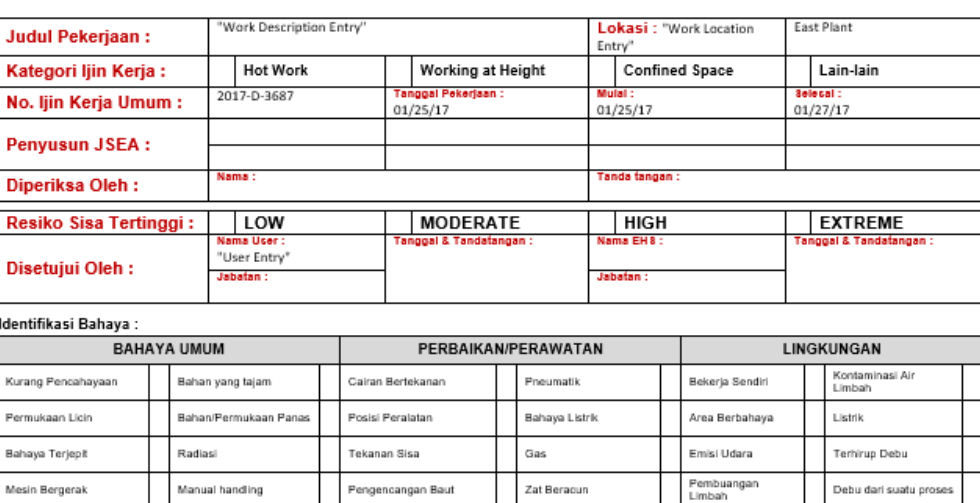

Pengelasan

Asbestos

Memotong dengan<br>Acetylene/Oksigen

Bahan Mudah Terbakar

Material Berbahaya

Tegangan Tinggi

Penggunaan Air

Kebisingan

Aroma/Bau

Kontaminasi Air<br>Tanah

Kontaminasi<br>Tanah/Lahan

Kontaminasi Air<br>Hujan

Bahaya Biologi

Ledakan Gas

Cuaca

Stress Akibat Panas

#### Job Safety and Environmental Analysis (JSEA)

EHS/FR/003/00 JSEA No: 2017-JSEA-1256

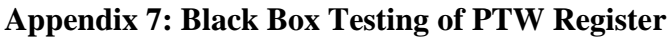

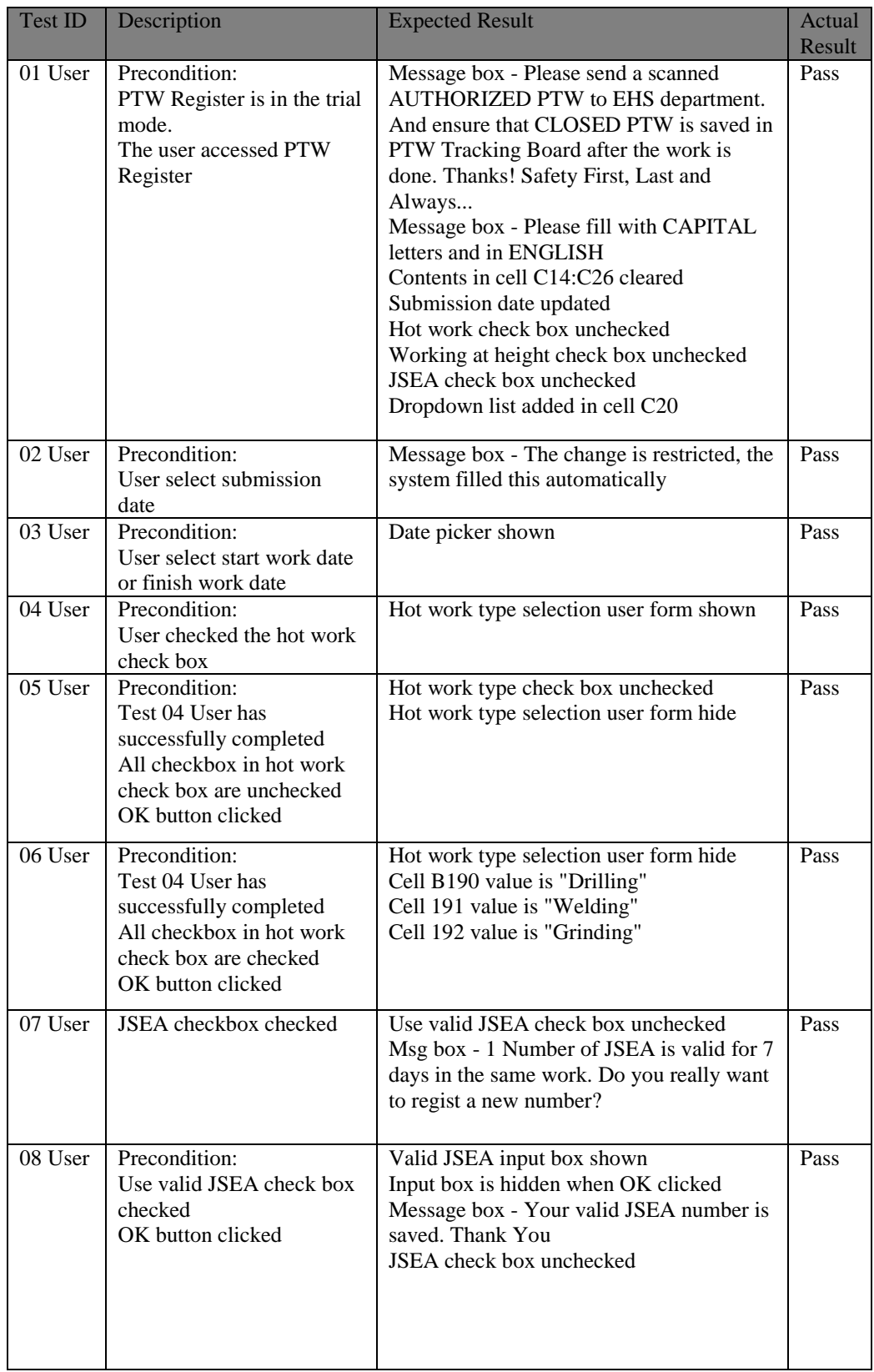

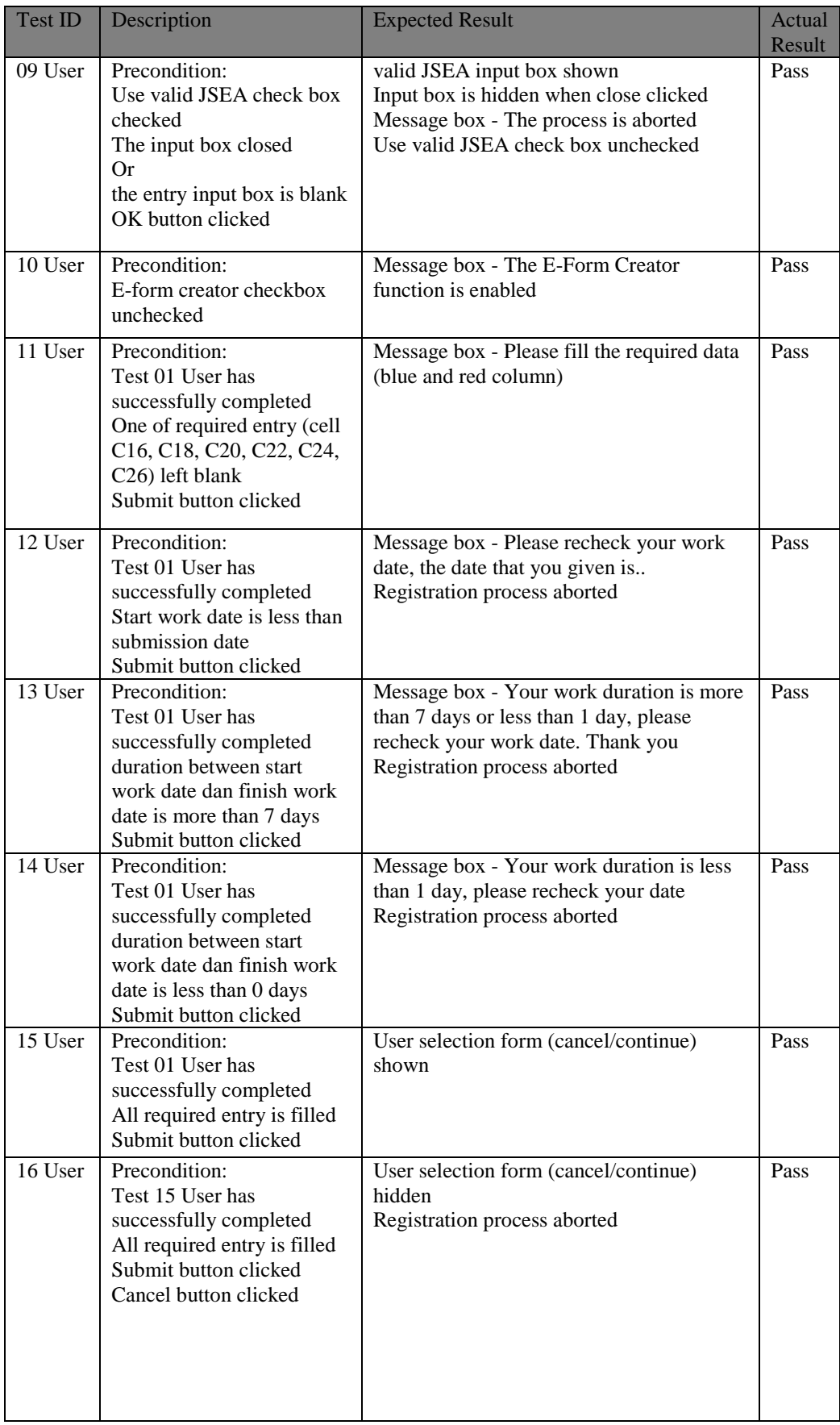

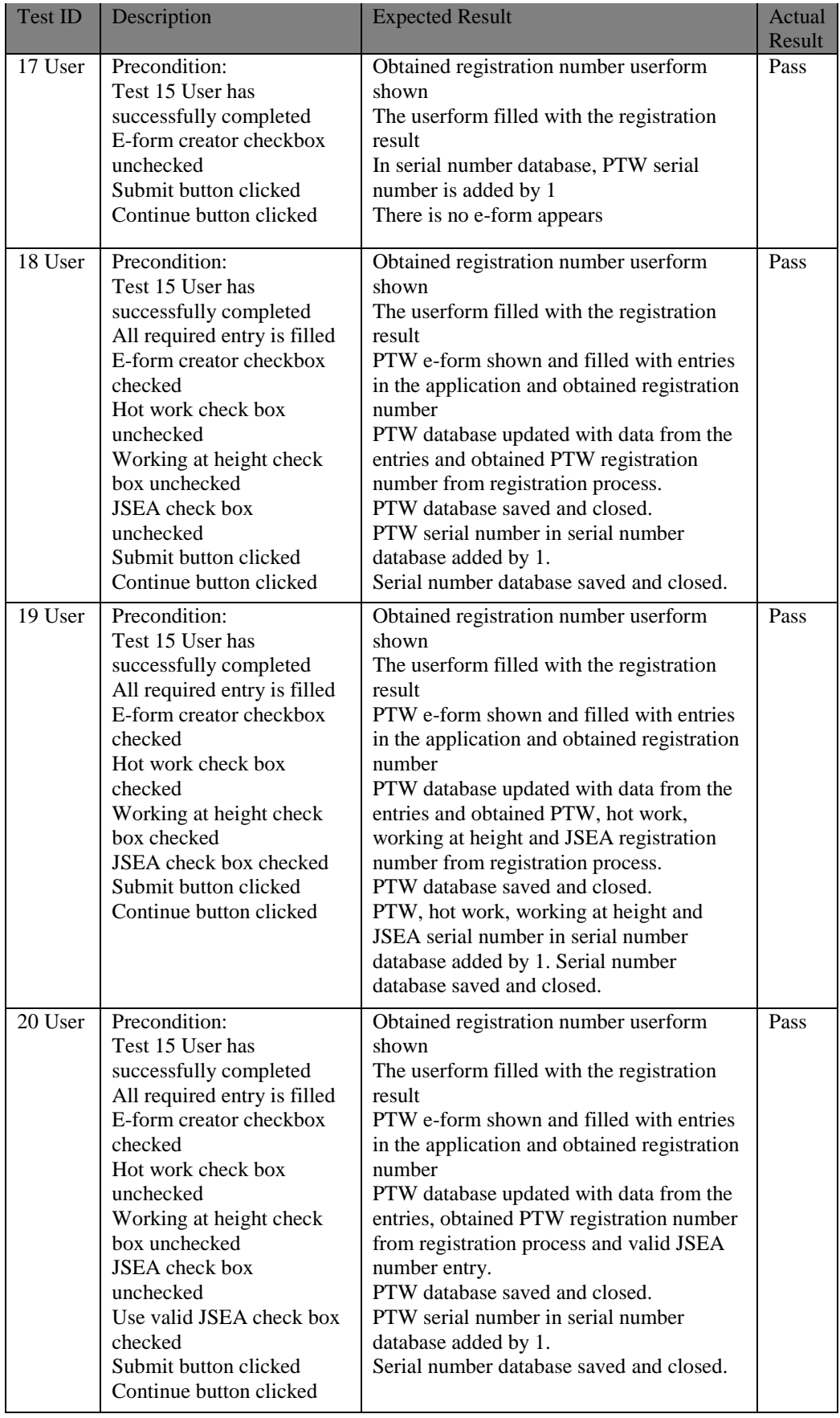

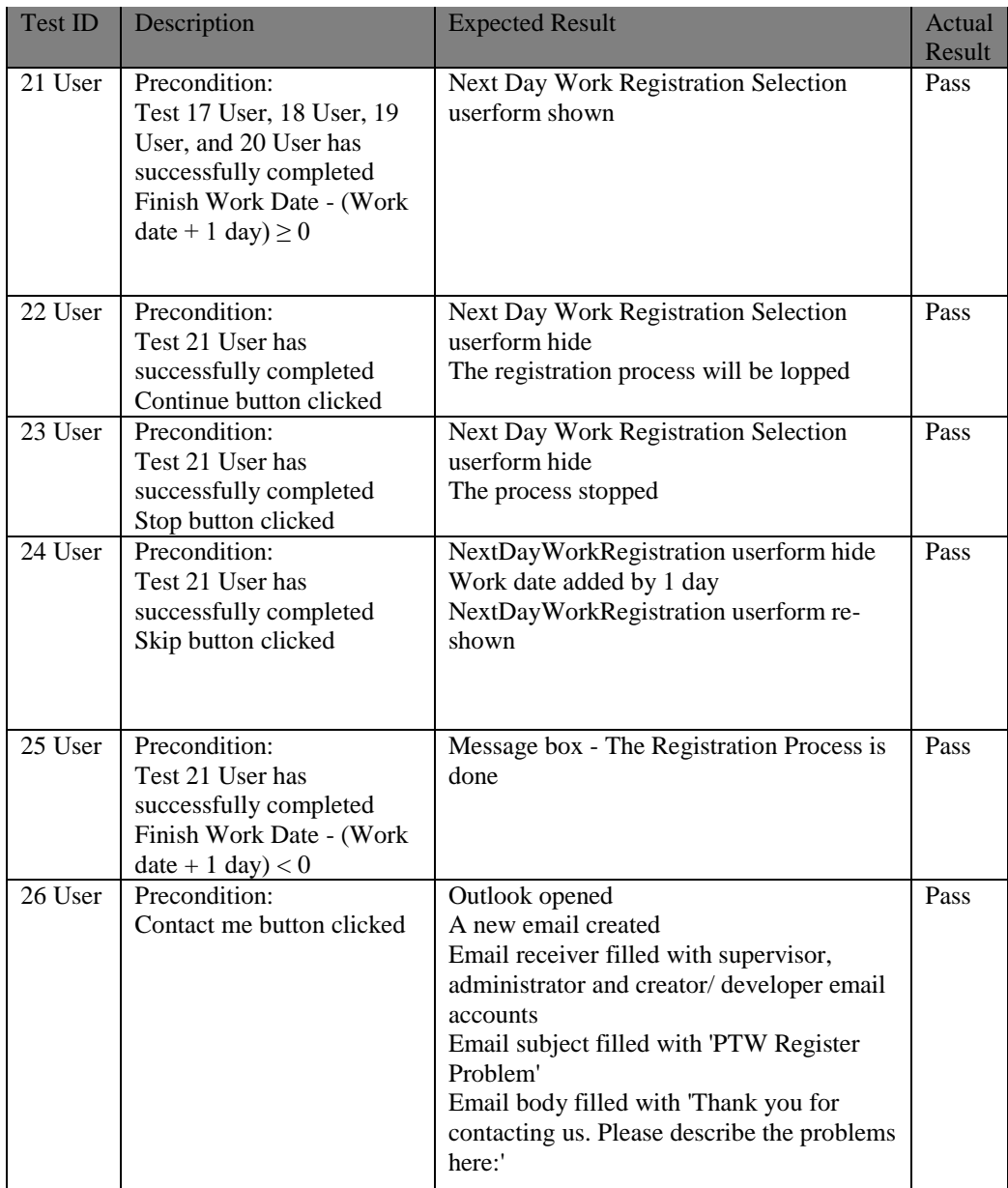
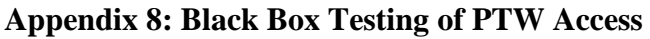

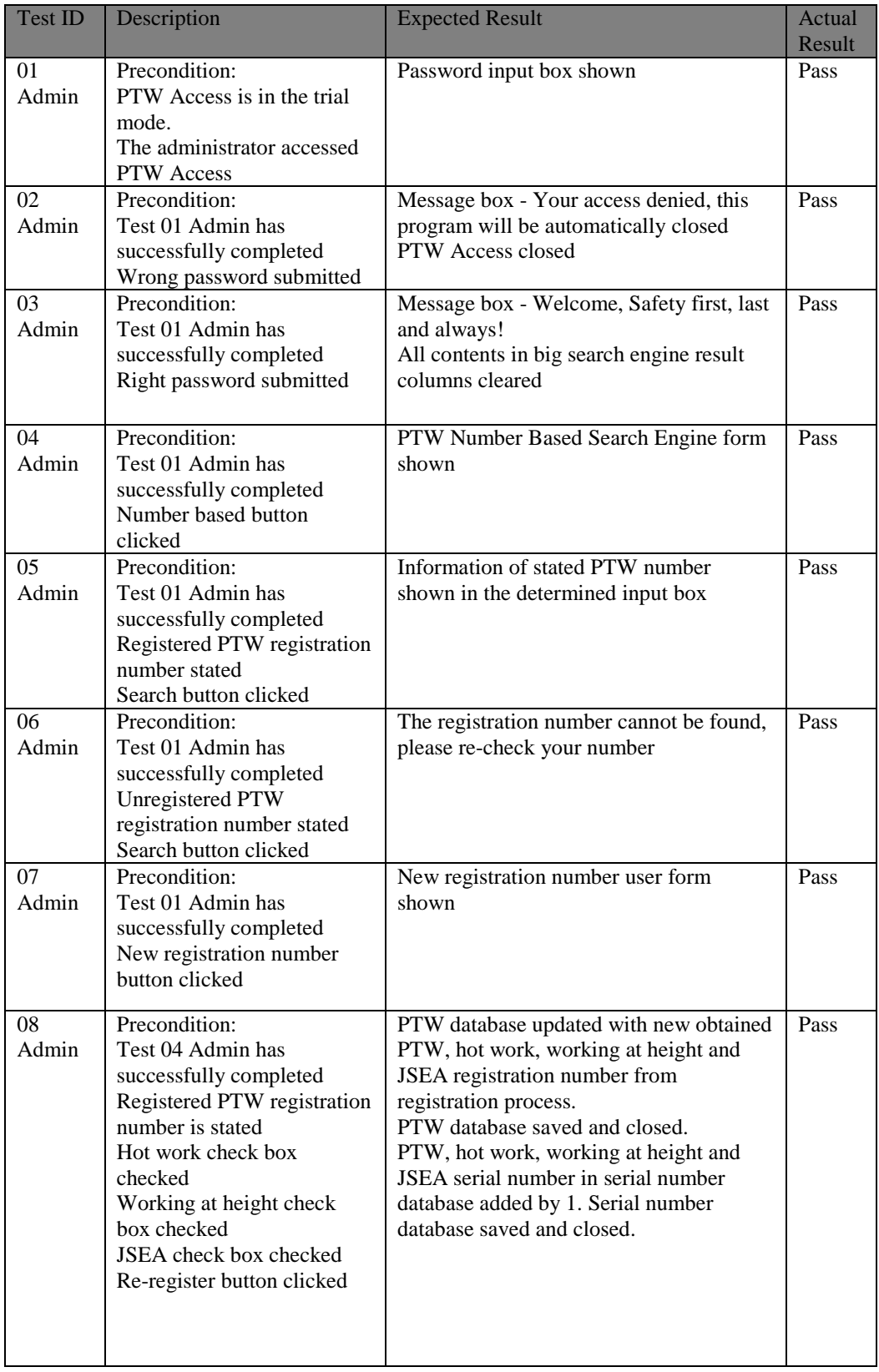

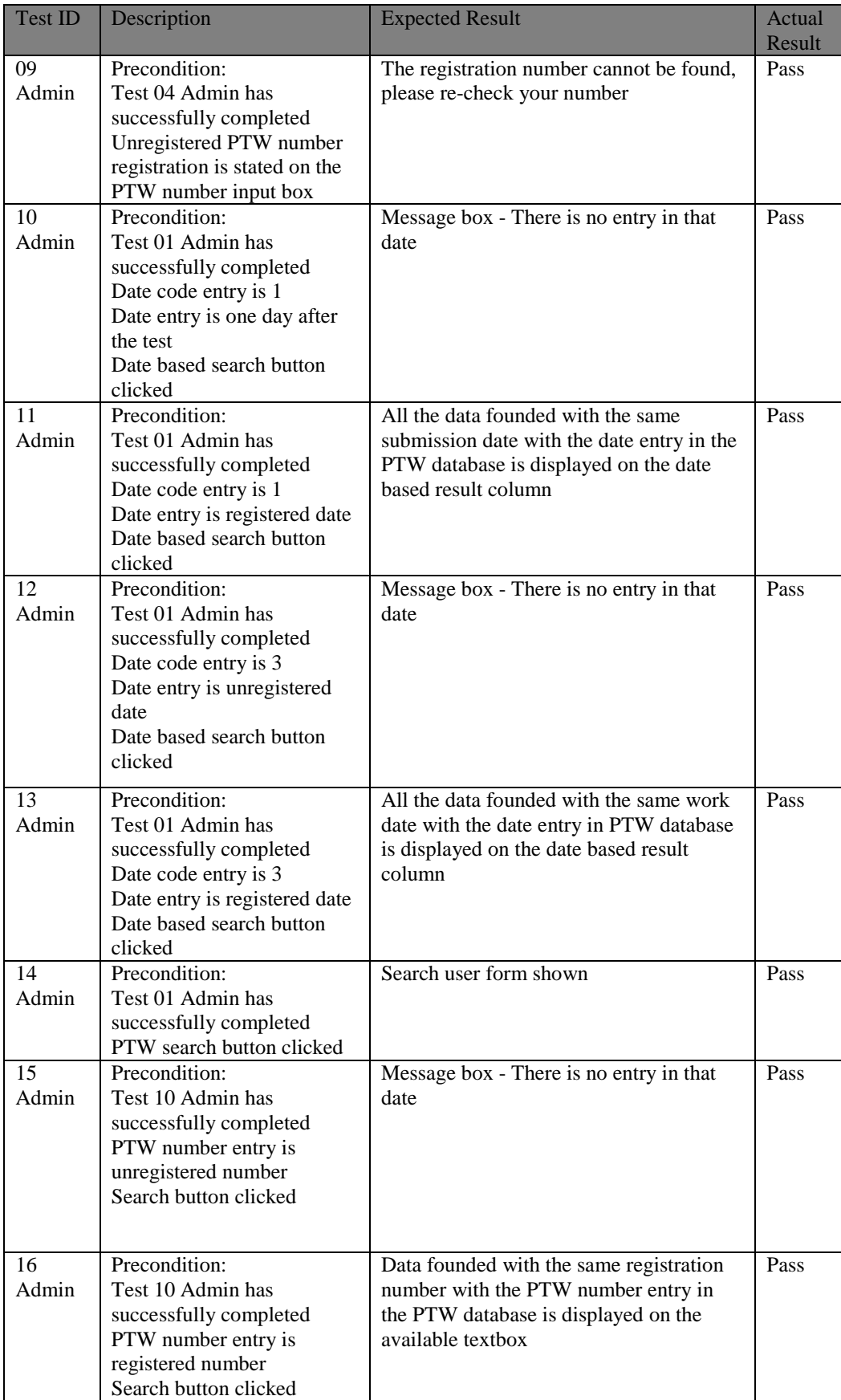

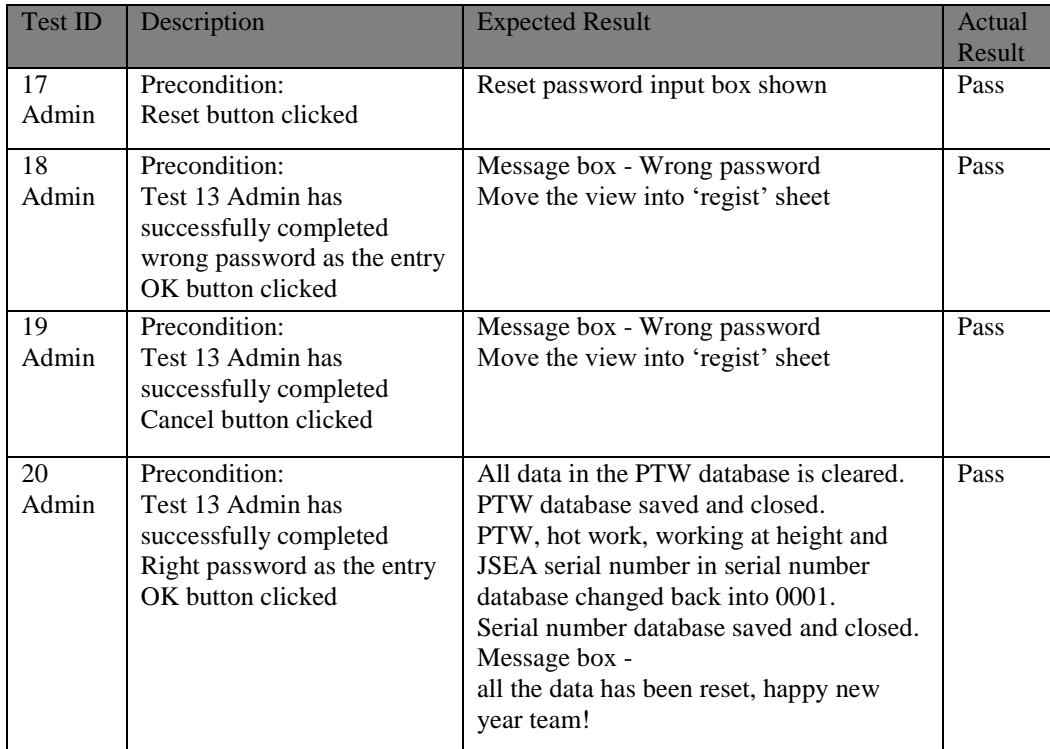

## **Appendix 9: Data Structure**

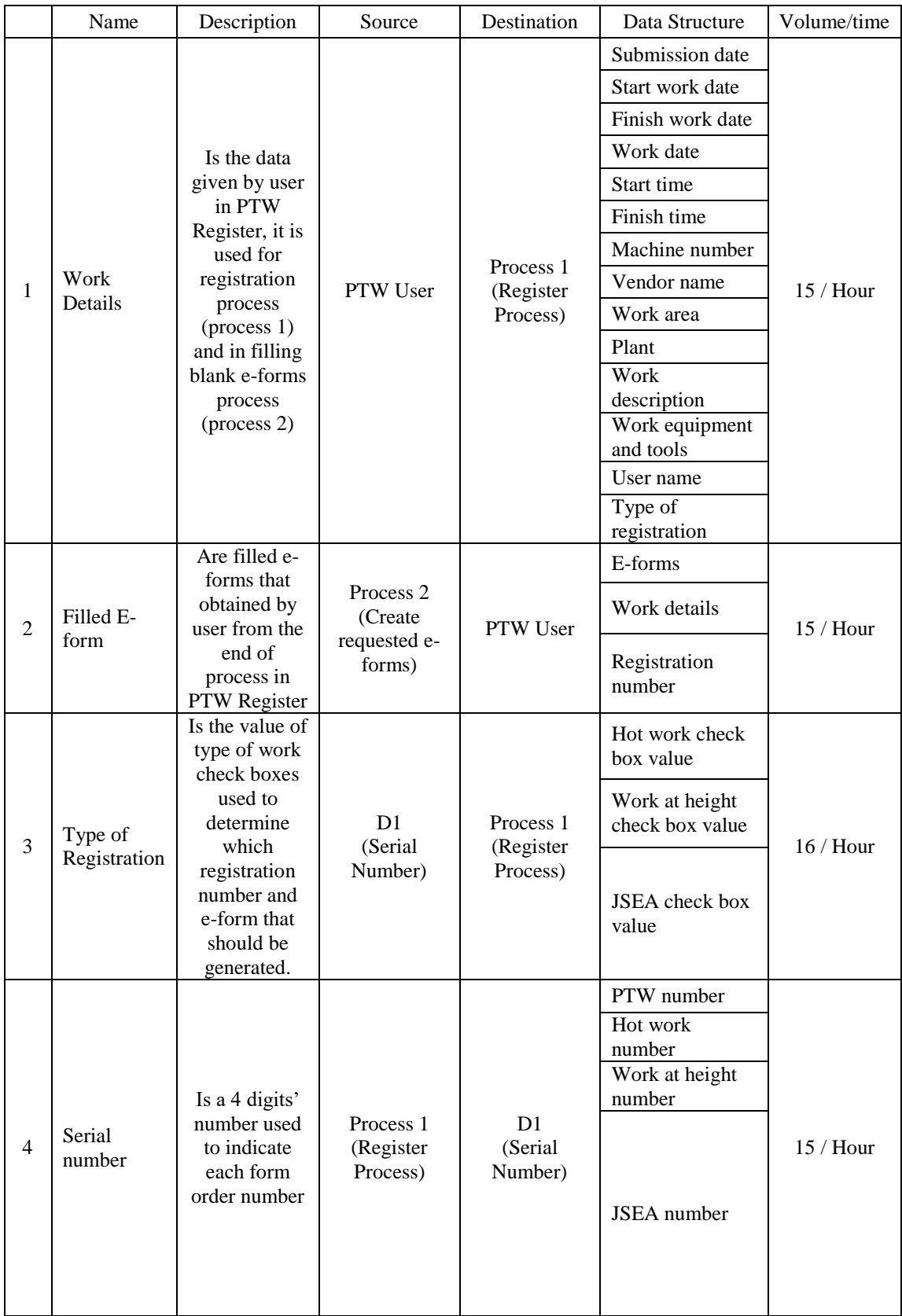

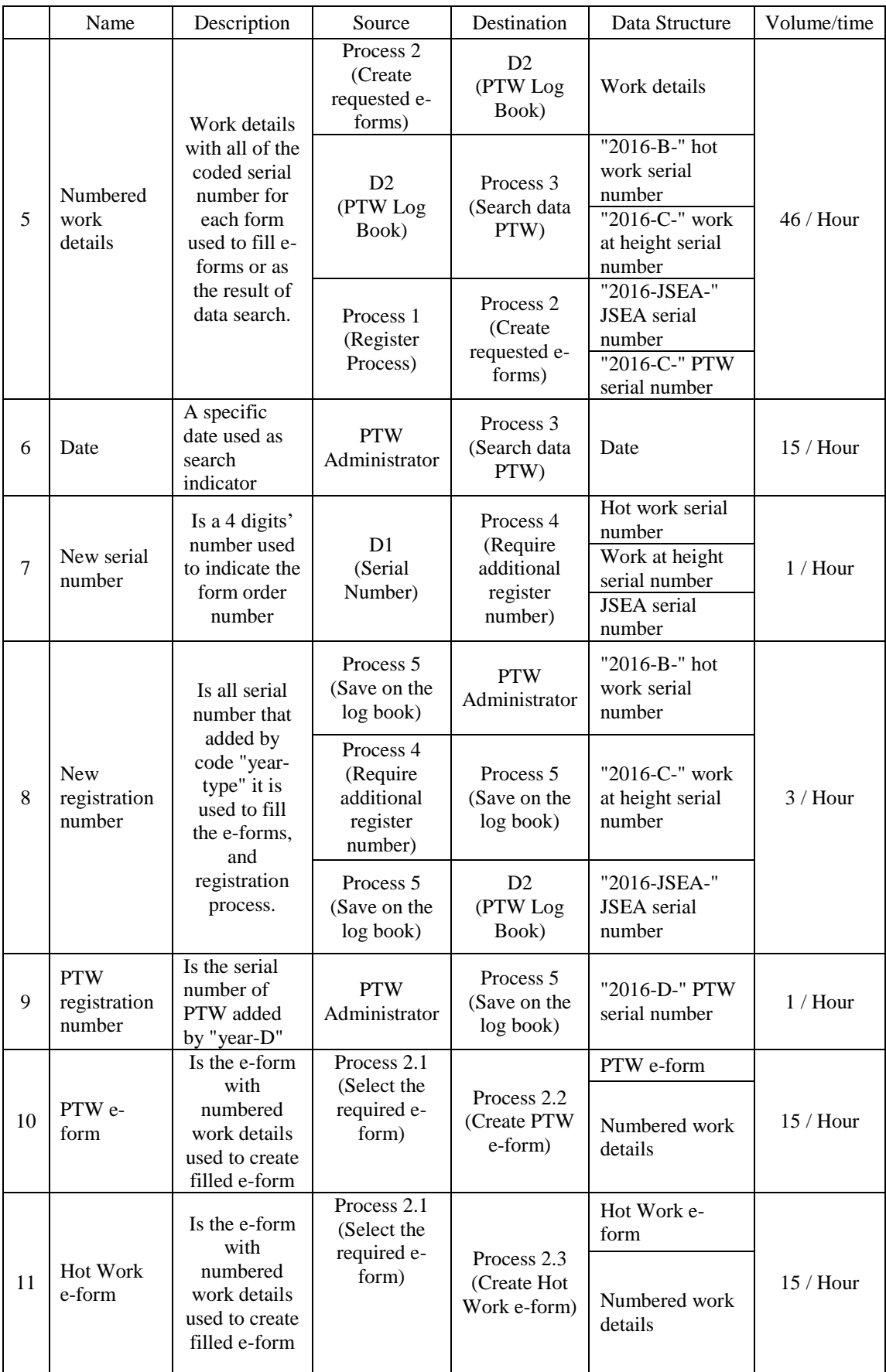

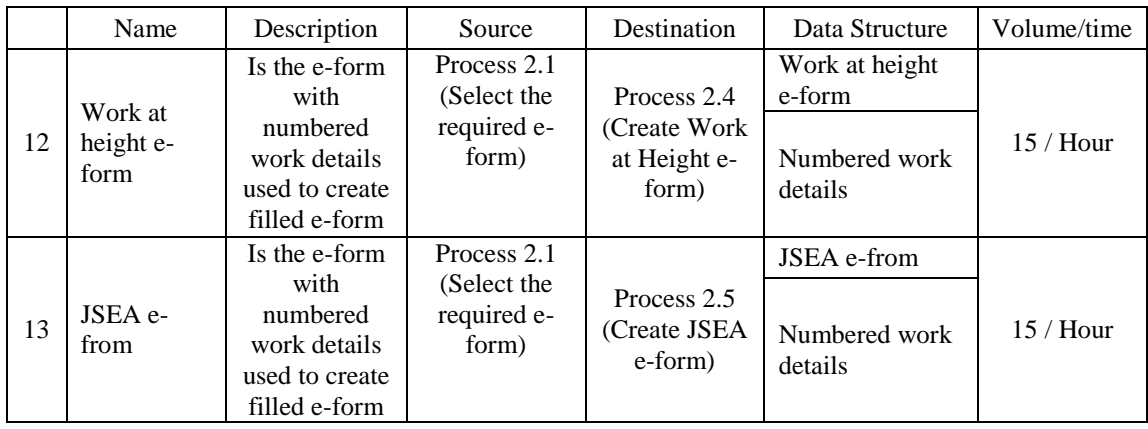

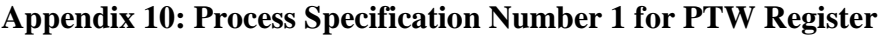

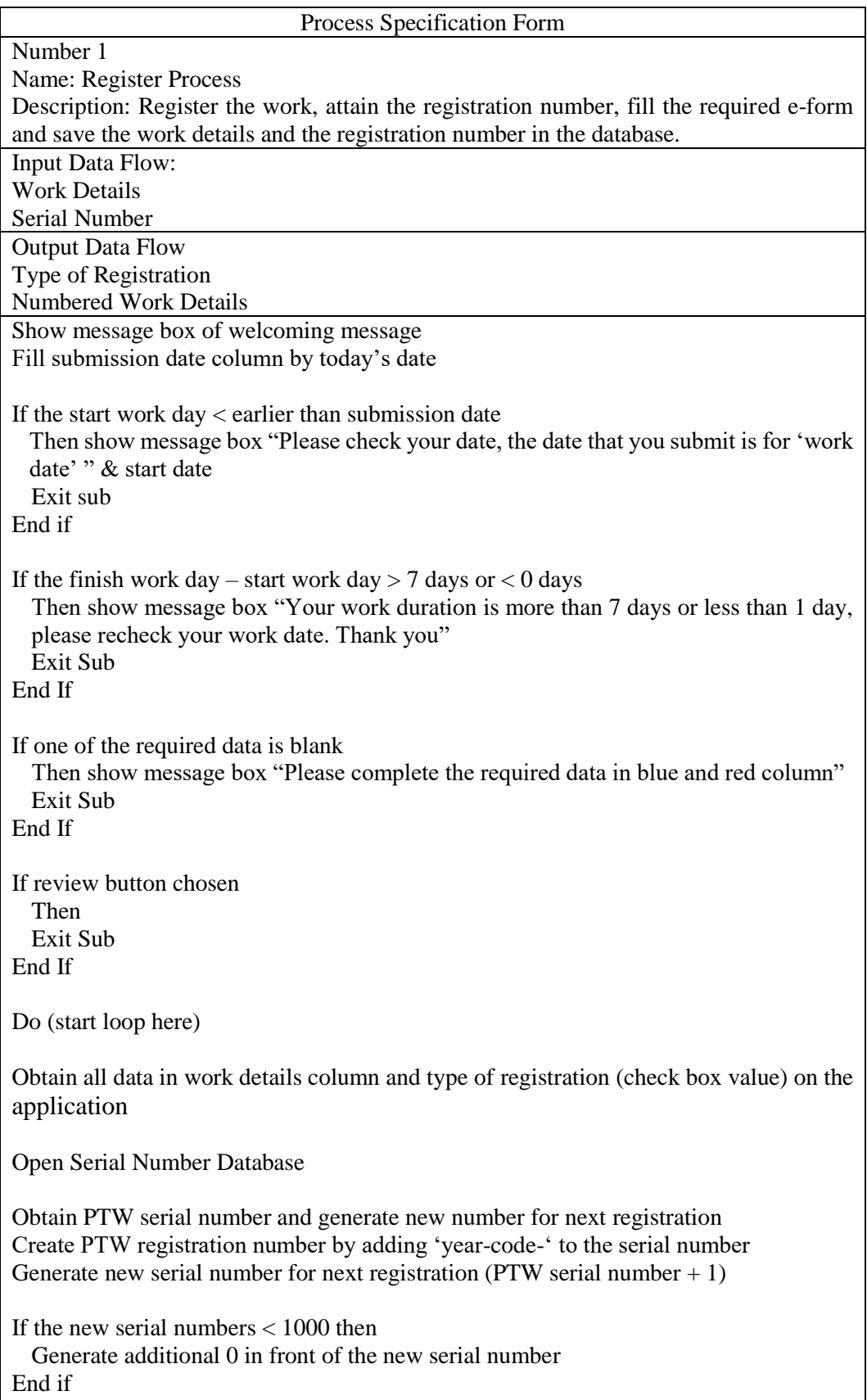

Save and close Serial Number Database If hot work checkbox value = True

Then obtain hot work serial number

Create hot work registration number by adding 'year-code-' to the serial number Generate new serial number for next registration (Hot work serial number  $+1$ ) End If

If work at height checkbox value  $=$  True

Then obtain work at height serial number

Create work at height registration number by adding 'year-code-' to the serial number Generate new serial number for next registration (Work at height serial number  $+1$ ) End If

If JSEA checkbox value  $=$  True

Then obtain JSEA serial number

Create JSEA registration number by adding 'year-code-' to the serial number Generate new serial number for next registration (JSEA serial number  $+1$ )

End If

## **Appendix 11: Process Specification Number 2 for PTW Register**

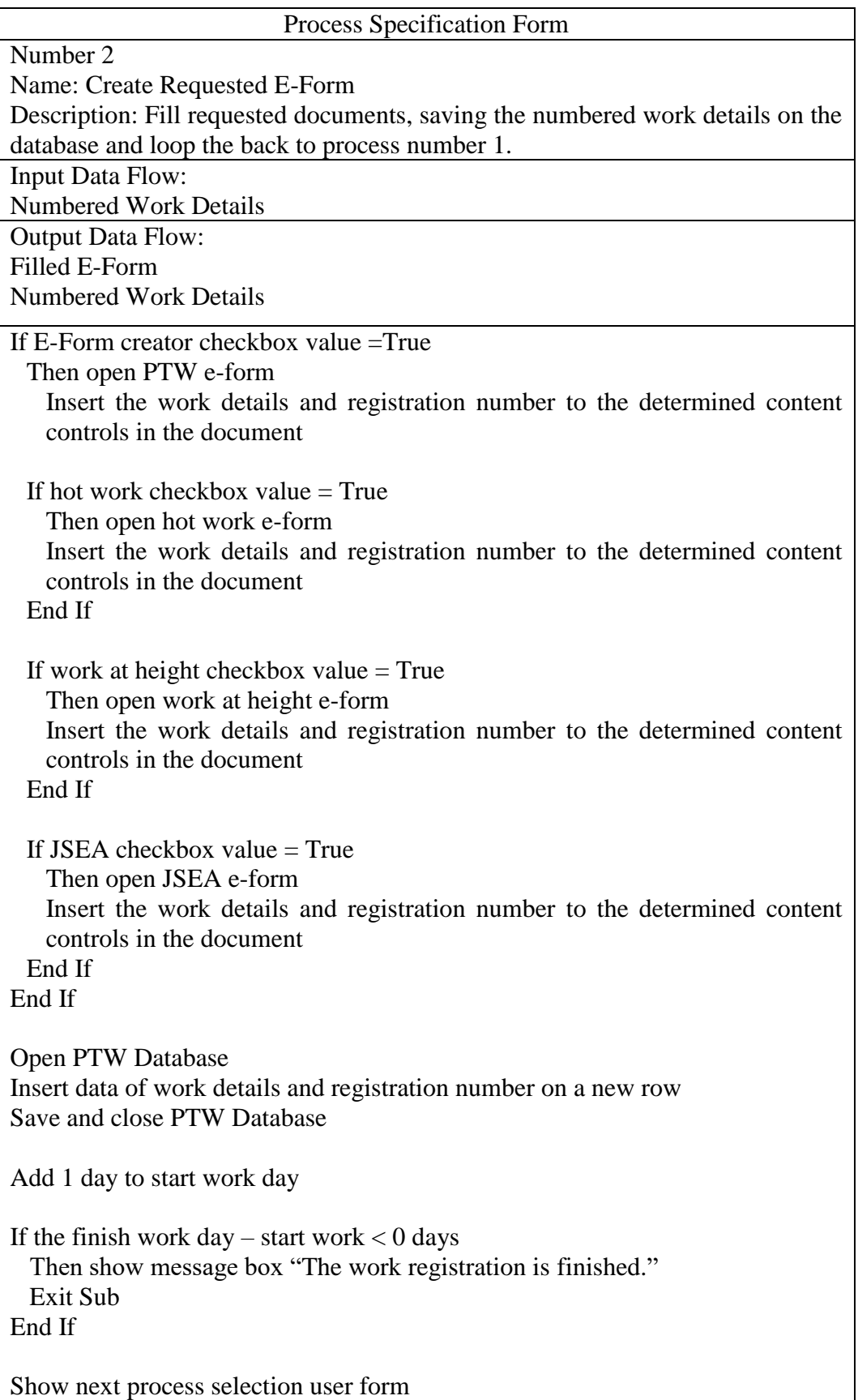

If 'Skip' button is chosen Then add 1 day to start work day Show next day process selection user form End if If 'Stop' button is chosen Then Exit sub End if If 'Next' button is chosen Then Do Loop End if

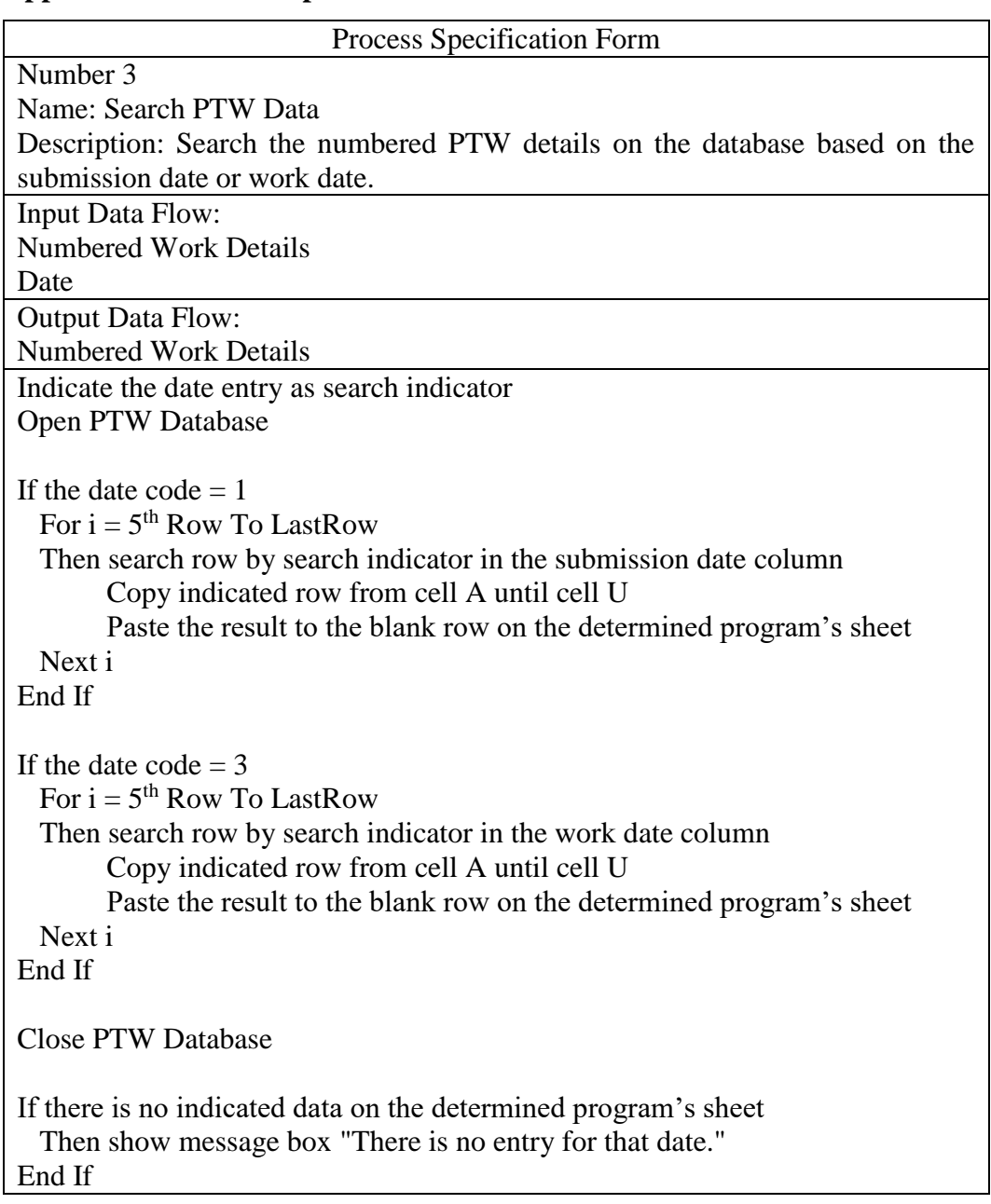

## **Appendix 12: Process Specification Number 3 for PTW Access**

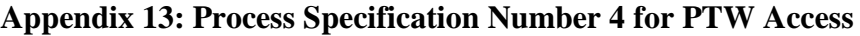

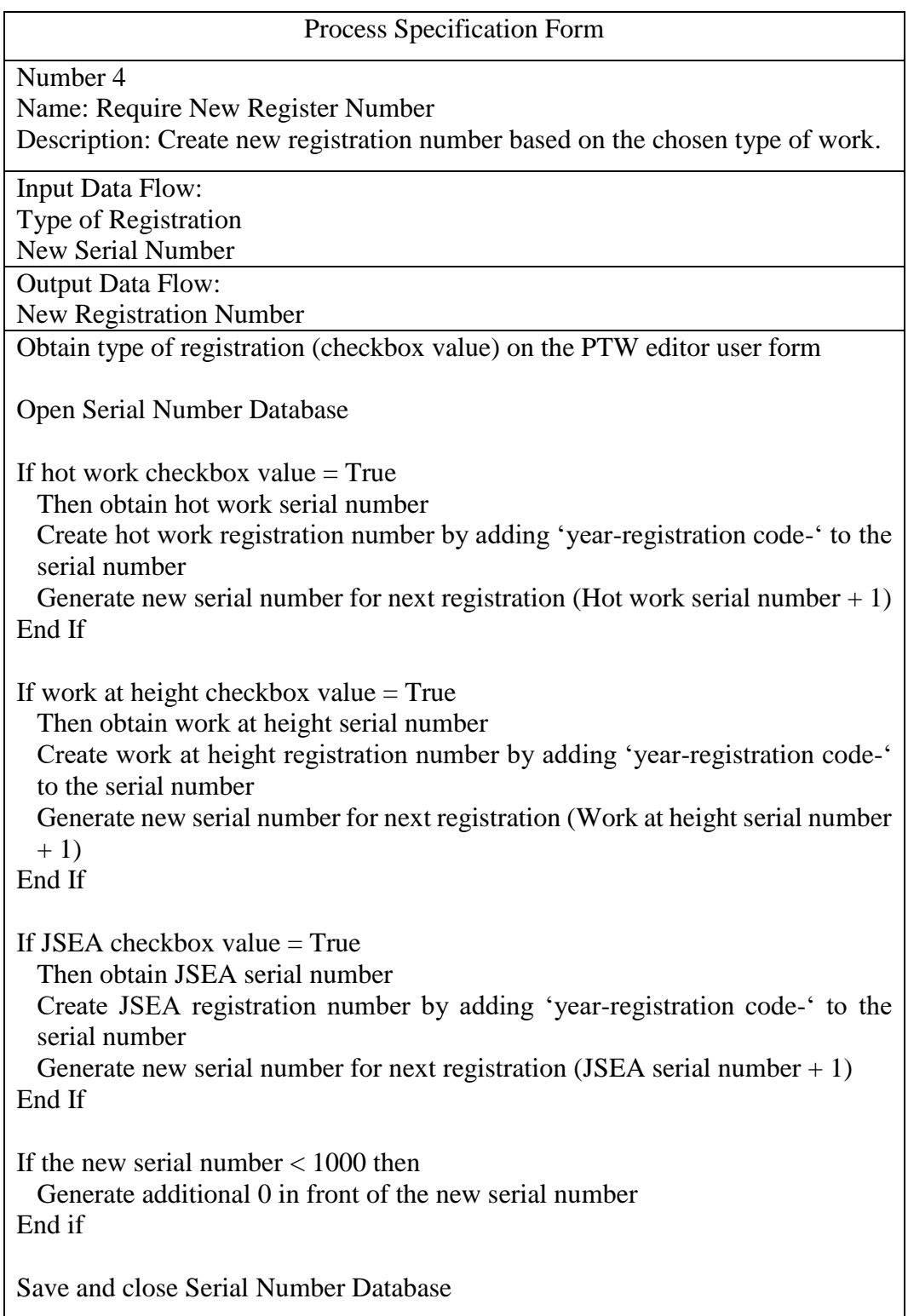

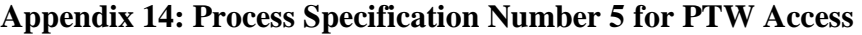

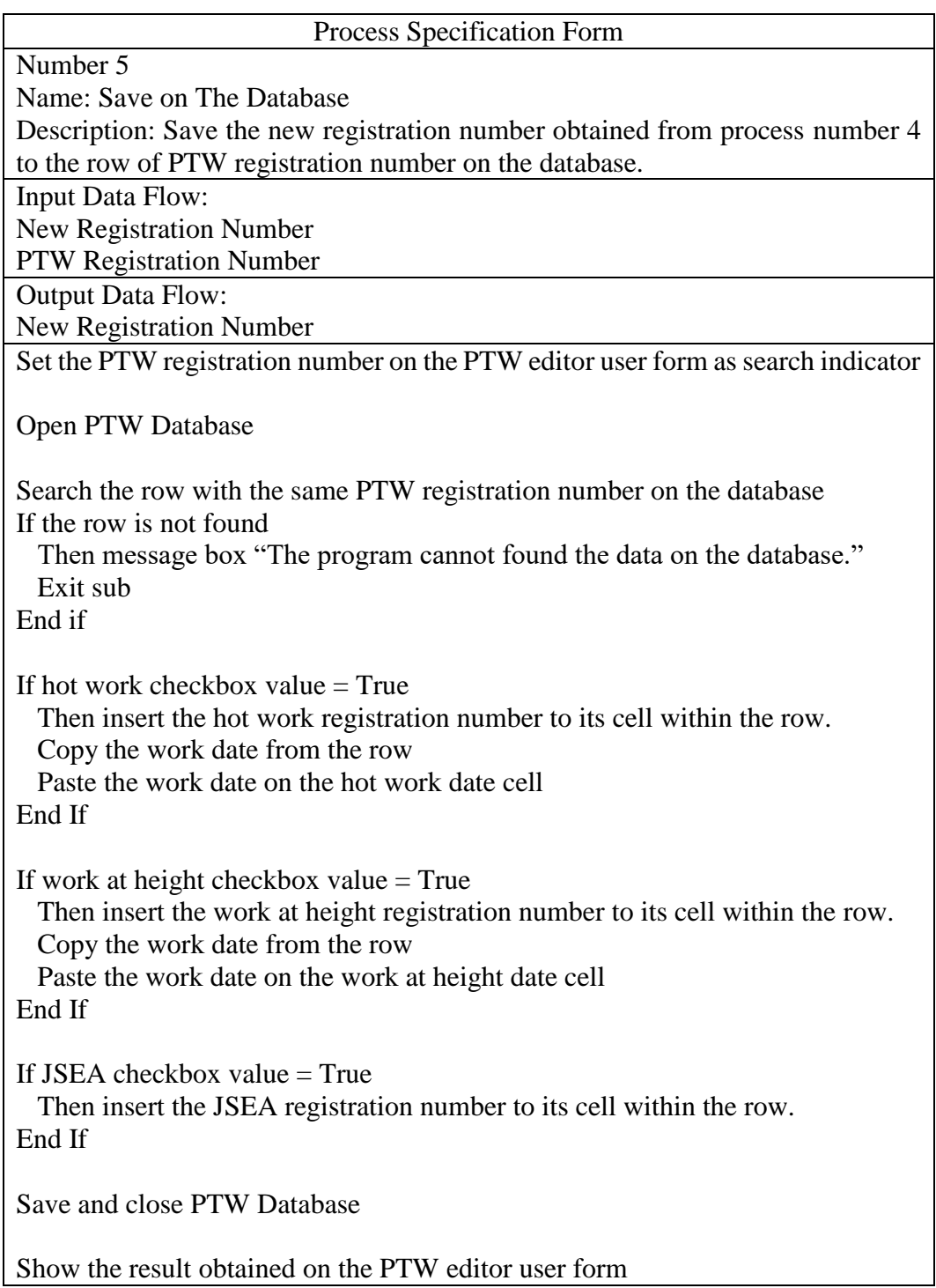